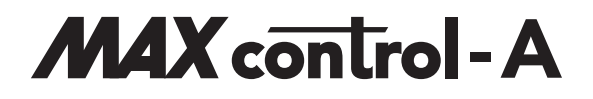

# 16/32-Kanal-Audiocontroller

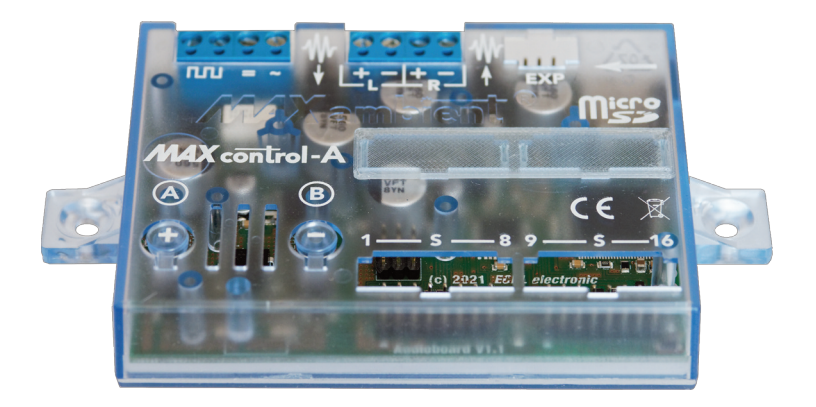

# Handbuch

#### **Vorwort**

Der Audiocontroller entstand aus der Idee, in Ergänzung zu den bereits vorhandenen Licht-Controllern, durch die Wiedergabe beliebiger Audiodateien, die Realität der Modellbahnanlage nochmals erheblich zu steigern.

Großer Wert wurde dabei gerade auch auf die Einbeziehung von den Analog-Modellbahnern gelegt, die kein Digitalsystem oder CV-Programmiergerät haben.

Der daraus resultierende Kompromiss der 'direkten Programmierung' mittels angeschlossener Taster oder Digitalzentrale richtet sich daher gerade an all die Modelleisenbahner, die den Controller nicht mittels CV-Programmierung einstellen wollen.

Die Software wurde durch alle Entwicklungsschritte hindurch unzähligen Tests hinsichtlich der Fehlerfreiheit und Stabilität unterzogen.

Unsere oberste Prämisse hierbei war, dasssich kein Anwender als Betatester vorkommen und mit halbfertigen Produkten leben soll.

Trotzdem liegt es in der Natur der Dinge, dass Fehler unvermeidbar sind und gerade bei software-basierten Produkten der Teufel manchmal im Detail liegt. Sollten Sie daher einmal einen Fehler entdecken, nehmen Sie bitte mit uns Kontakt auf, damit wir auch im Sinne der anderen Anwender entsprechend reagieren und diesen Fehler beseitigen können. Unser Dank, und auch der Dank all der anderen Anwender, ist Ihnen gewiss.

Wie bei allen umfangreicheren Projekten wäre diese Arbeit alleine überhaupt nicht machbar gewesen. So gilt besonderer Dank all denen, die mir teils über Jahre hinweg mit Tipps, Anregungen aber auch mit Kritik beiseite standen.

Dasreicht vom Testen der Software, der Korrektur der Druckschriften oder der Gestaltung des Internet-Auftritts über die reibungslose Zusammenarbeit mit dem Bestücker der Leiterplatten bis hin zurOptimierung desGehäuses und dieHerstellung der entsprechenden Spritzgussformen.

Ganz herzlichen Dank an dieser Stelle an bizkom - Markus Erdmann, Stefan Stenzel für die Programmierung der Algorithmen des DSP, die Fa. Sticker elektronik für die perfekte Fertigung der Platinen, und die Entwicklungsabteilung der Gebr. FALLER GmbH. Nur durch die Kooperation mit diesen Firmen und deren Unterstützung konnte der Controller überhaupt erst in der hier vorliegenden Form umgesetzt werden.

In diesem Sinne sind auch Sie eingeladen, zusammen mit uns die Produkte stetig weiter zu entwickeln und zu verbessern.

Wenn Sie Anregungen haben oder Kritik äußern möchten, schicken Sie uns einfach eine E-Mail an **ideen@maxambient.de**

Gerne hören wir von Ihnen und wünschen Ihnen viel Freude beimAustesten derschier endlosen Möglichkeiten, die sich durch den Einsatz des Audiocontrollers ergeben.

#### **ECKL electronic** im März 2021

# **Inhaltsverzeichnis**

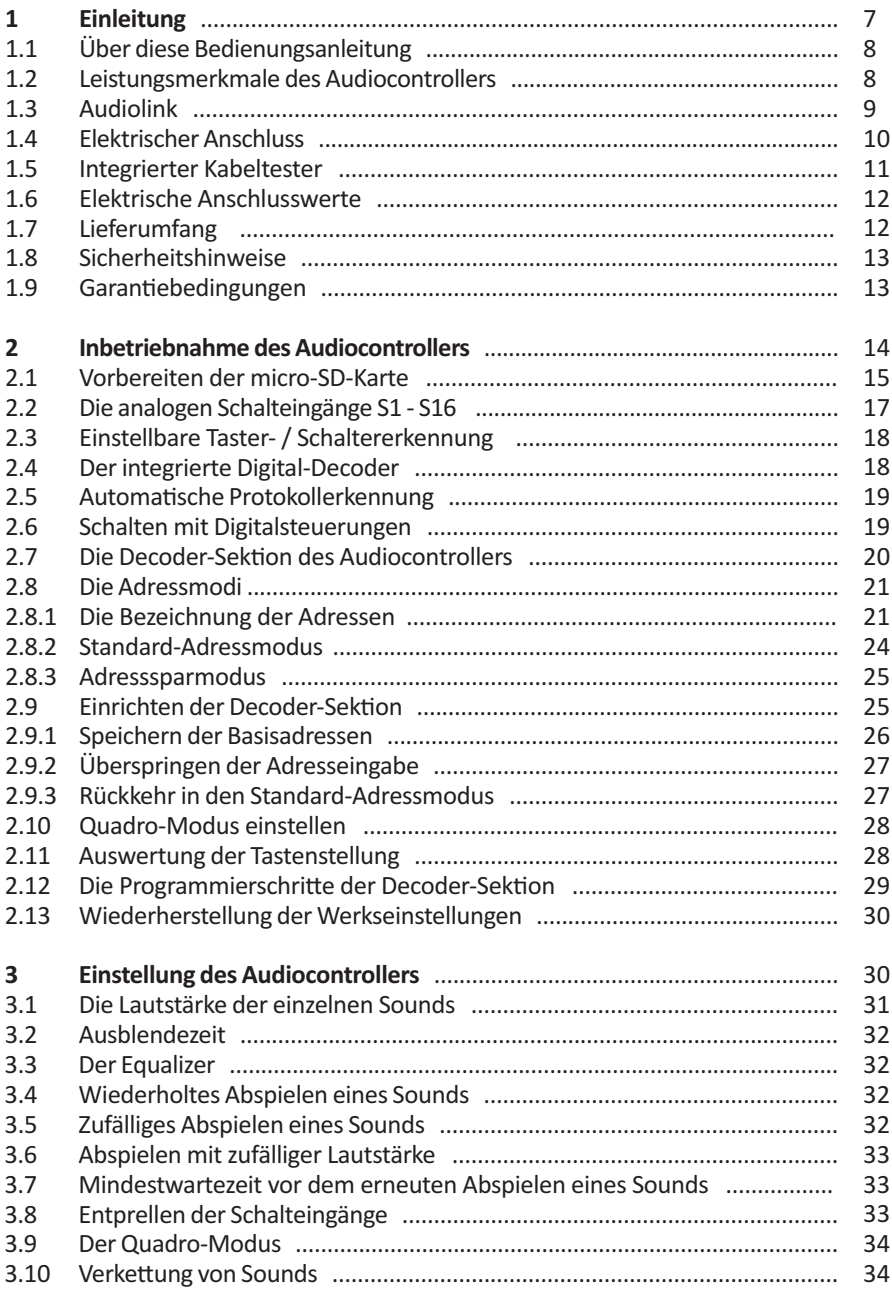

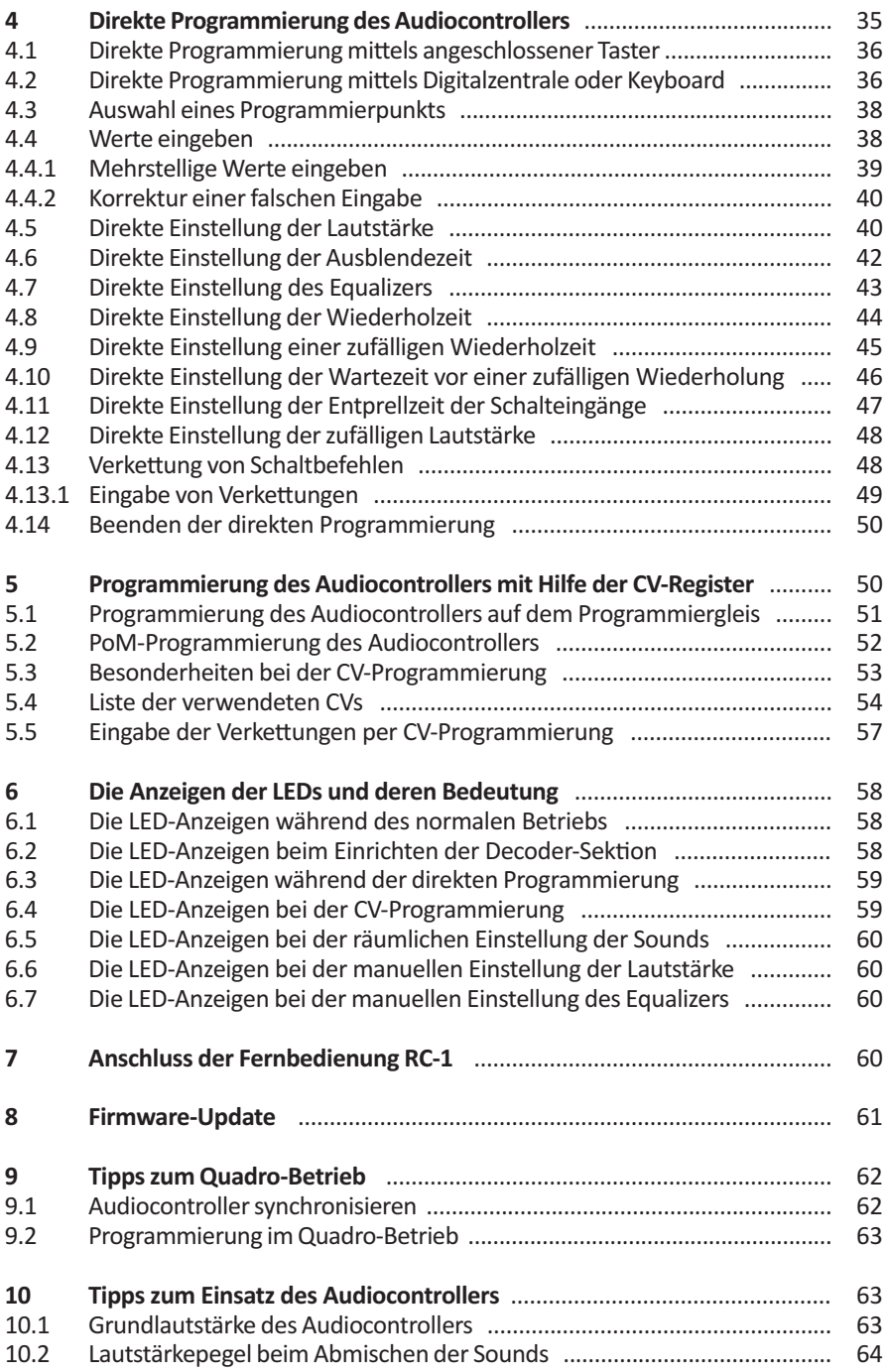

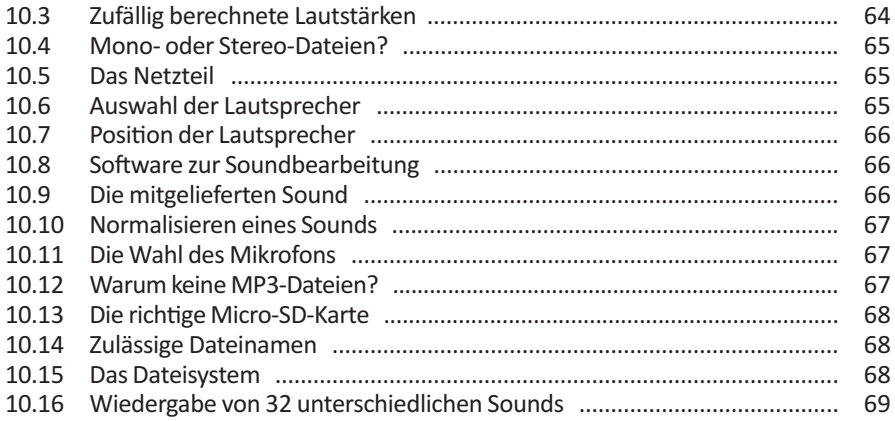

# **Packungsinhalt**

Audiocontroller 1

2

5

- micro-SD Karten-Adapter
- micro-SD Karte 4 GB 3
- Adapter für Fernbedienung RC-1 4
	- Anschlusskabel für Digitalsysteme
	- Schnellstartanleitung

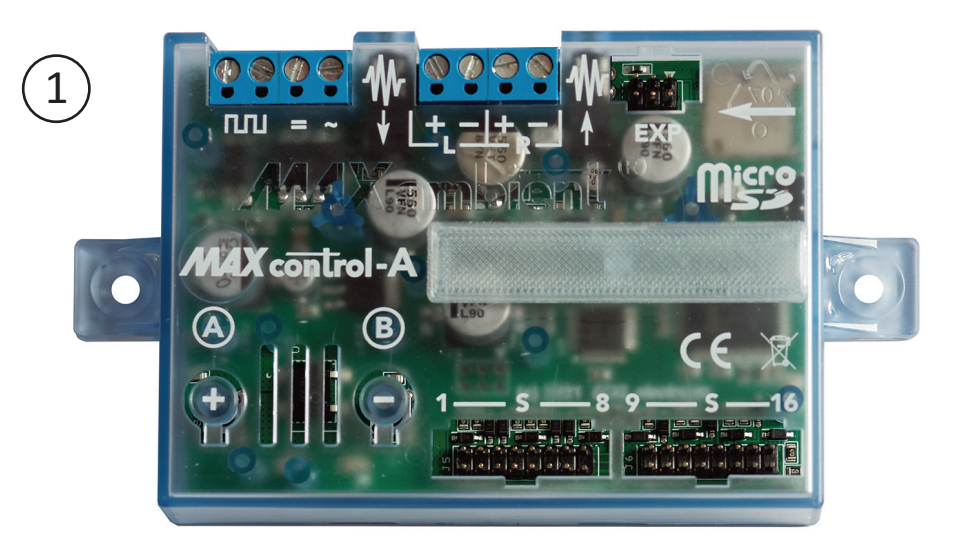

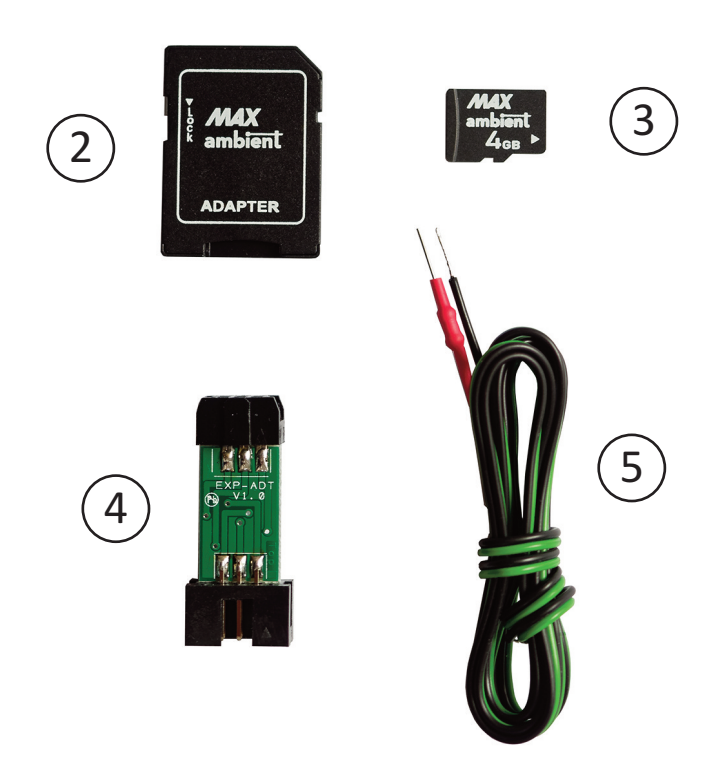

# **1 Einleitung**

Die Entwicklung dieses Audiocontrollers entstand aus dem Wunsch, mit eigenen Aufnahmen von Geräuschen und anderen Sounds, die Realität einer Modellbahn auf einfache Weise noch weiter zu steigern.

So entstand die Idee eines 16-kanaligen Audiocontrollers, der durch die Verwendung handelsüblicher micro-SD-Karten in der Lage ist, in CD-Qualität (!) aufgenommene Mono- oder Stereo-Dateien in überzeugendem Klang wiederzugeben.

Ein hoch kompakter Class-D Stereo-Verstärker mit einer Ausgangsleistung von 2 x 10 W bildet zusammen mit einem extrem leistungsfähigen DSP die 'Sound-Engine' dieses neuen Controllers. Dabei können alle handelsüblichen (oder bereits vorhandenen) Lautsprecher mit einer Impedanz von 4 - 16 Ohm angeschlossen werden.

Dank der ausgeklügelten DSP-Algorithmen können 16 **unkomprimierte** Stereo-Dateien (also 32 Audio-Spuren) im WAV-Format **gleichzeitig** wiedergegeben, gemischt, klanglich beeinflusst und im Stereo-Spektrum (von links nach rechts) räumlich angeordnet werden.

Mit der Möglichkeit auch Stereo-Dateien abzuspielen, können sogarsich räumlich verändernde Geräusche (wie z.B. der Überflug eines Flugzeugs) extrem realistisch in Szene gesetzt werden. Durch die Verwendung desstandardmäßigen WAV-Formats, können eigene Sounds und Klänge jederzeit problemlosmit herkömmlichen Audio-Recordern oder Mobiltelefonen aufgenommen werden. Es wird weder ein eigenes Soundformat noch ein besonderer Codec (wie z.B. bei MP3) verwendet. DieQualität erreicht dabei das Level von CD-Aufnahmen. Keine Kompromisse, ohne wenn und aber.

Für die Bearbeitung der Sounddateien stehen für den PC oder MAC unzählige, teils kostenlose Programme (z.B. Audacity) zur Verfügung. Dadurch können beliebige Soundarchive angelegt, und mit Freunden ausgetauscht werden. Seien Sie kreativ - werden Sie zum Sound-Designer!

Der Audiocontroller wurde dabei konsequent sowohl für analog als auch digital betriebene Modellbahnen konzipiert und ermöglicht so eine sanfte Migration analoger Komponenten und einen problemlosen Wechsel hin zur digital gesteuerten Modellbahn unter Beibehaltung des einmal angeschafften Controllers.

Erreicht wird dies durch 16 analoge Schalteingänge und einen integrierten DCC- bzw. Märklin/Motorola-Multiprotokolldecoder, so dass der Audiocontroller universell in analoger und/oder digitaler Umgebung eingesetzt werden kann.

Bei Verwendung der optional erhältlichen Optokoppler-Platine können die Schalteingänge des Audiocontrollers auch spannungsgesteuert (z.B. durch das Überfahren von Kontaktgleisen) betätigt werden.

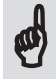

Unterstützt werden decoderseitig das DCC-Format (auch mit erweitertem Adressraum) und die Märklin/Motorola Formate MM1 und MM2. **Wenn Sie den Audiocontroller mit einem Digitalsystem steuern wollen, lesen Sie bitte in jedem Fall den** *Abschnitt 2.8.1* **zur Bezeichnung bzw. Zählweise der Digitaladressen!**

Alle in diesem Handbuch verwendeten Bezeichnungen wie Audacity, DCC, Märklin, Motorola, Rocrail, Train-Controller oder Trix sind eingetragene Warenzeichen der jeweiligen Markeninhaber.

#### **1.1 Über diese Bedienungsanleitung**

Machen Sie sich vor dem Einsatz des Audiocontrollers unbedingt mit den Sicherheitshinweisen vertraut.

Alle, die es besonders eilig haben, können so wie im *Kapitel 2* beschrieben, den Controller mit wenigen Handgriffen in Betrieb nehmen, mit Hilfe der *Tabelle 5.1* per CV-Programmierung einstellen, und sich den Rest der Bedienungsanleitung sparen.

Um den Audiocontroller aber optimal und vollumfänglich einsetzen zu können, sei gerade in diesem Fall auch auf die *Kapitel 2, 3 und 4* hingewiesen. In diesen Kapiteln werden alle Möglichkeiten, die der Audiocontroller bietet, ausführlich erklärt.

Anwender, die den Audiocontrollermit einemDigitalsystemsteuern wollen, können im*Kapitel 2* nachlesen, wie sie die Decoder-Sektion nach ihren Wünschen einrichten können.

Die 'direkte' Programmierung des Audiocontrollers durch ein Digitalsystem oder analog durch 16 angeschlossene Taster (ähnlich der Programmierung mittels CVs) wird im *Kapitel 4* erklärt.

Wir haben dort, wo es der einfachen Schritt-für-Schritt-Programmierung wegen nötig war, die kompletten Anleitungstexte nochmals eingefügt, statt mit Querverweisen zu arbeiten. Das führt zwarzu einigen Wiederholungen, erleichtert aber den Umgang mit der Anleitung. Nur dort wo es unvermeidbar war, haben wir entsprechende Querverweise eingefügt.

Piktogramme amRand weisen hierbeizusätzlich aufsicherheitsrelevanteDinge, auf Erklärungen zum optimalen Einsatz des Audiocontrollers oder auf weiterführende Informationen hin.

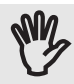

**Stop** - Unbedingt lesen!

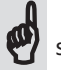

Wichtig für das Verständnis des Controllers Stop - Unbedingt Wichtig für das Ver-<br>Informationen eständnis des Controllers Den Informationen

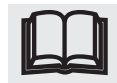

Weiterführende

## **1.2 Leistungsmerkmale des Audiocontrollers**

- 480 MHz ARM-DSP für die gleichzeitige Wiedergabe von 32 Audio-Kanälen
- 16 / 32 Kanal *REAL* **ambient** Technologie mit integriertem Digital-Mixer und automatischer Erkennung von maximal 16 Mono- oder Stereodateien
- Wiedergabe unkomprimierter WAV-Dateien im 44,1 kHz/ 16-Bit CD-Format
- Dual-Core Technologie mitzwei Prozessoren zur Trennung von Decoder- und Soundsektion
- Positionierung jedes einzelnen Sounds im Stereo-Spektrum (links / rechts) durch individuelle Lautstärkeeinstellung für jeden Sound
- Audiolink zur Verbindung mehrerer *MAX* **control-A**
- Quattro-Option zur beliebigen Positionierung der einzelnen Sounds im Raum bei Verwendung von zwei *MAX* **control-A**
- Automatische Erkennung von einzelnen oder sich wiederholenden (geloopten) Sounds (z.B. Fabrikgeräusche oder Meeresrauschen)

9

- Für jeden Sound individuell einstellbare Ausblende-Zeit beim vorzeitigen Ausschalten des Sounds
- Eingebauter 3-Band Equalizer von 18 dB bis + 12 dB für Bässe, Mitten und Höhen
- Zufällige und zyklisch wiederkehrende Wiedergabe einzelner Sounds, einstellbar im Bereich von 10 – 2.500 Sekunden
- Soundlänge für jeden Sound individuell und beliebig lang (abhängig von der SD-Karte)
- Verwendung von handelsüblichen Micro-SD-Karten zur Speicherung der Sounds
- 16 analoge Schalteingänge mit automatischer Schalter- bzw. Taster-Erkennung
- Durch den Einsatz einer optional erhältlichen Optokoppler-Platine auch durch Kontaktgleise oder andere Schaltspannungen steuerbar
- Einfache, interaktive Programmierung, auch in eingebautem Zustand
- Programmierung über Taster (ähnlich der CV-Programmierung), Keyboard oder Digitalzentrale - kein Programmiergerät erforderlich!
- CV-Programmierung am Programmier- oder Hauptgleis (PoM)
- Kurzschlussfeste 20 W Class-D-Endstufe
- Digital und analog parallel einsetzbar dank integriertem MM- und DCC-Decoder mit automatischer Protokollerkennung, variabler Tastenauswertung und automatischer Polaritätserkennung im MM-Modus
- Beliebige Verkettung analoger und digitaler Schaltvorgänge zur Zusammenfassung von Schaltbefehlen
- Firmware-Update des Soundprozessors mittels SD-Karte
- Entwickelt und hergestellt in Deutschland

Um die Soundeffekte unabhängig von der digitalen oder analogen Befehlsverarbeitung in Echtzeit ausführen zu können, wurde der Audiocontroller in eine Decodersektion und den eigentlichen Audioprozessor (DSP) geteilt.

In der Decoder-Sektion findet die Verarbeitung der, von der Digitalsteuerung empfangenen Befehle und die Auswertung der angeschlossenen Schalter bzw. Taster statt. Außerdem werden alle individuellen Einstellungen in dem Prozessor der Decoder-Sektion gespeichert.

Der Audioprozessor liest die Sounddateien in Echtzeit von der micro-SD-Karte, mischt die abgespielten Sounds mit der individuell eingestellten Lautstärke und gibt sie mit der gewählten Equalizer-Einstellung aus. Den Rest erledigt der nachgeschaltete Verstärker.

## **1.3 Audiolink**

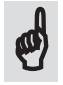

Damit Sie beim Einsatz mehrerer Audiocontroller nicht für jeden Controller ein eigenes Paar Lautsprecher benötigen, besitzt der Audiocontroller zwei Audiolink-Buchsen, um mehrere *MAX* **control-A** miteinander verbinden zu können.

Zur Kopplung der Audiocontroller wird einfach ein handelsübliches 3,5mmStereo-Klinkenkabel in eine der Audiolink-Buchsen gesteckt und mit einer der Audiolink-Buchsen des anderen Controllers verbunden.

Auf diese Weise können beliebig viele Audiocontroller miteinander verbunden werden.

Esspielt dabei keine Rolle, an welchemder Audiocontroller dann die Lautsprecher angeschlossen werden. Alle abgespielten Sounds von allen Controllern werden danach über die Lautsprecher dieses Audiocontrollers wiedergegeben.

*Achtung:* Das Audiolink-Signal hat keine Line-Pegel, wie man sie von Stereo-Anlagen her kennt. Es ist daher **ausschließlich** zur Kopplung von *MAX* **control-A** Audiocontrollern gedacht.

#### **1.4 Elektrischer Anschluss**

**1**

Achten Sie bei der Montage unbedingt auf eine ausreichende Belüftung und schließen Sie zuerst die beiden Lautsprecher phasengleich an.

Verbinden Sie dazu den Pluspol deslinken Lautsprechers mit der **L+** Klemme und den Minuspol diese Lautsprechers mit **L-**Klemme. Das gleiche machen Sie mit dem rechten Lautsprecher. **ANT** 

Wenn Sie den Audiocontroller mit einem Digitalsystem steuern wollen, verbinden Sie als Nächstes den Controller unter Verwendung des beiliegenden Anschlusskabels mit Ihrem Digitalsystem.

Achten Sie darauf, dass das Kabelende mit dem roten Schrumpfschlauch, so wie auf der Abbildung links zu sehen ist, mit der linken Klemme des Audiocontrollers verbunden wird.

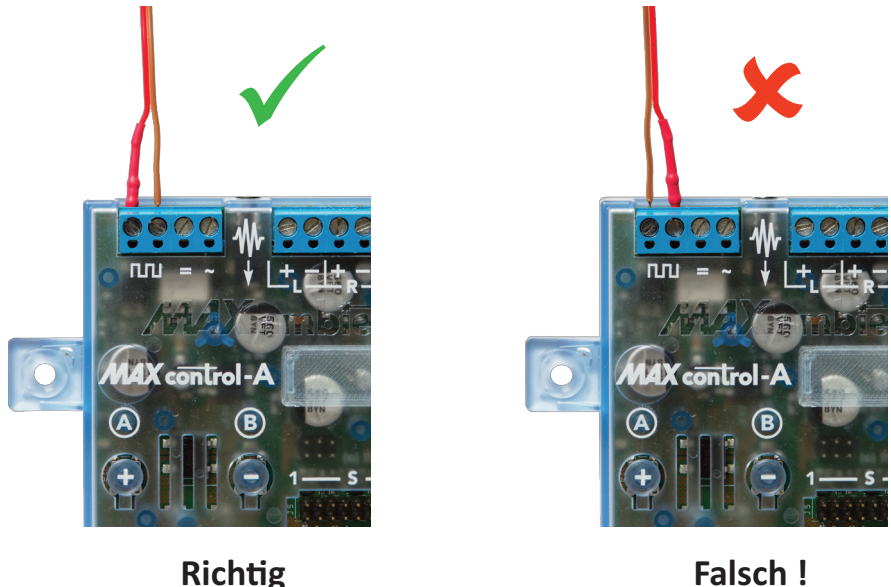

Danach schließen Sie, sofern dies gewünscht wird, noch Taster oder Schalter an. Zum Schluss schließen Sie den Controller an die Versorgungsspannung an.

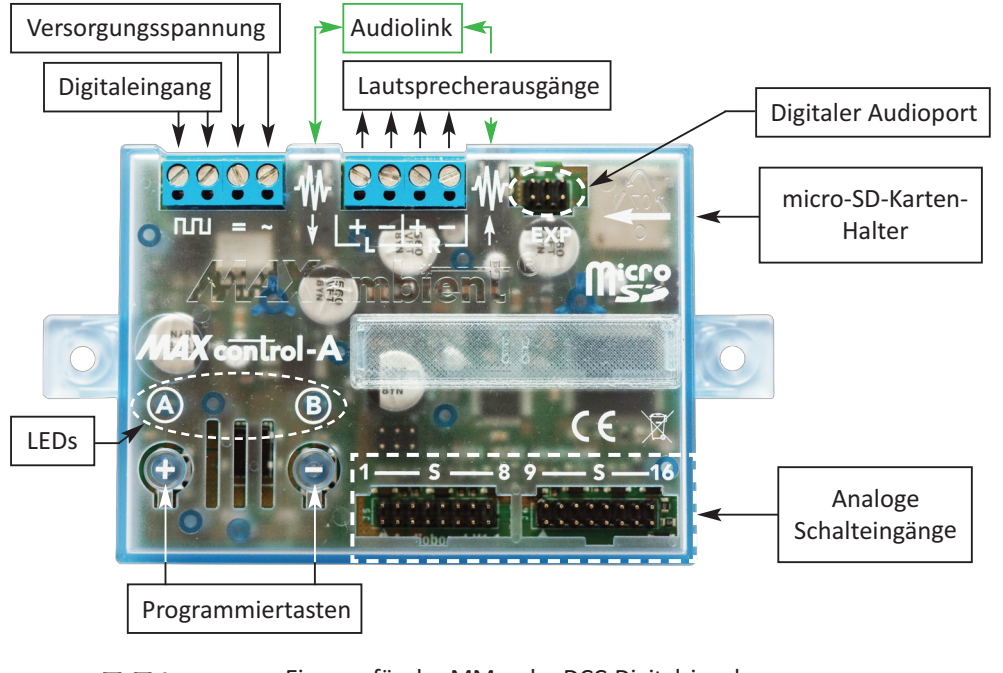

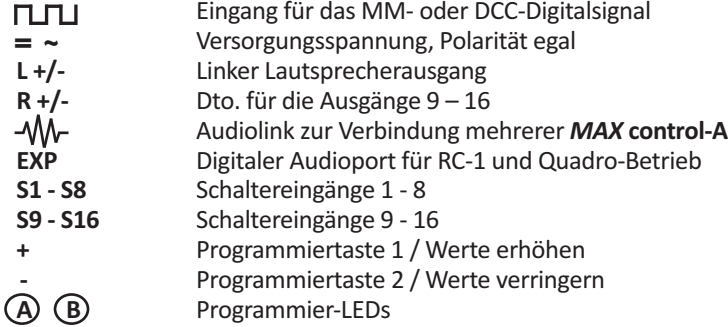

#### **1.5 Integrierter Kabeltester**

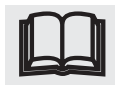

Der Controller besitzt einen integrierten Kabeltester, mit dem Sie selbst angefertigte oder vorhandene Flachbandkabel auf Kurzschluss oder Unterbrechung hin testen können.

Die Bedienung ist dabei denkbar einfach:

Halten Sie bei ausgeschaltetem Audiocontroller die **- Taste** gedrückt. Schalten Sie nun die Versorgungsspannung des Controllers ein, und lassen Sie die **- Taste** los. Die LED **A** blitzt nun im 0,5-Sekunden-Takt.

Als Nächstes stecken Sie das zu testende Flachbandkabel auf den Anschluss der Schaltereingänge S1 - S8.

Blitzt die LED **A** weiterhin im0,5-Sekunden-Takt, liegt kein Kurzschluss auf demKabel vor. Wenn Sie nun die Adern des Kabels(oder die Klemmen der Anschlussplatine) nacheinander paarweise miteinander verbinden (Ader 1 mit Ader 2, Ader 3 mit Ader 4 usw.), geht das Blitzen der LED in ein Blinken über. Die LED **A** zeigt nun durch entsprechend häufiges Blinken an, welches Adernoder Klemmenpaar einen Schluss hat.

Auf diese Weise können Sie das Kabel paarweise auch auf Durchgang hin überprüfen.

Eine Besonderheit besteht beim Einsatz der von uns erhältlichen Anschlussplatinen: Hier sind die Kontakte 1, 3, 5, 7, 9, 11, 13 und 15 auf der Anschlussplatine miteinander verbunden. Ein Kurzschluss würde beim Testen mit diesen Platinen zuverlässig erkannt.

Ob jedoch jede der Adern zu den o.a. Kontakten auch Durchgang hat, kann auf diese Weise nicht zuverlässig ermittelt werden, da alle ungeraden Adern mehrfach miteinander verbunden sind.

Was beim Einsatz unserer Anschlussplatinen aber auch ohne Bedeutung ist.

Zum Beenden des Kabeltests drücken Sie einfach nochmals auf die **- Taste**, der Audiocontroller geht nun in den normalen Betrieb über.

#### **1.6 Elektrische Anschlusswerte**

- Betriebsspannung 12 20 Volt Gleichspannung (Wechselspannung ebenfalls möglich, aber nicht empfehlenswert)
- Stromaufnahme bei Volllast ca. 1 A
- High-Power Class-D Endstufe mit max. 2 x 10 Watt an 4 Ohm
- Konzipiert für die Verwendung handelsüblicher 4 oder 8 Ohm Lautsprecher
- Wiedergabe von Sounddateien im WAV-Format mit 44,1 kHz/ 16 Bit
- Push / Push SD-Karten Halter für Micro-SD-Karten mit max. 4 GB
- Maximale Soundlänge: Ca. 12 Stunden Mono- bzw. 6 Stunden Stereosound in CD-Qualität bei Verwendung einer 4 GB Speicherkarte
- 3,5 mm Stereo-Klinkenbuchsen zur Verbindung mehrerer MAX control-A

#### **1.7 Lieferumfang**

- Soundcontroller *MAX* **control-A**
- 4 GB Micro-SD-Karte mit verschiedenen Sounds
- Adapter für herkömmliche SD-Karten-Halter
- Adapter zum Anschluss unser optional erhältlichen Fernbedienung
- Anschlusskabel zum Anschluss an Digitalsysteme
- Schnellstartanleitung

#### **1.8 Sicherheitshinweise**

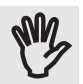

Zur Spannungsversorgung des Controllers dürfen nur Netzteile verwendet werden, die eine CE-Kennzeichnung besitzen und alle gängigen Sicherheitskriterien für den Einsatz im Umfeld von Modelleisenbahnen erfüllen. Zur Spannungsversorgung des Controllers dürfen nur Netzteile verwendet werden,<br>die eine CE-Kennzeichnung besitzen und alle gängigen Sicherheitskriterien für den Einstatz im Umfeld von Modelleisenbahnen erfüllen.

Die maximal zulässige Versorgungsspannung von 20 Volt Gleich- oder Wechselspannung darf dabei nicht überschritten werden. Eine Überschreitung der maximal zulässigen Versorgungsspannung kann zur Zerstörung des Controllers führen.

Vermeiden Sie unbedingt Kurzschlüsse und Überlastungen des Netzteils und des Controllers.

Der Betrieb darf nur in trockenen Räumen erfolgen, auf eine ausreichende Belüftung (gerade bei größeren Lasten) und eine sichere Montage muss unbedingt geachtet werden. Die Lüftungsschlitze auf der Oberseite des Controllers dürfen dabei keinesfalls abgedeckt werden.

Der vorliegende Controller erfüllt alle einschlägigen Richtlinien, trägt die CE-Kennzeichnung, und ist gemäß der RoHS-Richtlinie für bleifreies Löten zur Reduzierung von Schwermetallen in der Umwelt gefertigt.

Er ist aber trotzdem kein Kinderspielzeug und daher erst für Kinder ab 15 Jahren geeignet.

Die Entsorgung darf nicht über den Hausmüll, sondern nur über eine entsprechende Sammelstelle für Elektroschrott erfolgen.

Sollten Sie noch weiterführende Fragen zum Einsatz oder zur Entsorgung des Controllers haben, wenden Sie sich bitte direkt an uns:

> **ECKL electronic** Erlenmeyerstraße 3 D-65232 Taunusstein

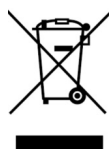

Oder senden Sie eine E-Mail an **support@maxambient.de**

#### **1.9 Garantiebedingungen**

**ECKL electronic** gewährt dem Endkunden, über die gesetzlich vorgeschriebene Gewährleistung hinaus, eine Hersteller-Garantie von 24 Monaten ab dem Kaufdatum.

AlsGarantiebeleg und zur Bestimmung des Kaufdatums dient dabei die Rechnung in Verbindung mit der Seriennummer des Produkts.

Die Garantie umfasst dabei nach Wahl von **ECKL electronic** die Instandsetzung oder den Ersatz des Produkts. Weiterführende Ansprüche sind ausgeschlossen.

In keinem Fall verlängert sich durch die Instandsetzung oder den Austausch des Produkts die Dauer der Garantie.

Der Garantieanspruch erlischt bei:

- Unsachgemäßer Handhabung
- Überlastung der Lautsprecherausgänge oder Überhitzung
- Anlegen einer zu hohen Versorgungsspannung
- Fehlerhafter Verdrahtung
- Mechanischer Beschädigung
- Nichtbeachtung der Bedienungsanleitung
- Öffnen des Gehäuses
- Verwendung zu einem anderen als von **ECKL electronic** definierten Einsatzzweck
- Eindringen von Flüssigkeiten
- Reparaturen, die nicht von **ECKL electronic** durchgeführt werden

Jegliche Haftung für indirekte oder Folgeschäden oder Schäden gleich welcher Art, die dem Kunden durch einen Fehler des Produkts entstanden sind, wird hiermit ausgeschlossen. Dies gilt auch für eventuell in und auf dem Produkt gespeicherte Daten.

Garantieansprüche können nur durch Zusendung des defekten Produkts in Verbindung mit einem ausgefüllten Mängelbericht und der Kopie eines gültigen Kaufbelegs geltend gemacht werden. Unfrei eingesandte Sendungen können nicht angenommen werden.

Einen entsprechenden Mängelbericht können Sie zusammen mit der Rücksendeadresse im Internet unter **www.maxambient.de/service/downloads** herunterladen.

Die Software sowie alle in diesem Produkt verwendeten Codes sind frei von Rechten Dritter, und sind urheberrechtlich geschütztes Eigentum von **ECKL electronic**. Das Dekompilieren, Disassemblieren und Kopieren der Software oder die Verwendung von Texten oder Teilen dieser Anleitung ist nur mit schriftlicher Zustimmung von **ECKL electronic** gestattet.

Da weder das DCC- noch das MM-Protokoll fehlertolerant ist, darf der Controller nicht eingesetzt werden, wenn ein störungsfreier Betrieb erforderlich ist oder es im Falle eines Fehlers zu Schäden an Personen, der Umwelt oder anderen Dingen kommen kann.

Durch den Einsatz dieses Produktes erkennt der Endkunde die obenstehenden Garantiebedingungen an.

# **2 Inbetriebnahme des Audiocontrollers**

Der Audiocontroller liest beim Einschalten das Dateisystem der micro-SD-Karte und erkennt anhand der einzelnen Namen, welcher Sound zu der jeweiligen Schaltfunktion gehört, ob es sich dabei umeinen einmal abzuspielenden (singulären) Sound wie z.B. eine Bahnhofsdurchsage oder um einen sich permanent wiederholenden (geloopten) Sound (z.B. die Geräuschkulisse eines Industriebetriebs) handelt.

Außerdem überprüft der Audiocontroller beim Einschalten auch die Integrität der Speicher der beiden Micro-Controller. Sollte der Audiocontroller sein Gedächtnis verloren haben (was auf einen Defekt an der Hardware hindeuten würde), leuchten die beiden LEDs **A** und **B** nach dem Einschalten permanent auf. Schalten Sie den Audiocontroller aus, warten Sie ein paar Sekunden und schalten Sie den Controller wieder ein.

Der Audiocontroller wurde auf die Werkseinstellungen zurückgesetzt und muss nach dem Aus- und Einschalten neu programmiert werden.

Sollte dieser Fehler wiederholt auftreten, liegt ein Defekt an der Hardware vor. In diesem Fall kontaktieren Sie bitte unseren Support.

Wenn Sie den Audiocontroller mit angeschlossenen Tastern bedienen wollen, drücken Sie einfach auf einen beliebigen Taster und der zugehörige Sound wird über die Lautsprecher ausgegeben.

Wollen Sie den Controller über ein Digitalsystem bedienen, müssen Sie, so wie im *Abschnitt 2* beschrieben, zunächst die Dekoder-Sektion Ihren Wünschen entsprechend einrichten.

#### **2.1 Vorbereiten der micro-SD-Karte**

Zur Unterscheidung und korrekten Zuordnung der Sounds wurde von uns die folgende Namensgebung festgelegt:

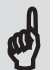

Der Name eines einmalig abzuspielenden Sounds beginnt immer mit einem S, ein (geloopter) Sound, der sich permanent wiederholen soll, wird mit einem L bezeichnet. Dem Buchstaben folgt immer eine **zweistellige** Nummer, die die Zuordnung des Sounds zu dem jeweiligen Schalteingang bzw.zu dem jeweiligen Schaltkommando angibt. Der eigent-

liche Name des Sounds kann dann hinter dieser Soundzuordnung eingegeben werden.

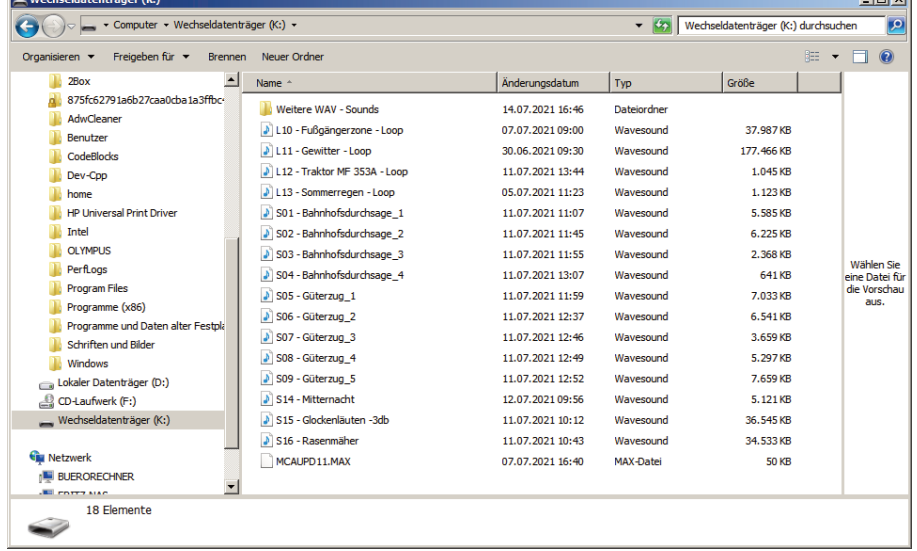

Im obigen Beispiel ist der Sound mit dem Namen 'S02 - Bahnhofsdurchsage\_2' ein einmalig abzuspielender Sound der dem Schalter 2 bzw. dem entsprechenden Digitalkommando zugeordnet ist.

Der Sound mit den Namen 'L11 - Gewitter - Loop' bezeichnet dagegen eine sich permanent wiederholende (geloopte) Aufzeichnung eines Gewitters, die mit dem Schalter 11 bzw. dem entsprechenden Digitalkommando gestartet und auch wieder gestoppt wird.

Nachdem Sie alle Sounds auf der micro-SD-Karte in der zuvor beschriebenen Art und Weise bezeichnet haben, können Sie die Karte in dem Audiocontroller verwenden.

Legen Sie die vorbereitete micro-SD-Karte **vorsichtig** in den dafür vorgesehen Schlitz auf der rechten Seite des Controllers. Achten Sie unbedingt darauf, dass die Karte korrekt und mit dem Aufdruck nach oben in den Kartenhalter eingeführt wird.

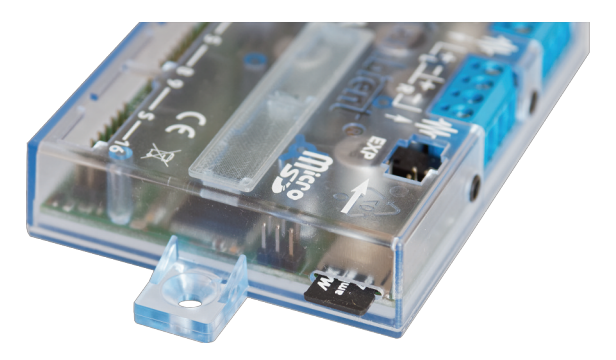

Mit Hilfe Ihres Fingernagels können Sie die micro-SD-Karte nun soweit in den Controller einschieben, dass die Karte sicher verriegelt ist.

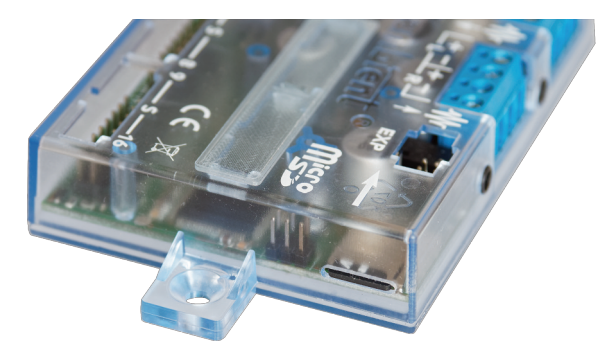

Zur Entnahme der Karte verfahren Sie in umgekehrter Reihenfolge.

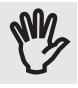

Wegen der bauartbedingten,sehr filigranen Ausführung des micro-SD-Kartenhalters, empfehlen wir unbedingt, auf ein unnötiges Wechseln der micro-SD-Karte zu verzichten. Wenden Sie beim Verriegeln der Karte **niemals** Gewalt an und achten Sie darauf, dass die Karte korrekt in den Halter eingeführt wird.

Schalten Sie zum Schluss die Versorgungsspannung ein. Die korrekte Kommunikation zwischen Decoder und Audioprozessor wird durch ein kurzes Aufblinken der LED **A** nach demEinschalten der Versorgungsspannung angezeigt.

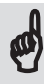

Blinken nach dem Einschalten die beiden LEDs **A** und **B** im Wechsel, wurde keine micro-SD-Karte gefunden. Schalten Sie in diesem Fall den Audiocontroller aus, stecken Sie, so wie weiter oben beschrieben, eine mirco-SD-Karte ein, und schalten Sie den Audiocontroller erneut ein.

Für den Fall, dass Sie keinen micro-SD-Kartenleser an Ihrem Computer haben, liegt dem Audiocontroller ein Adapter bei, damit Sie die micro-SD-Karte auch in einem Kartenleser für normale SD-Karten verwenden können.

Schieben Sie dazu die micro-SD-Karte vorsichtig in den Adapter, damit die Kontakte im inneren des Adapters nicht verbogen werden. Anschließend können Sie die micro-SD-Karte wie eine normale SD-Karte in Ihrem Computer verwenden.

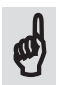

**Tipp:** Wenn Sie keinen SD-Kartenleser an Ihrem Computer haben, hilft u.U. auch der<br>Anschluss einer Kamera. Setzen Sie die SD-Karte in die Camera ein, und verwenden Sie<br>die Kamera els SD Kartenleser zum Beschreiben der SD Anschluss einer Kamera. Setzen Sie die SD-Karte in die Camera ein, und verwenden Sie die Kamera als SD-Kartenleserzum Beschreiben der SD-Karte.

## **2.2 Die analogen Schalteingänge S1 - S16**

Der Audiocontroller besitzt 16 Schalteingänge **S1** - **S16** zur Steuerung und Programmierung. Die 16 Schalteingänge sind dabei immer den jeweiligen Sounds zugeordnet, d.h. der Schalteingang **1** steuert den Sound **01** der Schalteingang **3** den Sound **03** usw.

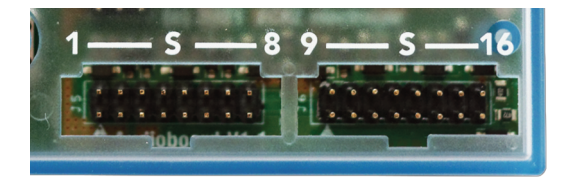

Jeder dieser Schalteingänge besitzt eine intelligente Logik für die im nächsten Abschnitt beschriebene, einstellbare Taster- bzw. Schaltererkennung.

Der Unterschied zwischen Taster und Schalter ist einfach zu erklären:

Bei einem Schalter wird beim Schließen des Schalters der betreffende Sound abgespielt, beim Öffnen des Schalters wird der Sound (so er denn noch nichtzu Ende ist) ausgeblendet.

Bei einem Taster bewirkt jeder Tastendruck ein Umschalten des momentanen Zustands: Wird ein Sound bereits abgespielt, wird er durch erneute Betätigung des Tasters ausgeblendet und umgekehrt.

Wurde jedoch ein Sound biszu seinem Ende wiedergegeben, bewirkt der nächste Tastendruck anstelle des Ausblendens die erneute Wiedergabe dieses Sounds.

Die beiden 16-poligen Anschlussstecker sind für den Anschluss von Flachbandkabeln mit 16-poligen Pfostenbuchsen gedacht. Entsprechende Flachbandkabel, Pfostenbuchsen und die passenden Anschlussplatinen mit Schraubklemmen oder Tastern sind in unserem Shop als Zubehör erhältlich.

Die Kontakte der Pfostenstecker werden immer von links nach rechts gezählt und liegen sich immer in der oberen und unteren Reihe gegenüber. Der Schalter für den Sound 3 wäre somit an das dritte Pärchen von links des Anschlusses S1 - S8 anzuschließen. Analog würden die Schalter

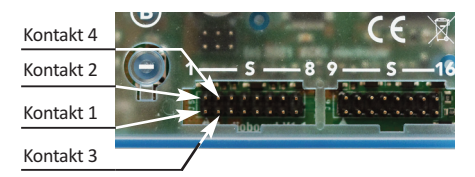

für die Ausgänge 9 - 16 von links nach rechts mit dem Anschluss S9 - S16 verbunden.

*ACHTUNG:* Die Schalteingänge sind nur für den Anschluss von spannungslosen, d.h. potentialfreien Schaltern und Tastern ausgelegt. Eine, an diese Eingänge angelegte, Schaltspannung (z.B. durch ein Kontaktgleis) kann die Eingänge zerstören und ist nicht durch unsere Garantie abgedeckt. **ANG** 

Für das spannungsgesteuerte Schalten (z.B. durch Kontaktgleise) steht das optional erhältliche Opto-Board zur Verfügung. Lesen Sie hierzu auch unbedingt *Abschnitt 3.8* zur Entprellung der Schalteingänge.

#### **2.3 Einstellbare Taster- / Schalter-Erkennung**

Der Audiocontroller kann die angeschlossenen Taster oder die von einer Digitalsteuerung empfangenen Kommandos auf drei unterschiedliche Weisen interpretieren:

- **Keine Auswertung der Tasterstellung**

Jedes Drücken oder jedes an eine gespeicherte Adresse gesendete Digitalkommando löst einen Schaltvorgang aus.

- **Warten auf das Loslassen einer Taste**

Jeder Schaltvorgang bleibt solange aktiv, wie ein angeschlossener Taster oder die Taste einer Digitalsteuerung gedrückt gehalten wird. Voraussetzung hierfür ist allerdings, dass das angeschlossene Digitalsystem auch das jeweilige Ausschaltkommando beim Loslassen einer Taste sendet.

- **Die Auswertung der Haltezeit einer Taste**

Werkseitige Einstellung zur automatischen Taster- bzw. Schaltererkennung.

Bei der werksseitig voreingestellten Auswertung der Tasten-Haltezeit wird, je nachdem wie lange eine Taste gedrückt wird, zwischen einem Taster oder einem Schalter unterschieden.

Sowohl für die an den analogen Schalteingängen angeschlossenen Taster als auch für das digitale Schalten gilt dabei, dass ein kurzes Drücken einer Taste (< 2 Sekunden) den betreffenden Sound dauerhaft einschaltet.

Wird die Taste länger gedrückt, schaltet der Audiocontroller den betreffenden Sound mit dem Loslassen der Taste wieder aus.

#### **2.4 Der integrierte Digital-Decoder**

Neben der Möglichkeit, den Audiocontroller durch die 16 Schalteingänge zu steuern oder zu programmieren, kann diesin gleicher Weise auch durch ein an die linken Klemmen angeschlossenes Digitalsystem geschehen (siehe auch *Abschnitt 1.4*).

Der integrierte Decoder erkennt dabei automatisch, ob das angeschlossene Digitalsystem die Märklin/Motorola-Formate I oder II oder das DCC-Protokoll sendet.

Die Polarität der Märklin/Motorola-Formate werden dabei ebenfalls automatisch erkannt, so dass beim Anschluss des Digitalsystems nichts weiter beachtet werden muss.

Ein digitaler und analoger Mischbetrieb durch an die Schalteingänge angeschlossene Schalter oder Taster, ist ebenfalls problemlos möglich.

#### **2.5 Automatische Protokollerkennung**

Der integrierte Digitaldecoder verfügt über eine automatische Protokollerkennung. Hierzu wertet der Audiocontroller das Digitalsignal aus, das die angeschlossene Digitalzentrale imLeerlauf, d.h. ohne Senden eines Decoder-Kommandos, zur permanenten Spannungsversorgung der Lok- und Funktionsdecoder aussendet.

Bei der erstmaligen Einrichtung der Decoder-Sektion, d.h. mit dem Speichern der Basisadressen, zeigt der Audiocontroller das erkannte Protokoll an. Wird das so erkannte Protokoll (DCC oder MM) nicht manuell verändert, wird mit dem Speichern der Basisadressen dieses Protokoll fortan als Standardprotokoll gespeichert.

Das als Standard gespeicherte Protokoll kann später bei jeder neuen Zuweisung der Basisadressen beliebig geändert werden.

#### **2.6 Schalten mit Digitalsteuerungen**

Einerseits sind die unterschiedlichen Protokolle (MM oder DCC) leider nur auf der physikalischen Ebene, was den Aufbau der Datenpakete angeht, definiert.Nicht aber die Art und Weise, wie (und wann) die unterschiedlichen Digitalsteuerungen diese Datenpakete senden.  $\boldsymbol{\phi}$ 

Andererseits bietet der von uns entwickelte integrierte Digital-Decoder eine Vielzahl von Möglichkeiten, die ihresgleichen suchen. Stellvertretend seien hier nur der Adresssparmodus und die Verkettung von Schaltbefehlen genannt.

Um jetzt möglichst allen Anwendern gerecht zu werden, besteht daher die Notwendigkeit, auch den einen oder anderen Kompromiss bei der Auswertung der Datenpakete einzugehen, oder einige Programmierpunkte einzuführen, die Sie von anderen Decoder-Herstellern nicht kennen.

Bei allen von und getesteten Digitalzentralen wurde sowohl das Drücken als auch das Loslassen einer Taste durch unterschiedliche Kommandos angezeigt und kann somit auch problemlos ausgewertet werden. Daher auch die zuvor schon beschriebene Werkseinstellung für die automatische Taster- bzw. Schaltererkennung.

Gleichzeitig wiederholen einige Digitalzentralen wie beispielsweise die Mobile Station 2 solange das zuvor gesendete Kommando, wie die Taste gedrückt gehalten wird.

Das ist bei der herkömmlichen Adressauswertung (im Standard-Adressmodus), wo jeder Ein- und Ausschaltfunktion ein eigenes Kommando zugewiesen wird, völlig egal, weil ein mehrmaliges Einschalten nichts ändern würde.

Anders jedoch in dem von uns eingeführten Adresssparmodus, bei dem jeder Einschaltbefehl ein Umschalten des Schaltzustands bewirkt. Prinzipiell ist aber auch das kein Problem, solange die Digitalzentrale ein entsprechendes Kommando beim Loslassen der Taste sendet. Erst wenn der Audiocontroller dieses Ausschaltkommando erkennt, ist ein erneutes (Um-) Schalten

möglich. Mehrfach gesendete Einschaltkommandos bei längerem Drücken einer Taste werden dadurch wirkungsvoll unterdrückt.

Tolle Sache, wäre da nicht die Mobile Station 2, die völlig willkürlich, alle 20 Sekunden (nicht nach 20 Sekunden,sondern alle 20 Sekunden seit dem Einschalten der Digitalspannung) automatisch ein Ausschaltkommando sendet, auch wenn die Taste weiterhin gedrückt gehalten wird. Dieses Kommando wird generiert, egal zu welchem Zeitpunkt die Taste gedrückt wurde. Das heißt, im ungünstigsten Fall wird das Ausschaltkommando bereits kurz nach Drücken der Taste, im günstigsten Fall erst nach 20 Sekunden, gesendet. Warum Märklin so etwas macht, bleibt deren Geheimnis. Wahrscheinlich zumSchutz eventuell angeschlossener Magnetspulen, damit die Spulen nach einer Zeit von max. 20 Sekunden wieder abgeschaltet werden und so ein Durchbrennen der Spulen verhindert werden soll.

Bei der Eingabe der Basisadressen kann es bei längerem Drücken einer Taste daherim ungünstigsten Fall dazu kommen, dass die gleiche Basisadresse wegen deszwischenzeitlich gesendeten Ausschaltkommandos, zweimal hintereinander gespeichert wird. In diesem Fall würde der Audiocontroller eine entsprechende Fehlermeldung anzeigen, weil versucht wurde, die gleiche Basisadresse nochmals zu speichern.

Um jetzt jeder möglichen Konstellation gerecht zu werden, können Sie, so wie im Abschnitt zuvor beschrieben, die Art und Weise wie das Ausschaltkommando behandelt wird, gezielt einstellen.

Die **erste** Möglichkeit, auf die Auswertung der Tasterstellung zu verzichten, sollte wirklich nur bei Digitalzentralen benutzt werden, die *kein* Ausschaltkommando senden.

Die **zweite** Möglichkeit, das Loslassen der Tasten immer auszuwerten, ist für die Wiedergabe eines Sounds gedacht, dersolange abgespielt werden soll, wie die betreffende Taste gedrückt wird.

Die **dritte** Möglichkeit, der Automatik-Modus, deckt eigentlich alle Anwendungsfälle ab.

Relevant ist die Auswertung des Ausschaltkommandos ohnehin nur im Adresssparmodus, bei der Zuweisung der Basisadressen und bei derin *Kapitel 4* vorgestellten 'direkten' Programmierung.

#### **2.7 Die Decoder-Sektion des Audiocontrollers**

Der integrierte Multiprotokolldecoder mit automatischer Polaritätserkennung verarbeitet die Befehle eines angeschlossenen DCC- oder Märklin/Motorola-Digitalsystems und steuert den Audioprozessor.

Falls noch nicht geschehen, verbinden Sie jetzt mit bembeiliegenden Anschlusskabel die Klemmen mit dem Digitalsymbol **FLFL** mit Ihrem Digitalsystem, und schalten Sie das Digitalsystem und die Versorgungsspannung des Controllers ein.

#### **2.8 Die Adressmodi**

Zur optimalen Anpassung an Ihre persönlichen Anforderungen kann der Decoder die empfangenen Digitalkommandos auf zwei unterschiedliche Arten auswerten:

Wird der **Standard-Adressmodus** (Schaltermodus) ausgewählt, arbeitet der Decoder wie ein Lichtschalter mit zwei Stellungen: Ein und Aus. Er benötigt deshalb für das Ein- und das Ausschalten eines Sounds jeweils ein eigenes Ein- bzw. Ausschaltkommando. Dadurch werden für das separate Schalten von 16 Sounds, insgesamt vier Basisadressen (mit jeweils vier Ein- und vier Ausschaltkommandos - also 32 Schaltkommandos) benötigt.

Im **Adresssparmodus** (Tastermodus) verhält sich der Decoder wie ein Taster, d.h. jedes Schaltkommando schaltet den betreffenden Sound ein oder aus. Wird ein Sound abgespielt, führt ein erneutes Senden des Schaltkommando zum Ausschalten des Sounds und umgekehrt. Dadurch kommt der Decoderin diesem Modusmit derHälfte der Kommandos(und damit auch der Adressen) aus, und ist deshalb besonders für die Besitzer eines Märklin-Keyboards oder für Digitalzentralen mit wenigen Funktionstasten interessant.

#### **2.8.1 Die Bezeichnung der Adressen**

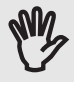

Je nach verwendetem Digitalsystem oder eingesetzter Software, finden sich unterschiedliche Bezeichnungen zur Zählweise der Digitaladressen.

Sowohl im DCC- als auch im Märklin / Motorola-Betrieb, kann jede Basisadresse **vier** unterschiedliche Weichen oder Signale mitje **zwei** Schaltbefehlen (Weiche geradeaus oder abzweigend bzw. Signal rot oder grün) steuern.

Jede Basisadresse besitzt daher 8 unterschiedliche Schaltbefehle:

| Schaltbefehl 1 -> Signal 1 rot / Weiche 1 abzweigend - Basisadresse                            |  |
|------------------------------------------------------------------------------------------------|--|
| Schaltbefehl 2 > Signal 1 grün / Weiche 1 geradeaus - Basisadresse                             |  |
| Schaltbefehl 3 $\rightarrow$ Signal 2 rot / Weiche 2 abzweigend $\rightarrow$ Basis adresse +1 |  |
| Schaltbefehl 4 $\rightarrow$ Signal 2 grün / Weiche 2 geradeaus $\rightarrow$ Basisadresse +1  |  |
| Schaltbefehl 5 $\rightarrow$ Signal 3 rot / Weiche 3 abzweigend $\rightarrow$ Basisadresse +2  |  |
| Schaltbefehl 6 $\rightarrow$ Signal 3 grün / Weiche 3 geradeaus — Basisadresse +2              |  |
| Schaltbefehl 7 $\rightarrow$ Signal 4 rot / Weiche 4 abzweigend $\rightarrow$ Basis adresse +3 |  |
| Schaltbefehl 8 $\rightarrow$ Signal 4 grün / Weiche 4 geradeaus - Basisadresse +3              |  |

*Tabelle 2.1* - Zuordnung der Schaltbefehle

Das wäre die eigentlich korrekte Bezeichnung zur Unterscheidung der einzelnen Schaltbefehle, weil alle Schaltbefehle zur **gleichen** Basisadresse gehören.

Damit man jetzt die unterschiedlichen Weichen oder Signale direkt und besser verständlich bezeichnen kann, hat es sich über die Jahre hinweg etabliert, jedes zusammengehörende Paar von Schaltbefehlen (also 1/2 - 3/4 - 5/6 - 7/8) mit einer eigenen 'Adresse'zu bezeichnen. Die Basisadresse 1 wird in dieser Schreibweise daher in die Adressen 1 - 4 aufgeteilt, die Basisadresse 2 in die Adressen 5 - 8, die Basisadresse 3 in die Adressen 9 - 12, usw. usw.

ImDCC-Betrieb können auf diese Weisemit 512 zulässigen Basisadressen 2048 unterschiedliche Weichen oder Signale gesteuert werden, wobei die Basisadresse 0 nicht genutzt wird.

Im MM1-Formatsind 64, im MM2-Format 80 unterschiedliche Basisadressen zulässig. So lassen sich im MM1-Betrieb 256, im MM2-Betrieb 320 verschiedene Weichen oder Signale steuern.

Der besserenÜbersicht halber wird in diesemHandbuch dieNotation der**fortlaufenden** Adressen verwendet, so dass sich folgende Einteilung einer Basisadresse ergibt:

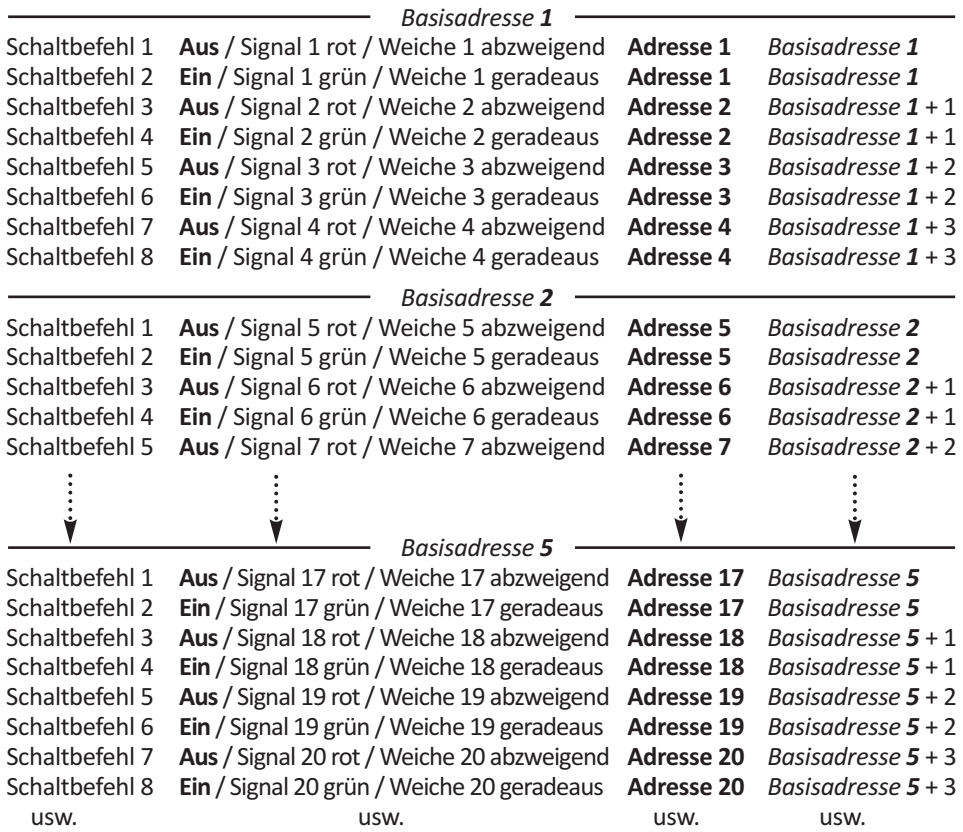

*Tabelle 2.2* - Zuordnung der Schaltbefehle und Adressen zu den Basisadressen

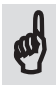

Im *Abschnitt 4.2* zur 'direkten' Programmierung des Audiocontrollers durch ein Digitalsystem, wird der Zusammenhang zwischen den Schaltbefehlen und den sich daraus ergebenden Programmierwerten bzw. Programmierfunktionen erklärt.

Diese direkte Programmierung findet dabei **ausschließlich**mit den 8 Schaltbefehlen der **ersten, dem Audiocontroller zugewiesenen** *Basisadresse* statt. Alle in der Erklärung beschriebenen Zuordnungen beziehen sich daher **immer** auf diese **erste,zugewiesene** *Basisadresse*.

Wären dem Audiocontroller beispielsweise die *Basisadressen 5, 6, 7 und 8* zugewiesen, würde bei der direkten Programmierung, der Controller (bei fortlaufender Bezeichnung der Adressen) mit den Schaltfunktionen der Adressen **17**, **18**, **19** und **20** programmiert werden.

*Anderes Beispiel:* Wenn die **erste** *Basisadresse* des Controllers die *Basisadresse 2* wäre, würde der Audiocontroller über die Schaltfunktionen der Adressen **5**, **6**, **7** und **8** programmiert.

Zusätzlich zu der fortlaufenden Nummerierung der Adressen fasst Märklin auch noch immer 4 Basisadressen zu einem 'Keyboard' zusammen. Diese Zusammenfassung der Basisadressen ist der Historie geschuldet, als es noch 'echte' Märklin-Keyboards mit je 4 Tastenblöcken (für insgesamt 4 Basisadressen) gab.

Wie eingangs beschrieben, sind im MM1-Format 64 und im MM2-Format 80 verschiedene Basisadressen möglich. Beim MM1-Format ist die Anzahl der Keyboards daher auf 16 und beim MM2-Format auf 20 unterschiedliche Keyboards beschränkt.

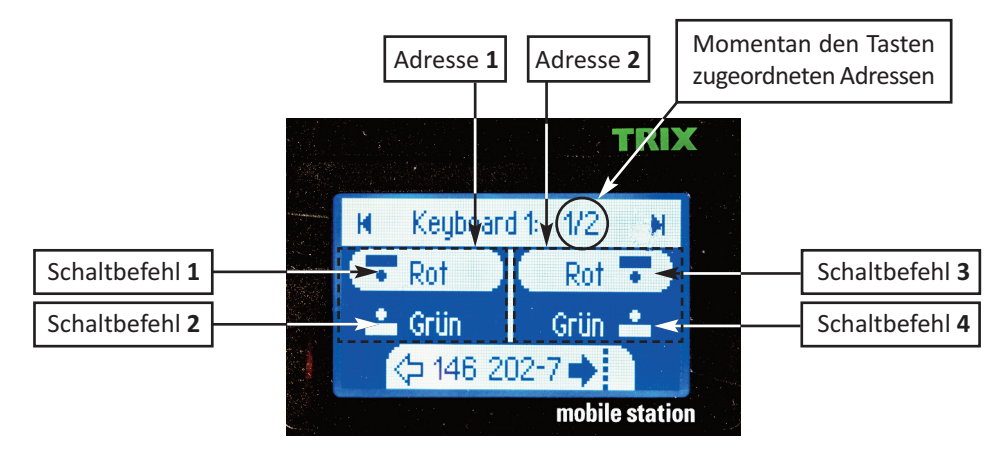

*Bild 2.1* - Zuordnung der Schaltbefehle zu den Adressen 1 und 2 bei der Mobile Station 2

Trotzdem findet sich auch bei Märklins Mobile Station 2 die oben beschriebene Bezeichnung der Adressen wieder. Dort wird hinter der Keyboard-Nummer(1 - 20) nach obigem Schema die jeweilige Adresse, beginnend bei 1 (die erste Adresse der 1. Basisadresse) bis hin zu 320 (die letzte Adresse der 80. Basisadresse) angezeigt.

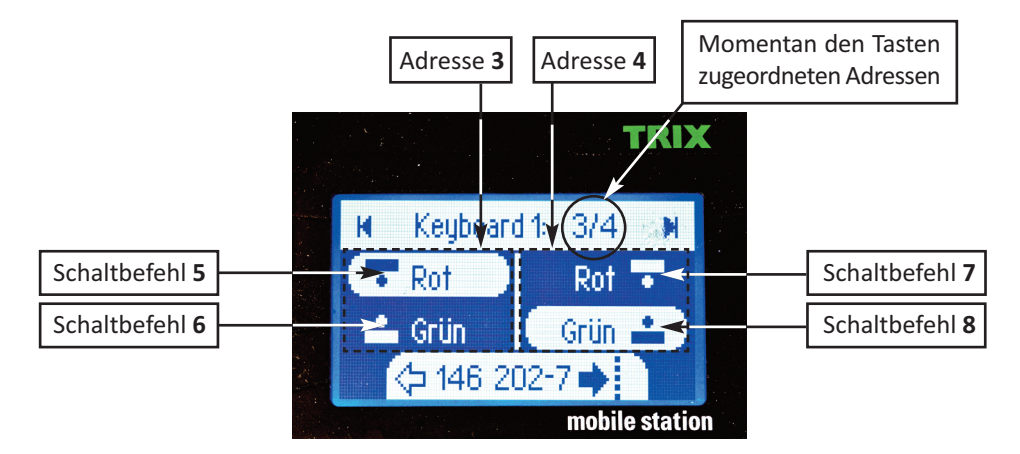

*Bild 2.2* - Zuordnung der Schaltbefehle zu den Adressen 3 und 4 bei der Mobile Station 2

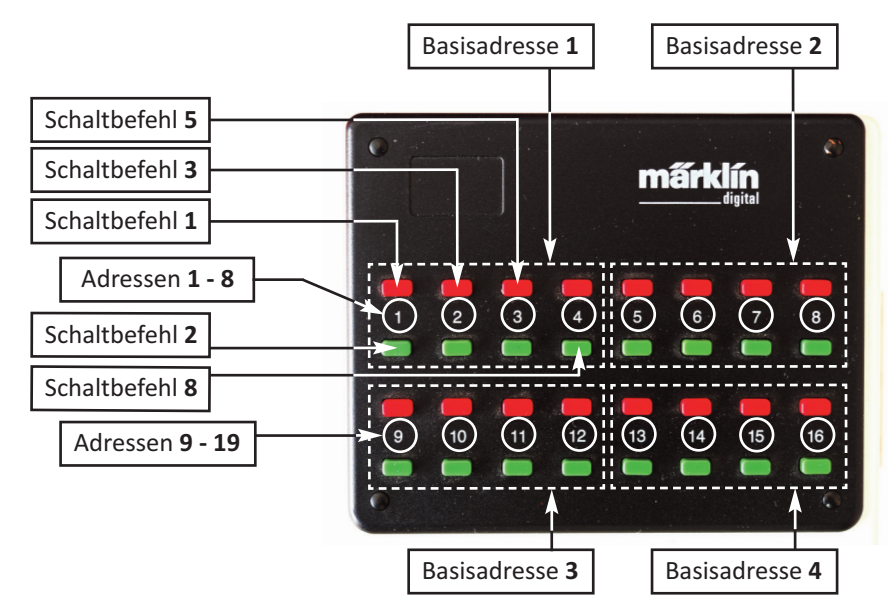

*Bild 2.3* - Zuordnung der Schaltbefehle beim Märklin-Keyboard

Auch hier umfasst jede Basisadresse acht Taster für die acht unterschiedlichen Schaltfunktionen.

# **2.8.2 Standard-Adressmodus(Schaltermodus)**

Im Standard-Adressmodus werden zum Ein- und Ausschalten der 16 Sounds insgesamt vier Basisadressen benötigt. Wird der Audiocontroller mittels PC und einem entsprechenden Programm(z.B. Rocrail oder TrainController) gesteuert, wird diese Einstellung immer das Mittel der Wahl sein, weil hier die Anzahl der Tasten und Adressen in der Regel keine Rolle spielen, und jedem Kommando somit ein eindeutiger Schaltbefehl zugeordnet werden kann.

Das **Einschalten** von Sound 1 erfolgt dabei im DCC-Betrieb durch Schalten von **Kontakt 1** der 1. zugewiesenen Adresse, bzw. durch das Drücken der ersten **grünen Taste** der Gruppe von Tastern des Märklin-Keyboards, die zur ersten Basisadresse gehören.

Das **Ausschalten** von Sound 1 erfolgt im DCC-Betrieb durch Schalten von **Kontakt 2** der 1.zugewiesenen Adresse, bzw. durch Drücken der ersten **roten Taste** am Märklin-Keyboard.

Sound 2 würde im DCC-Betrieb durch Schalten von Kontakt 1 der 2. Adresse eingeschaltet und durch Schalten von Kontakt 2 dieser Adresse wieder ausgeschaltet.

Analog schaltet im Märklin/Motorola-Betrieb ein Drücken der zweiten grünen Taste den Sound 2 ein, ein Druck auf die dazu gehörende rote Taste schaltet den Sound 2 aus.

Mit dieser Einstellung kann man nun mit insgesamt vier Basisadressen 4 x 4 Sounds ein- und ausschalten. Ein klassisches Märklin-Keyboard wäre damit dann voll belegt.

## **2.8.3 Adresssparmodus(Tastermodus)**

Damit Anwender, die ein Märklin/Motorola-System mit (relativ teurem) Keyboard einsetzen, die vorhanden Tasten adress- und somit ressourcenschonend verwenden können, wird bei der Auswahl des Adresssparmodus jeder Taste (d.h. jedem Schaltbefehl), so wie zuvor beschrieben, eine Tasterfunktion zugewiesen. Damit lässtsich der Adress- und Tasten-Verbrauch halbieren.

Beim Einsatz eines Märklin-Keyboards schaltet nun jedes Drücken des ersten roten Tasters den Sound 01 ein- bzw. aus, ein Drücken des ersten grünen Tasters steuert Sound 02.Drückt man auf die zweite rote Taste, wird der Sound 03 ein- und ausgeschaltet, die zweite grünen Taste steuert Sound 04 usw.

#### **2.9 Einrichten der Decoder-Sektion**

Zur Einrichtung der Decoder-Sektion drücken Sie auf die **-** Taste und halten die Taste so lange gedrückt, bis die LED **A** aufleuchtet. Lassen Sie die **-** Taste nun **innerhalb von zwei Sekunden** wieder los.

Wenn Sie die **-** Taste zu lange drücken, geht die LED **A** wieder aus und blitzt fortan im 2-Sekunden-Takt. Sie befinden sich nun im *direkten Programmiermodus* des Audiocontrollers. Die Einrichtung der Decoder-Sektion ist in diesem Fall nicht möglich.

Sollten Sie irrtümlich zulange auf die **-** Taste gedrückt haben, schalten Sie den Audiocontroller aus und wieder an, oder drücken Sie so lange **gleichzeitig** auf die **+** und **-** Tasten, bis die LED **A** an- und wieder ausgeht.

Der Audiocontroller befindet sich jetzt wieder im normalen Betriebsmodus und Sie können die Einrichtung der Decoder-Sektion von vorne beginnen.

Leuchtet die LED **A** permanent, hat der Decoder das DCC-Protokoll erkannt, blinkt die LED **A** wurde das Märklin/Motorola Protokoll erkannt.

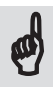

Wenn Sie eine Multi-Protokoll-Zentrale (wie z.B. die *Mobile Station 2* von Märklin) verwenden, können Sie an dieser Stelle durch Drücken der **+** Taste das gewünschte Protokoll auswählen.

Notwendig ist dies, wenn Sie mit der Mobile Station 2 das DCC-Protokoll zur Schaltung der Decoder verwenden wollen.Die MS 2 sendet nämlich immer, unabhängig von den Einstellungen für das Lok- oder Decoder-Protokoll, im Leerlauf die Märklin-typischen Datenpakete, so dass der Decoder wegen der automatischen Protokollerkennung immer vom Märklin/Motorola Protokoll ausgeht.

Das durch Drücken der **+** Taste ausgewählte Protokoll wird mit Eingabe der ersten Basisadresse als Standard gespeichert, kann aber mit jeder erneuten Eingabe der Basisadressen beliebig verändert werden.

Wenn die LED **A** an dieser Stelle zyklisch flackert, bedeutet das, dass kein gültiges Protokoll am Digitaleingang des Audiocontrollers erkannt wurde.

Verbinden Sie in diesem Fall den Controller mit dem eingesetzten Digitalsystem und schalten Sie die Digitalspannung ein. Das Flackern hört auf, die Einrichtung der Decoder-Sektion kann beginnen.

#### **2.9.1 Speichern der Basisadressen**

Grundsätzlich können, je nach gewähltem Adressmodus, biszu vier Basisadressen gespeichert werden.

Zum Speichern der ersten Basisadresse drücken Sie einfach am Märklin-Keyboard oder an der DCC-Zentrale eine der acht Tasten, zu deren Gruppe von Tastern die erste Basisadresse gehören soll.

Auch an der Mobile Station 2 drücken Sie unter der betreffenden Keyboard-Nummer die rote oder grüne Taste einer beliebigen Adresse die zu der 1.zu speichernden Basisadresse gehört.

Halten Sie nun die Taste solange gedrückt bis die LED **A** einmal (für die erste Basisadresse) aufblinkt. Die erste Basisadresse ist damit gespeichert. Wenn Sie die Taste zu früh loslassen, kann essein, dass Sie für die Eingabe der nächsten Basisadresse zweimal auf die entsprechende Taste drücken müssen.

Nach Eingabe der ersten Basisadresse leuchtet die LED **B** und zeigt dadurch an, dass noch weitere Basisadressen eingegeben werden können.

Als Nächstes wird in gleicher Weise die **zweite** Basisadresse eingegeben. Halten Sie die Taste wiedersolange gedrückt, bis die LED **A zweimal** blinkt. Die zweite Basisadresse ist jetzt gespeichert und die LED **B** geht erneut an.

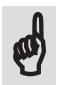

Beachten Sie bitte, dass nur verschiedene Basisadressen gespeichert werden können, weil gleiche Adressen sinnfrei wären. Wird trotzdem versucht, eine Basisadresse doppelt einzugeben, wird dies vom Audiocontroller mit einer Fehlermeldung quittiert.

#### **Wenn Sie den Standard-Adressmodus verwenden wollen:**

Haben Sie sich für den Standard-Adressmodus entschieden, folgt nun die Eingabe der dritten und vierten Basisadresse in der gleichen Weise.

Nach Eingabe der vierten und letzten Basisadresse leuchtet die LED **A** für drei Sekunden auf.

Wenn Sie den Quadro-Modus aktivieren, oder eine Änderung an der Auswertung der Tastenstellung vornehmen wollen, drücken Sie während die LED **A** für drei Sekunden leuchtet, nochmals auf die **-** Taste.

Sie können nun den Quadro-Modus aktivieren und einstellen, ob und wie der Audiocontroller die Tastenstellung beim Empfang von Schaltkommandos auswertet.

Ein Erklärung hierzu finden Sie im *Abschnitt 2.3.*

Wie Sie die Einstellungen ändern können, wird in den *Abschnitten 2.10 und 2.11* beschrieben

Andernfalls ist die Einrichtung der Decoder-Sektion an dieser Stelle abgeschlossen. Weitere Einstellungen sind nicht erforderlich, der Audiocontroller kehrt nach Erlöschen der LED **A** automatisch in den normalen Betrieb zurück.

#### **Wenn Sie den Adresssparmodus verwenden möchten:**

Wollen Sie den Audiocontroller im Adresssparmodus betreiben, drücken Sie nach Eingabe der zweiten Adresse **gleichzeitig** auf die **+** und **-** Tasten und halten diese so lange gedrückt, bis die LED **A** permanent leuchtet.

Lassen Sie jetzt die beiden Tasten innerhalb von zwei Sekunden los. Die LEDs gehen aus, der Audiocontroller arbeitet ab sofortimAdresssparmodus.Nach demLoslassen der beiden Tasten leuchtet die LED **A** erneut für drei Sekunden auf.

Die Eingabe der Basisadressen ist an dieser Stelle beendet.

Wenn Sie den Quadro-Modus aktivieren, oder eine Änderung an der Auswertung der Tastenstellung vornehmen wollen, drücken Sie während die LED **A** für drei Sekunden leuchtet, nochmals auf die **-** Taste.

Sie können nun den Quadro-Modus aktivieren und einstellen, ob und wie der Audiocontroller die Tastenstellung beim Empfang von Schaltkommandos auswertet.

Ein Erklärung hierzu finden Sie im *Abschnitt 2.3.*

Wie Sie die Einstellungen ändern können, wird in den *Abschnitten 2.10 und 2.11* beschrieben

Andernfalls ist die Einrichtung der Decoder-Sektion an dieser Stelle abgeschlossen. Weitere Einstellungen sind nicht erforderlich, der Audiocontroller kehrt nach Erlöschen der LED **A** automatisch in den normalen Betrieb zurück.

# **2.9.2 Überspringen der Adresseingabe**

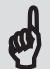

Alternativ zur Eingabe einer Adresse können Sie auch auf die **-** Taste drücken. In diesem Fall wird ohne Veränderung der momentan gespeicherten Basisadresse zur Eingabe der nächsten Basisadresse gesprungen, die LED**A** zeigt durch entsprechende häufiges Blinken an, welche Basisadresse übersprungen wurde.

Überspringt man auf diese Weise die letzte Basisadresse (zwei im Adresssparmodus bzw. vier im Standard-Adressmodus), leuchtet die LED **A** für drei Sekunden auf. Drücken Sie während dieser Zeit nochmals auf die **-** Taste, kommen Sie ebenfallszur Aktivierung des Quadro-Modus und zur Einstellung wie der Audiocontroller die Tastenstellung beim Empfang von Schaltkommandos auswertet.

Machen Sie nichts weiter, kehrt der Audiocontroller nach Erlöschen der LED **A** automatisch in den normalen Betrieb zurück.

## **2.9.3 Rückkehr in den Standard-Adressmodus**

Wollen Sie zu einem späteren Zeitpunkt zurück in den Standard-Adressmodus wechseln, starten Sie erneut die Einrichtung der Decoder-Sektion, und weisen Sie dem Decoderin gleicher Weise einfach vier Basisadressen durch Ihr Digitalsystem zu. Der Audiocontroller arbeitet ab jetzt wieder im Standard-Adressmodus.

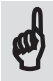

Ein Überspringen der zweiten Basisadresse durch Drücken der **-** Taste ist in diesem Fall nichtmöglich, weil **nur durch die Eingabe** der dritten Basisadresse durch ein angeschlossenes Digitalsystem der Adressmodus geändert werden kann.

#### **2.10 Quadro-Modus einstellen**

Wenn Sie nach der Eingabe der Basisadressen nochmals auf die **-** Taste gedrückt haben, können Sie an dieser Stelle den Audiocontroller in den Quadro-Modus oder wieder in den werksseitig eingestellten Stereo-Betrieb schalten.

Im Quadro-Modus können Sie mit Hilfe eines weiteren Audiocontrollers die akustische Illusion noch weiter zu perfektionieren, weil Sie die einzelnen Sounds nicht nur links oder rechts, sondern sogar räumlich in der Tiefe anordnen können.

Mehr dazu erfahren Sie im *Abschnitt 3.9* und in den Tipps am Ende der Anleitung.

Die LED **B** ist ausgeschaltet, LED **A** zeigt durch Blinken an, dass derQuadro-Modus ausgeschaltet ist. Wenn die LED **A** permanent leuchtet, ist der Quadro-Modus eingeschaltet.

Jedes Drücken der **-** Taste schaltet jetzt die Einstellung des Audiocontrollers um. Wenn Sie die richtige Einstellung ausgewählt haben, drücken Sie solange **gleichzeitig** auf die **+** und **-** Taste, bis die LED **A** wieder angeht.

Zum Speichern der Einstellung lassen Sie, solange die LED **A** noch leuchtet, beide Tasten wieder los. Sie kommen nun automatisch zur nachfolgend beschriebenen Einstellung, ob und wie der Audiocontroller das Loslassen der Tasten an der Digitalzentrale und an den Schalteingängen auswerten soll.

Wenn Sie die beiden Tasten noch länger gedrückt halten, geht die LED **A** wieder aus. Die Änderung wird verworfen, die Einrichtung der Decoder-Sektion ist damit beendet, der Audiocontroller kehrt in den normalen Betrieb zurück.

#### **2.11 Auswertung der Tastenstellung**

Die LED **B** leuchtet permanent, die LED **A** zeigt an, ob und wie die gesendeten Kommandos beim Drücken und Loslassen einer Taste der Digitalzentrale oder an den Schalteingängen ausgewertet werden sollen. Eine genauere Erläuterung dersich dadurch ergebenden Möglichkeiten finden Sie im *Abschnitt 2.3* ff.

Ist die LED **A ausgeschaltet**, wird das Loslassen einer gedrückten Taste nicht ausgewertet, d.h. jedes Herunterdrücken einer Taste löst die betreffende Schaltfunktion aus.

Im Standard-Adressmodus hat jeder Schaltzustand ein eigenes Kommando, so dass jedes Drücken der Einschalt-Taste den entsprechenden Sound ein- oder beimDrücken der Ausschalt-Taste, ausschaltet

Anders im Adresssparmodus: Hier schaltet jedes Herunterdrücken der gleichen Taste den zugeordneten Sound ein- und auch wieder aus.

Leucht die LED **A permanent**, wird auch das Loslassen der Taste erkannt und ausgewertet. Im Standard-Adressmodus ändert sich hierbei nichts.

Im Adresssparmodus hingegen wird mit Drücken der Taste der Sound ein- und mit dem Loslassen der Taste wieder ausgeschaltet.

Wenn die LED A **blinkt** (Werkseinstellung), findet eine automatische, zeitabhängige Auswertung des Tastendrucks statt. Auch dies hat nur Auswirkungen im Adresssparmodus. Drückt man jetzt nur kurz (< 2 Sekunden) auf eine Taste, wird der Sound dauerhaft eingeschaltet, hält man die Taste länger gedrückt, wird mit dem Loslassen der Taste der betreffende Sound wieder ausgeschaltet.

DasUmschalten zwischen den drei Modi erfolgt dabei jeweils durch kurzes Drücken der**-** Taste, das Speichern der Einstellung, genau so wie im Abschnitt zuvor beschrieben, durch ein *längeres* Drücken der **+** und **-** Taste. Die LED **A** geht an, die LED **B** geht aus. Wenn Sie jetzt den Taster los lassen, ist die neue Einstellung gespeichert.

Wenn Sie die Tasten solange gedrückt halten bis die LED **A** wieder ausgeht, wird die Einstellung nicht verändert.

In jedem Fall ist die Einrichtung der Decoder-Sektion aber an dieser Stelle beendet.

## **2.12 Die Programmierschritte der Decoder-Sektion**

#### 1. **Decoder-Adressen zuweisen**

- Basisadresse für die Ausgänge 1 4 eingeben
- Basisadresse für die Ausgänge 5 8 eingeben
	- **Entweder** durch gleichzeitiges Drücken der **+** und **-** Tasten Adresssparmodus aktivieren **oder**
- Basisadresse für die Ausgänge 9 12 eingeben
- Basisadresse für die Ausgänge 13 16 eingeben (Standard-Adressmodus \*)

#### Im Anschluss:

**Entweder** in die Auswertung der Tasterstellung verzweigen **oder** Einrichtung der Decoder-Sektion automatisch beenden lassen

#### 2. **Quadro-Modus ein- bzw. ausschalten** (falls **-** Taste nochmals gedrückt wurde)

- LED **B** ist permanent **aus**geschaltet
- LED **A** blinkt ---> Quadro-Modus ausgeschaltet (**\***)
- LED **A** an ---> Quadro-Modus eingeschaltet

#### 3. **Auswertung der Tastenstellung**

- LED **B** ist permanent **ein**geschaltet
- LED **A** aus ---> Keine Auswertung Tastenstellung
- LED **A** an ---> Loslassen der Taste wird ausgewertet
- LED **A** blinkt ---> Automatische Taster- / Schalter-Erkennung (**\***)
	- (**\***) Werkseinstellungen

#### *Übersicht 2.1*

# **2.13 Wiederherstellung der Werkseinstellungen**

Um den Audiocontroller auf die Werkseinstellungen zurückzusetzen, gehen Sie wie folgt vor:

Drücken Sie während des normalen Betriebssolange auf die **-** Taste, bis die LED **A** nach ca. acht Sekunden zu flackern beginnt.

Lassen Sie nun die **-** Taste los. Die LED **A** geht aus und beginnt nach einer kurzen Pause erneut zu flackern.

Zum Herstellen der Werkseinstellungen drücken Sie einfach während des Flackerns **nochmals** auf die **-** Taste. Der Audiocontroller wird im Anschluss auf die Werkseinstellungen zurückgesetzt.

Wenn Sie den Audiocontroller nicht zurücksetzen wollen, warten Sie einfach ab bis das Flackern der LED **A** erlischt, der Audiocontroller befindetsich anschließend wiederimnormalen Betrieb. Beachten Sie bitte, dass das Wiederherstellen der Werkseinstellungen nurimnormalen Betrieb erfolgen kann, da die **-** Taste während der Programmierung des Controllerfür andere Funktionen benötigt wird.

# **3 Einstellung des Audiocontrollers**

Alle Einstellungen am Audiocontroller können mittels CV-Programmierung oder durch 16, an den Schalteingängen S1 - S8 und S9 -S16 angeschlossene Taster bzw. durch ein angeschlossenes Digitalsystem, eingestellt werden.

Während der Einstellung des Controllerssollten die Lautsprecher jedoch schon an der endgültigen Stelle unter der Modellbahnanlage montiert sein. Nur so führen die Einstellungen zu dem gewünschten Ergebnis.

Die Programmierung durch Schreiben der CV-Register ist dabei komfortabler als die von uns entwickelte 'direkte' Programmierung mittels Digitalsystem oder Taster. Wie die direkte Programmierung funktioniert, wird im nächsten Kapitel beschrieben, die CV-Programmierung wird im *Kapitel 5* erläutert.

Die Programmierung per CV-Register setzt ein entsprechendes Programmiergerät oder eine entsprechende Software voraus. Die direkte Programmierung benötigt ein eingerichtetes Digitalsystem oder 16, an den Schalteingängen angeschlossene Taster.

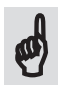

*Ganz wichtig:* Warten Sie immer auf das Ende irgendwelcher Anzeigen durch die beiden LEDs **A** und **B**. Wenn Sie vorher irgendwelche Tasten drücken oder Werte eingegeben, könnten wichtige Eingaben oder Anzeigen übersprungen werden.

Nicht mehr nachvollziehbare Einstellungen und damit einhergehende Fehlfunktionen wären die Folge.

Zur Einstellung besitzt der Audiocontroller auch noch zwei (mit **+** und **-** bezeichnete) Programmiertasten die unterschiedliche Funktionen haben können. Auch hier ist es wichtig, die Wirkungsweise der beiden Tasten zu verstehen, um Fehlbedienungen zu vermeiden.

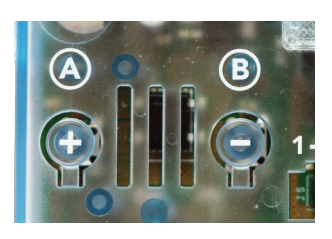

**3**

Zur Unterscheidung der jeweiligen Funktionen besitzen beide Taster eine zeitabhängige Auswertung des Tastendrucks.

Je nachdem, ob nur eine Taste oder beide gleichzeitig gedrückt werden, wird dabei zwischen einem

- *kurzen* Tastendruck (*kürzer alszwei Sekunden*),
- einem *längeren* Tastendruck (*länger alszwei, aber kürzer als fünf Sekunden*)
- und einem *langen* Tastendruck (*länger als fünf Sekunden*)

unterschieden. DieDauer des Tastendrucks wird dabei durch die beiden LEDs **A** und **B** angezeigt, die sich daraus ergebenden Folgen werden an den entsprechenden Stellen erläutert.

## **3.1 Die Lautstärke der einzelnen Sounds**

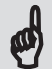

Eine wesentliche Funktion des Audiocontrollers ist die Einstellung der Lautstärke jedes einzelnen Sounds. Dabei können die Lautstärkewerte individuell für jeden einzelnen Sound, getrennt nach Lautstärke rechts vorne, links vorne, rechts hinten und links hinten eingestellt werden.

Standardmäßig haben nur die Lautstärkewerte rechts vorne und links vorne eine Auswirkung, da der Audiocontroller werkseitig auf den Stereo-Betrieb mit zwei Lautsprechern eingestellt ist.

Wie Sie den Audiocontrollerin denQuadro-Betrieb für vier Lautsprecherschalten können, wird im *Abschnitt 3.9* und in *Kapitel 9* erklärt. Dadurch kann dann jeder Sound nicht nur in einer Ebene (links oder rechts), sondern auch im Raum angeordnet werden.

Das absolute Gegenteil hierzu wäre der Betrieb mit nur einem Lautsprecher. Dadurch entsteht eine Punkt-Schallquelle, alle abgespielten Klänge kommen dadurch von der gleichen Stelle. Auch das kann, wenn Sie alle 16 Sounds ein- und der selben Schallquelle zuordnen wollen (z.B. einem Bahnhof mit 16 unterschiedlichen Geräuschen und Durchsagen), durchaussinnvoll sein. Es entsteht dadurch eine, vom Betrachtungsort unabhängige, feststehende Schallquelle. Auch wird die Einstellung der richtigen Lautstärke wesentlich einfacher, weil die räumliche Positionierung entfällt.

Zulässige Werte für die viermöglichen Kanäle (rechts und links, jeweils vorne und hinten) liegen im Bereich von 0 (ausgeschaltet) bis 127 (volle Lautstärke). Diese Werte können per CV-Programmierung in die betreffenden Register geschrieben oder mittels direkter Programmierung eingegeben werden.

Die manuelle Einstellung der räumlichen Position und der optimalen Lautstärke durch die beiden **+** und **-** Taster ist ebenfalls möglich. Dadurch kann man sich das Ausprobieren mit unterschiedlichen Werten sparen und bekommtschon während der Betätigung der Tasten den endgültigen Klang zu hören.

#### **3.2 Ausblendezeit**

Für jeden einzelnen Sound kann eine Ausblendezeit im Bereich von 0 - 127 eingestellt werden. Sie beschreibt die Zeitspanne, die es braucht, bis die Lautstärke eines momentan wiedergegebenen Sounds, bei vorzeitigem Ausschalten, auf Null zurückgeht.

Abruptes, und dadurch unrealistisches Beenden eines Klangs wird auf diese Weise wirkungsvoll verhindert.

#### **3.3 Der Equalizer**

Damit Sie die vorhandenen Lautsprechermöglichst optimal an den gewünschten Klang anpassen können, besitzt der Audiocontroller einen eingebauten 3-Band-Equalizerfür Bässe, Mitten und Höhen.

Die Funktion sollte von jeder Stereo-Anlage bekannt sein, die Einstellungen wirken auf alle Sounds **gleichermaßen**. Soll eine einzelne Datei in ihrem Klangbild verändert werden,so muss das bei der Soundbearbeitung der betreffenden Datei am Computer geschehen.

Für jeden Equalizer sind Werte im Bereich von 0 - 127 zulässig, wobei der Wert 64 keine Anhebung oder Absenkung der jeweiligen Frequenzen bedeutet. Ein Wert von 0 würde den jeweiligen Frequenzbereich maximal abschwächen, ein Wert von 127 maximal anheben.

Auch der Equalizer kann durch die **+** und **-** Tasten in Echtzeit eingestellt und so optimal an die Umgebung angepasst werden. Der Regelbereich umfasst dabei - 18 dB bis + 12 dB.

#### **3.4 Automatisch wiederholtes Abspielen eines Sounds**

Wenn Sie sich für das wiederholte Abspielen entscheiden, wird durch die Eingabe eines Wertes zwischen 0 (ausgeschaltet) und 250 jeder beliebige Sound nach Ablauf der eingestellten Zeitspanne, automatisch von dem Audiocontroller wiedergegeben.

Die Zeitspanne bemisst sich dabei immer in 10-Sekunden Schritten. D.h. eine Eingabe von 12 würde den betreffenden Sound alle 120 Sekunden (also alle 2 Minuten) erneut abspielen.

Diese Funktion ist für sich zyklisch wiederholende Soundereignisse gedacht.

Die Wiederholzeit sollte dabei sinnhafter Weise aber immer länger gewählt werden als der zu wiederholende Sound selbst läuft.

Auf diese Weise kann man beispielsweise das Stunden-Läuten einer Kirchturmuhr simulieren. Alternativ könnte man natürlich auch eine entsprechend lange Audiodatei aufnehmen und abspielen.

#### **3.5 Zufälliges Abspielen eines Sounds**

Das bringt echtes klangliches Leben auf Ihre Anlage!

Durch die Eingabe eines Werteszwischen 0 (ausgeschaltet) und 250 kann jeder beliebige Sound, von dem Audiocontroller innerhalb der eingestellten Zeitspanne, zufällig wiedergegeben werden. Wie zuvor bemisst sich auch hier die Zeitspanne in 10-Sekunden Schritten. D.h. eine Eingabe von 15 würde den betreffenden Sound **spätestens** nach 150 Sekunden, **frühestens**jedoch nach 10 Sekunden erneut abspielen.

Diese Funktion ist fürzufällig auftretende Soundereignisse, wie Hupen, Bellen usw. gedacht.

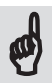

Wenn Sie sich für die zufällige Wiedergabe eines Sounds entscheiden, beachten Sie auch bitte die nachfolgenden Abschnitte, damit die erzielten Effekte auch optimalzur Geltung kommen.

# **3.6 Abspielen mitzufälliger Lautstärke**

Wenn Sie wollen, können Sie auch noch festlegen, ob ein Sound mit den einmal festgelegten Lautstärke-Werten abgespielt werden oder ob die Lautstärke des betreffenden Sounds bei jeder Wiedergabe zufällig berechnet werden soll.

Gerade in Verbindung mit zufällig wiedergegebenen Sounds erreicht man dadurch eine extrem realistische und abwechslungsreiche Hintergrundkulisse.

Die zufällig berechneten Werte überschreiten dabei aber nie die zuvor festgelegten (maximalen) Lautstärke-Werte für die einzelnen Kanäle.

#### **3.7 Mindestwartezeit vor dem erneuten Abspielen eines Sounds**

Damit sich zufällig abgespielte Sounds nicht allzu schnell wiederholen, können Sie hier eine Mindestzeit definieren, nach deren Ablauf sich die zufällig wiedergegebenen Sounds frühestens wiederholen dürfen.

Wenn längere Sounddateien zufällig wiederholt werden, sollte die Mindestwartezeit vor der erneuten Wiedergabe so groß sein, dass der Sound vorher bereits von selbst beendet wurde. Auch hier können Sie Werte zwischen 0 und 250 eingeben, die dann in 10-Sekunden-Schritten die Mindestwartezeit darstellen.

#### **3.8 Entprellen der Schalteingänge**

Das Entprellen der Schalteingänge wird dann erforderlich, wenn eine Optokoppler-Platine zum spannungsgesteuerten Schalten eingesetzt wird und die Schaltvorgänge sich durch mehrfach auftretende Schaltspannungen wiederholen könnten.

So würde beispielsweise beim Einsatz von Kontaktgleisen, ohne das Entprellen des betreffenden Schalteingangs, jedes einzelne, stromführende Drehgestell einen Schaltvorgang auslösen. D.h. der betreffende Sound würde mit jedem Überfahren des Kontaktgleises ein- und sofort wieder ausgeschaltet. Nicht gut.

Noch schlimmer wäre dies beim Einsatz von Wechselspannung zum Schalten der Sounds. Da kämen ohne die Entprellung ganz schnell 50 Schaltvorgänge zusammen.

Die Entprellzeiten können für jeden einzelnen Schalteingang individuell eingestellt werden, und zwischen 0 (keine Wartezeit) und 250 (entsprechend 250 Sekunden) liegen. Erst nach Ablauf der so eingestellten Zeitspanne kann ein neuer Schaltvorgang ausgelöst werden.

Die hier eingestellte Zeit zur Entprellung wirkt sich aber nur auf die 16 analogen Schalteingänge aus. Digitale Schaltkommandos werden davon nicht beeinflusst.

#### **3.9 Der Quadro-Modus**

Wird der Audiocontrollerin denQuadro-Modus geschaltet, können Sie in Verbindungmit einem weiteren Audiocontroller, die Klänge über vier unterschiedliche Kanäle ausgeben.

Wenn der Audiocontroller in den Quadro-Modus versetzt wird, gibt er nicht die für vorne rechts und links eingestellten Lautstärkewerte eines Sounds wieder, sondern die Werte, die den hinteren Kanälen zugewiesen wurden.

Wenn der Audiocontroller über die Schalteingänge gesteuert wird, müssen im Quadro-Betrieb die Taster bzw. Schalter mit beiden Audiocontrollern oder durch das optional erhältliche Quadro-Kabel verbunden werden, damit beide Controller die Sounds gleichzeitig wiedergeben.

Sowohl die optional erhältlichen Taster-Platinen als auch unsere anderen Anschlussplatinen besitzen zu diesem Zweck zwei parallelgeschaltete Pfostenstecker. Dadurch kann durch Anschluss eines weiteren Flachbandkabels ein zweiter Controller gleichzeitig gesteuert werden.

In dem Digitalbetrieb würde man aus dem gleichen Grund bei beiden Audiocontrollern die gleichen Basisadressen und den gleichen Adressmodus einstellen.

Außerdem sollten beide micro-SD-Karte eine 1 : 1 Kopie der vorhandenen Sounddateien enthalten.

Natürlich können Sie am Computer auch eine speziell bearbeitete Kopie der Sounds für die hinteren Kanäle erzeugen und so Echos oder bewegte Sounds simulieren. Ihrer Kreativität sind keine Grenzen gesetzt. Weitere Tippszum Quadro-Betrieb finden Sie im *Kapitel 9*.

#### **3.10 Verkettung von Sounds**

Durch die Verkettung von Sounds können Sie beliebige Sounds gleichzeitig abspielen oder beenden. Esist dadurch möglich, mit nur einem Tastendruck (oder dem Senden eines einzigen Digitalkommandos) mehrere Schaltvorgänge auszulösen.

Diese Verkettung von Schaltbefehlen geht dabei immer von dem Schaltbefehl bzw. Sound aus, zu dem die Verkettungen eingetragen ist.

**Ein Beispiel hierzu**: Sie wollen zusammen mit dem Sound 01 auch immer den Sound 05 abspielen. In diesem Fall tragen Sie zu dem Schaltvorgang 1 (der den Sound 01 steuert) eine Verkettung mit dem Schaltvorgang 5 (bzw. Sound 05) ein. Ein Tastendruck auf die Taste 1 (oder ein Senden des entsprechenden Digitalkommandos)startet nun **gleichzeitig** den Sound 01 **und** den Sound 05. Ein erneutes Drücken der Taste beendet die Wiedergabe **beider** Sounds. Ein Druck auf die Taste 5 steuert **nur** den Sound 05.

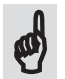

*Achtung:* Wenn Sie einen solchen Sound, der auf diese Weise auch andere Sounds steuert, vom Controller automatisch oder zufällig wiederholt abspielen lassen, werden auch immer alle mit diesem Sound verketteten Sounds abgespielt.

Sounds, die lediglich von der Verkettung gesteuert werden, sind davon **nicht** betroffen. Sie können unabhängig von dieser Verkettung auch selbst jederzeit automatisch oder zufällig wiedergegeben werden. In diesem Fall wird nur der betreffende Sound abgespielt.

Damit wären dann auch alle Möglichkeiten der Programmierung des Audiocontrollers erklärt. Wie Sie die betreffenden Werte eingeben, erfahren Sie im nächsten Kapitel und im *Kapitel 5* - CV-Programmierung.

# **4 Direkte Programmierung des Audiocontrollers**

Die direkte Programmierung ist in erster Linie für all die Anwender gedacht, die kein CV-Programmiergerät haben oder den Audiocontrollermittels angeschlossener Taster bedienen wollen.

Damit Sie diese Art der Programmierung nutzen können, muss der Audiocontroller entweder mit einem eingerichteten Digitalsystem oder mit 16 Tastern an den Schalteingängen S1 - S16 verbunden sein.

Als Erstes wird amAudiocontroller die direkte Programmierung gestartet und anschließend per Keyboard, Digitalzentrale oder mittels der angeschlossenen Taster die Nummer des gewünschten Programmierpunkts gemäß der *Tabellen 4.1* bzw*. 4.2* eingegeben.

Nachdem der Audiocontroller den ausgewählten Programmierpunkt durch entsprechend häufiges Blinken der LED **B** bestätigt hat, kann im Anschluss durch Drücken der entsprechenden (Ziffern-) Tasten der gewünschte Wert eingegeben werden.

Bei korrekter Eingabe wird dieser Wert durch entsprechend häufiges Blinken der LED **B** nochmals angezeigt oder die jeweilige Einstellung mittels der entsprechenden Audiodatei wiedergegeben.

Erst mit dem Drücken der **Taste 15** bzw. dem Senden des entsprechenden Digitalkommandos wird der Wert gespeichert. Nun kann der nächste Parameter geändert oder die direkte Programmierung mittels Tastendruck auf die **Taste 16** (oder Senden des entsprechenden Digitalkommandos) beendet werden.

Diese relativ schnelle Art der Programmierung erfolgt anhand der, den Programmierpunkten zugeordneten Nummern und Werten. Sie wurde im Hinblick auf eine gleichartige Programmierung für analogen und digitalen Betrieb entwickelt, die auch alle MM-Anwender oder auch alle Analog-Modellbahner (die den Controller über Taster bedienen) einschließt.

Esist daher weder die Kenntnisirgendwelcher Konfigurationsvariablen (CVs) erforderlich, noch braucht man einen Programmieradapter mit entsprechend eingerichteten PoM-Adressen zur Programmierung.

Diese Art der Programmierung braucht zwar zugegebener Maßen ein wenig Übung (alleine schon wegen der doppelten Tastenzuordnung), sie kann dafür aber auch jederzeit problemlos im eingebauten Zustand angewendet werden.

Fehler bei der Eingabe werden durch die LED **A** angezeigt. Dabei wird zuerst der Fehler durch Flackern der LED **A**, gefolgt von einem Fehlercode (durch entsprechend häufiges Blinken der LED **A**), angezeigt.

- 1 x Blinken bedeutet die Eingabe eines unzulässigen Werts (zu groß oderzu klein).
- 2 x Blinken bedeutet die Eingabe einer ungültigen Soundnummer.
- 3 x Blinken bedeutet, dass die Mindestwartezeit bei derzufälligen Soundwiedergabe größer ist als die eingestellte Zeit für die zufällige Wiedergabe.

#### **4.1 Direkte Programmierung mittels angeschlossener Taster**

Schließen Sie zunächst die 16 Taster an die Schalteingänge **S1 - S8** und **S9 - S16** an.

Der erste, an den Schalteingängen S1 - S8 ganz links angeschlossene Taster, ist der Taster #**1**, der letzte (ganz rechts angeschlossene) Taster ist der Taster #8.

Der erste, ganz links an den Schaltereingängen S9 - S16 angeschlossene Taster, ist der Taster #9, der letzte (ganz rechte Taster) ist der Taster #16.

JedemTaster wird nun gemäß der nachfolgenden Tabelle eine besondere Programmierfunktion oder für die Werteeingabe ein Ziffernwert zugewiesen:

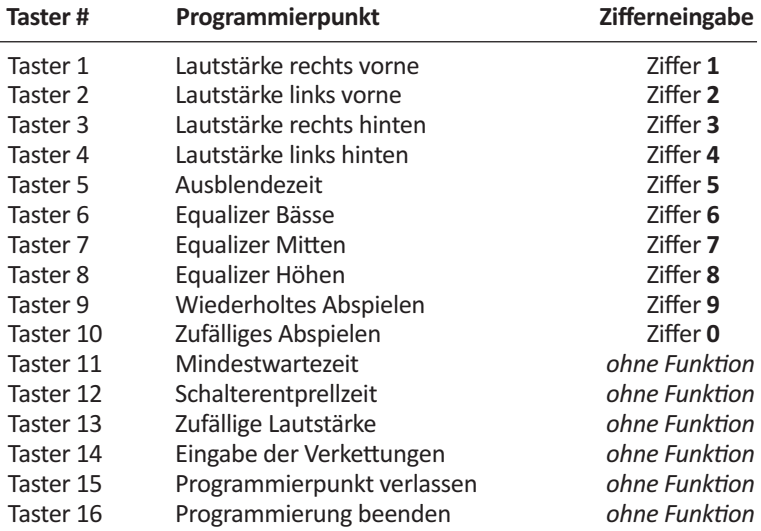

*Tabelle 4.1* - Tasterfunktion bei der direkten Programmierung

#### **4.2 Direkte Programmierung mittels Digitalzentrale oder Keyboard**

Wie bei der direkten Programmierung durch angeschlossene Taster, werden bei der Programmierung durch eine Digitalzentrale bzw. durch ein Keyboard, zur Übermittlung aller Programmierbefehle ebenfalls 16 unterschiedliche Kommandos benötigt.

Jede Basisadresse besitzt, so wie bereits im Abschnitt 2.8.1 beschrieben, acht Schaltkommandos. Sound 01 **Aus**schalten (bzw. Signal 1 Rot oder Weiche 1 abzweigend), Sound 01 **Ein**schalten (bzw. Signal 1 Grün oder Weiche 1 geradeaus). Sound 02 **Aus**schalten (bzw. Signal 2 Rot oder Weiche 2 abzweigend), Sound 02 **Ein**schalten (bzw. Signal 2 Grün oder Weiche 2 geradeaus) usw.

Damit jetzt mit den acht Schaltbefehlen einer einzigen Basisadresse alle 16 Programmierbefehle und die Ziffern 0 - 9 übermittelt werden können, hat iede Taste zwei unterschiedliche Funktionen. Ähnlich wie die Tasten eines Mobiltelefons bei der SMS-Texteingabe zwischen verschiedenen Buchstaben unterscheiden können, unterscheidet der Audiocontroller, je nachdem ob die gleiche Taste innerhalb von zwei Sekunden zweimal gedrückt wird oder nicht, zwischen den zwei unterschiedlichen Funktionen oder Werten.

Will man beispielsweise die Lautstärke vorne links einstellen oder die Ziffer 2 eingeben, würde man an einem Märklin Keyboard die grüne Taste 1. Adresse nur **einmal** drücken. Soll hingegen die Zeit für daszufällige Abspielen eines Sounds eingegeben oder die Ziffer 0 übermittelt werden, muss die gleiche Taste innerhalb von zwei Sekunden **zweimal** betätigt werden.

Den digitalen Schaltkommandos der **ersten, dem Audiocontrollerzugewiesenen,** Basisadresse werden zur direkten Programmierung dabei folgende Funktionen bzw. Werte zugewiesen:

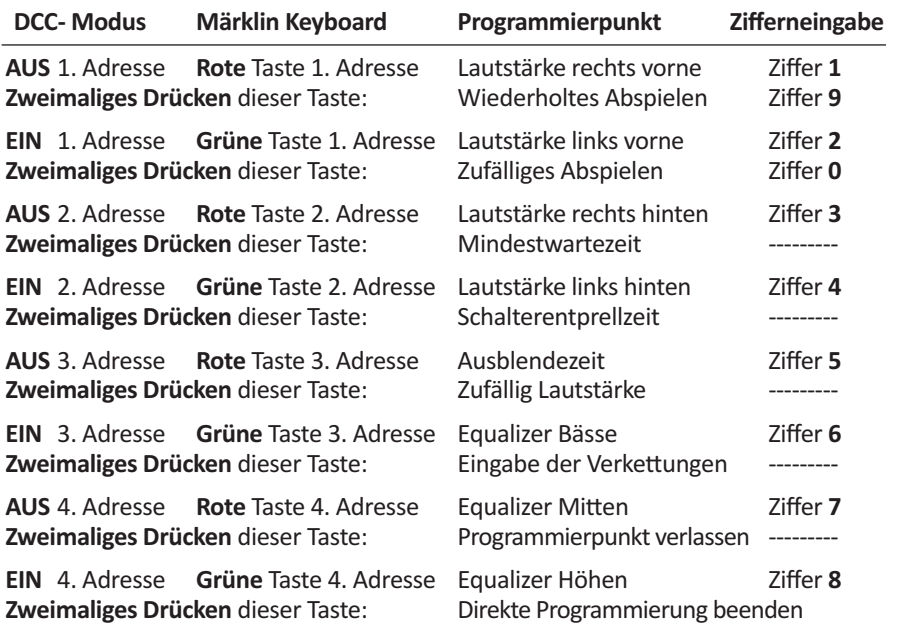

*Tabelle 4.2* - Kommandos bei direkter Programmierung mittels Digitalsystem

Obwohl der Audiocontroller einen Pufferspeicher für die Digitalkommandos besitzt, zeigt die Erfahrung, dass gerade bei der direkten Programmierung unnötige Eile leicht zu vermeidbaren Fehlern führt.

Alle Programmierpunkte geben Ihnen ein Feedback über die LEDs **A** und **B** oder direkt über die angeschlossenen Lautsprecher.

Warten Sie diese Bestätigungen immer ab, bevor Sie den nächsten Programmierpunkt aufrufen oder den nächsten Wert eingeben.

Durch die Verwendung von nur einer Basisadresse können auch die Benutzer einer Mobil Station 2 den Audiocontroller noch relativ bequem programmieren.

# **4.3 Auswahl eines Programmierpunkts**

Gestartet wird die direkte Programmierung, indemSie imnormalen Betrieb die **-** Taste so lange gedrückt halten, bis die LED **A** an- und wieder ausgeht.

Nun können Sie durch Drücken der, in den *Tabellen 4.1 und 4.2* beschriebenen Taster, den gewünschten Programmierpunkt auswählen.

Damit man bei der direkten Programmierung jederzeit weiß, ob der Audiocontroller auf die Eingabe eines Programmierpunkts oder eines Programmierwertes wartet, blitzt die LED **A** mit drei unterschiedlichen Geschwindigkeiten:

- Wenn die LED **A** im **Zwei-Sekunden Takt** blitzt, wartet der Audiocontroller auf die Eingabe des **Programmierpunkts**.
- Blitzt die LED **A** im **Sekundentakt**, wartet der Audiocontroller auf die Eingabe eines gültigen **Werts**für den zuvor ausgewählten Programmierpunkt.
- Blitzt die LED **A** im **0,5-Sekunden-Takt**, wartet der Audiocontroller auf weitere (Ziffern-) Werte, weil bei der Eingabe des betreffenden Programmierwerts eine **mehrstellige Eingabe** erforderlich ist (z.B. bei der Lautstärke-Einstellung).

Wenn ein gültiger Programmierpunkt ausgewählt wurde, zeigt die rechte LED **B** jetzt durch entsprechend häufiges Blinken die Nummer des ausgewählten Programmierpunkts an und erwartet als Nächstes einen zulässigen Wert (z.B. die Soundnummer) für den ausgewählten Programmierpunkt. Die LED **A** blitzt jetzt im Sekundentakt.

Wenn Sie sich nicht sicher sind, ob Sie den richtigen Programmierpunkt ausgewählt haben, drücken Sie auf den Taster **15** oder senden Sie das entsprechende Kommando mit dem Digitalsystem (indem Sie innerhalb von zwei Sekunden **zweimal** auf die, der Ziffer 7 zugeordnete Taste drücken), dermomentan gewählte Programmierpunkt wird verlassen, die LED **A** flackert für einen kurzen Moment und blitzt wieder im Zwei-Sekunden Takt.  $\boldsymbol{\phi}$ 

Anschließend können Sie nun, so wie zuvor beschrieben, erneut einen Programmierpunkt auswählen. Die Nummer des gewählten Programmierpunkts wird wieder durch Blinken der LED **B** angezeigt.

## **4.4 Werte eingeben**

Nach der Eingabe eines gültigen Programmierpunkts wechselt die Blitzfrequenz der LED **A** vom Zwei-Sekunden-Takt hin zum Sekundentakt. Nun erwartet der Audiocontroller den einzustellenden Wert.

Ist der eingegebene Wert ungültig (zu groß oderzu klein), wird dies durch ein Flackern von LED **A**, gefolgt von einmaligen Blinken (als Fehlercode) angezeigt.

Ist der eingegebene Wert zulässig, wird der betreffende Sound mit der neuen Einstellung abgespielt oder der neue Wert durch die beiden LEDs **A** und **B** angezeigt. Das Speichern erfolgt automatisch, spätestens aber durch Beenden des Programmierschritts durch Drücken der Taste 15.

# **4**

#### **4.4.1 Mehrstellige Werte eingeben**

Bei der Programmierung durch ein angeschlossenes Digitalsystem besitzt der Audiocontroller, genauso wie ein Mobiltelefon, eine gewisse Intelligenz zur Unterscheidung der Tastenkommandos:

Wird die gleiche Taste **innerhalb von 2 Sekunden zweimal** gedrückt, nimmt diese Taste,so wie bereits zuvor beschrieben, einen anderen Wert an. Aus der Ziffer 1 wird so die Ziffer 9, aus der Ziffer 2 wird die Ziffer 0 und statt der Ziffer 8 würde auf diese Weise das Kommando zum Beenden der direkten Programmierung (16) übermittelt.

Will man jetzt beispielsweise den Wert 127 eingeben sendet man nacheinander die Kommandos für die Ziffern 1, 2 und 7. Der Audiocontroller erkennt, dass unterschiedliche Tasten gedrückt wurden und übermittelt schon mal die Ziffern 1 und 2. Lediglich nach dem Drücken der letzten Ziffer wartet der Controller noch 2 Sekunden ab, ob es bei der 7 bleibt, oder ob dieser Programmierpunkt (durch zweimaliges Drücken der Taste für die Ziffer 7) verlassen werden soll.

Nach jeder empfangenen Zifferschaltet der Audiocontroller die LED **A** für kurze Zeit einmal ein, und quittiert dadurch den Empfang einer Ziffer.

Will man mehrere gleiche Ziffern eingeben (z.B. den Wert 111), muss man nach dem Drücken der Taste für die Ziffer 1 mindestenszwei Sekunden warten (sonst würde eine 9 anstelle der 1 übermittelt), bevor die nächste 1 eingegeben werden kann. Damit man nun weiß, wann die erste Ziffer übermittelt wurde und die Taste 1 erneut gedrückt werden kann, schaltet der Audiocontroller nach dem Empfang der ersten Ziffer, so wie oben beschreiben, die LED **A** für kurze Zeit an.

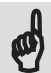

**Daher nochmals:** Lassen Sie sich Zeit und beachten Sie die LEDs des Audiocontrollers, Sie vermeiden dadurch falsche Eingaben. Anwender, die den Audiocontroller über 16 angeschlossene Taster programmieren, sind von den Beschränkungen durch die doppelte Tastenfunktion nicht betroffen. Sie richten sich einfach nach den in der *Tabelle 4.1* angegebenen Werten, und warten das Quittieren jeder Eingabe ab.

#### **Zwei- und dreistellige Wert werden wie folgt eingegeben:**

Nach Eingabe der ersten Ziffer leuchtet die LED **A** kurz auf, danach blitzt sie im **0,5-Sekunden-Takt** und signalisiert so, dass noch weitere Ziffern eingegeben werden können.

Wird bei einer dreistelligen Eingabe die zweite Ziffer eingegeben, leuchtet die LED **A** erneut kurz auf, um anschließend wieder im 0,5 Sekunden-Takt zu blitzen. Der Audiocontroller zeigt so das Warten auf die letzte Ziffer an.

Wird während der Eingabe eines mehrstelligen Wertsinnerhalb von 4 Sekunden keine weitere Taste gedrückt (d. h. die entsprechende Ziffer eingegeben) oder ein entsprechendes Digitalkommando gesendet, werden alle bis hierhin eingegebenen Ziffern (ähnlich wie bei der Fernbedienung beim Fernsehgerät) zu einer Zahl zusammengesetzt.

Werden z.B. bei einer 3-stelligen Eingabe nur die Ziffern 1 und 2 übermittelt, wird dies als Zahl 12 interpretiert. Werden nacheinander die drei Ziffern 1, 2 und 4 übermittelt, entspricht dies dem Wert 124.

**Ein letztes Beispiel:** Soll bei einer zweistelligen Eingabe der Wert 7 übermittelt werden, kann man nur auf den, der Ziffer 7 zugeordneten Taster drücken und anschließend vier Sekunden warten oder die führende Null mit eingeben. In diesem Fall drückt man zuerst auf den Taster für die Ziffer 0 und anschließend auf den Taster 7. Das Ergebnis ist dasselbe.

Auch hier werden Fehler durch unzulässige Werte mit einem Flackern der LED **A**, gefolgt von einmaligem Blinken der LED **A** angezeigt.

#### **4.4.2 Korrektur einer falschen Eingabe**

Sollten Sie sich einmal bei der Auswahl des Programmierpunkts vertippt haben, drücken Sie einfach die Taste 15 oder senden sie das entsprechende Digitalkommando, indem Sie innerhalb von zwei Sekunden zweimal auf die, der Ziffer 7 zugeordnete, Taste drücken. Der augenblicklich ausgewählte Programmierpunkt wird verlassen, die LED **A** flackert und blinkt anschließend wieder im Zwei-Sekunden-Takt.

Danach kann der gewünschte Programmierpunkt erneut ausgewählt und der korrekte Wert eingegeben werden.

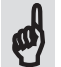

**4**

Haben Sie sich bei der Eingabe des Werts geirrt oder vertippt, warten Sie ab bis der Audiocontroller den falschen Wert gespeichert hat.

Danach wählen Sie, so wie zuvor beschrieben, einfach nochmals den gleichen Programmierpunkt aus und geben den richtigen Wert ein.

#### **4.5 Direkte Einstellung der Lautstärke**

Starten Sie, falls noch nicht geschehen, die direkte Programmierung des Audiocontrollers, indem Sie die **-** Taste drücken und so lange gedrückt halten, bis die LED **A** wieder ausgeht.

Die LED **A** blitzt zunächst im 2-Sekunden-Takt. Je nachdem welche Lautstärke Sie einstellen wollen, drücken Sie nun auf die **Taste 1** (für vorne rechts), die **Taste 2** (vorne links), die **Taste 3** (hinten rechts) oder auf die **Taste 4** für die Einstellung der Lautstärke hinten links bei Quadro-Betrieb, bzw. senden Sie das entsprechende Digitalkommando.

Die LED **B** blinkt nun, je nachdem welchen Programmierpunkt Sie ausgewählt haben, 1 - 4 mal auf. Die LED **A** blitzt jetzt im Sekunden-Takt, der Audiocontroller erwartet als Nächstes die Nummer des Sounds, den Sie einstellen möchten.

Geben Sie jetzt zweistellig die Soundnummer (01 - 16) ein. Der betreffende Sound wird an **beiden** angeschlossenen Lautsprechern (also **rechts und links**) mit den momentan für rechts und links eingestellten Lautstärken wiedergegeben.

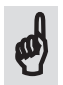

Wenn Sie eine ungültige Soundnummer (< 1 oder > 16) eingeben, quittiert das der Audiocontroller mit einer Fehlermeldung durch Flackern der LED **A**, gefolgt von zweimaligem Blinken. Wiederholen Sie die Eingabe und geben Sie eine gültige Soundnummer ein.

#### **Sie haben nun zwei Möglichkeiten, die Lautstärke einzustellen:**

**1.** Geben Sie über die Tastatur odermit der Digitalsteuerung einen Wertzwischen 0 und 127 für die gewünschte Lautstärke ein. Mit Eingabe der letzten Ziffer wird, je nach ausgewähltem Programmierpunkt, die rechte oder linke Lautstärke des ausgewählten Sounds sofort auf den neuen Wert eingestellt.

Ist das Ergebnis nicht so, wie Sie es sich vorgestellt haben, geben Sie einfach einen anderen Wert zwischen 0 und 127 ein. Diesen Vorgang können Sie solange wiederholen, bis die Lautstärke Ihren Vorstellungen entspricht.

Ungültige Werte würden durch eine Fehlermeldung quittiert. Geben Sie in diesem Fall nochmals einen zulässigen Wert ein.

Ist das Ergebnis so wie Sie es sich vorgestellt haben, verlassen Sie die Lautstärkeeinstellung durch Drücken der **Taste 15** oder durch Senden des entsprechenden Digitalkommandos.

Zum Verlassen des Programmierpunkts drücken Sie die **Taste 15.** Derzuvor eingestellte Wert wurde gespeichert.

**2.** Sie können an dieser Stelle aber auch, unabhängig davon, ob Sie zuvor einen Lautstärkewert eingegeben haben oder nicht, die optimale Einstellung mit Hilfe der **+** und **-** Tasten vornehmen. Wenn Sie jetzt auf die **+** Taste drücken, wandert der Sound kontinuierlich von rechts nach links. Drücken Sie auf die **-** Taste, wandert der Sound von links nach rechts. Man bezeichnet diese Einstellung, mit der die Lage des Sound im Stereo-Spektrum festgelegt wird, auch als 'Panning'.

Ist ein Sound auf diese Weise komplett nach rechts geschoben worden, d.h. die linke Lautstärke ist 0, dann leuchtet die rechte LED **B** auf. Mehr rechts geht nicht. Wird die Taste noch länger gedrückt, wird nur noch die Lautstärke rechts erhöht. Im umgekehrten Fall würde das Leuchten der LED **A** signalisieren, dass ein weiteres nach links Schieben des Sounds nicht möglich ist.

Wenn Sie auf diese Weise die richtige räumliche Position des Sounds eingestellt haben, wechselt der Audiocontroller 4 Sekunden nach dem letzten Tastendruck automatisch zur Einstellung der Gesamtlautstärke des jeweiligen Sounds. Die beiden LEDs **A** und **B** für gehen für 2 Sekunden an.

Wenn Sie jetzt auf die **+** Taste drücken, werden (damit sich die Lage des Sounds im Raum nicht verändert) die Lautstärkewerte für den linken **und** den rechten Ausgang gleichermaßen kontinuierlich erhöht.

Erreicht einer der beiden Ausgänge dabei das Maximum (127), wird dies durch Leuchten der linken oder rechten LED angezeigt. Ein weiteres Drücken der Taste erhöht nur noch die Lautstärke des anderen Kanals.

Leuchtet LED **A**, ist der linke Lautstärkewert auf das Maximum eingestellt, leuchtet die LED **B**, ist der rechte Ausgang am Maximum.

Ein Drücken der **-** Taste verringert die Lautstärke in derzuvor beschriebenen Weise. Die beiden LEDszeigen jetzt an, ob ein Lautstärkewert den Wert 0 erreicht hat. Auch in diesem Fall würde ein weiteres Drücken der **-** Taste, nur noch die Lautstärke des anderen Ausgangs verringern.

Wenn Sie auf diese Weise den Sound richtig positioniert und von der Lautstärke her korrekt eingestellt haben, leuchten 4 Sekunden nach dem letzten Tastendruck, die beiden LEDs **A** und **B** abermals für 2 Sekunden auf. Danach blitzt die LED **A** wieder im Sekunden-Takt. Sie können nun die Lautstärke erneut durch die direkte Eingabe eines Wertes verändern oder, so wie zuvor beschrieben, wieder mit Hilfe der **+** und **-** Tasten einstellen.

Wenn Sie alles korrekt eingestellt haben, drücken Sie zum Verlassen dieses Programmierpunkts die **Taste 15**, oder senden Sie das entsprechende Digitalkommando. Die LED **A** flackert und blinkt anschließend wieder im 2-Sekunden-Takt.

Der nächste Programmierpunkt kann ausgewählt oder die direkte Programmierung durch Drücken der **Taste 16** beendet werden.

#### **4.6 Direkte Einstellung der Ausblendezeit**

Starten Sie, falls noch nicht geschehen, die direkte Programmierung des Audiocontrollers, indem Sie die **-** Taste drücken und so lange gedrückt halten, bis die LED **A** wieder ausgeht.

Die LED **A** blitzt zunächst im 2-Sekunden-Takt. Als Nächstes drücken Sie auf die **Taste 5** oder senden Sie das entsprechende Digitalkommando. Die LED **B** blinkt nun 5 x, die LED **A** blitzt jetzt im Sekunden-Takt.

Der Audiocontroller erwartet als Nächstes die Nummer des Sounds, dessen Ausblendezeit Sie einstellen möchten.

Geben Sie jetzt die Soundnummer (01 - 16) ein, der betreffende Sound wird für eine Sekunde abgespielt und danach mit der momentan eingestellten Ausblendezeit ausgeblendet.

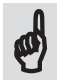

**4**

Wenn Sie versuchen, eine ungültige Soundnummer(< 1 oder > 16) einzugeben, quittiert das der Audiocontroller mit einer Fehlermeldung durch Flackern der LED **A**, gefolgt von zweimaligem Blinken. Wiederholen Sie in diesem Fall die Eingabe und geben Sie eine gültige Soundnummer ein.

Geben Sie jetzt über die Tastatur oder Ihre Digitalsteuerung einen Wert zwischen 0 und 127 für die gewünschte Ausblendezeit ein. Mit Eingabe derletzten Ziffer wird der Sound erneut, diesmal mit der neu eingestellten Ausblendezeit, wiedergegeben.

Ist das Ergebnis nicht so, wie Sie es sich vorgestellt haben, geben Sie einfach einen anderen Wert zwischen 0 und 127 ein. Diesen Vorgang können Sie solange wiederholen, bis die Ausblendezeit Ihren Wünschen entspricht.

Ist das Ergebnis so wie Sie es sich vorgestellt haben, verlassen Sie die Einstellung der Ausblendezeit durch Drücken der **Taste 15** oder durch Senden des entsprechenden Digitalkommandos. Erstmit demVerlassen des Programmierpunkts durch Drücken der **Taste 15** werden alle zuletzt eingestellten Werte gespeichert.

Die LED **A** blitzt wiederim 2-Sekunden-Takt, der nächste Programmierpunkt kann eingegeben, oder die direkte Programmierung durch Drücken der **Taste 16** beendet werden.

# **4.7 Direkte Einstellung des Equalizers**

Zur Einstellung des Equalizers wird immer der**zuletzt abgespielte Sound** als Referenz verwendet. Starten Sie daher bevor Sie den Equalizer einstellen, am besten einen Sound, der eine sinnvolle Einstellung der Bässe, Mitten und Höhen zulässt.

Falls noch nicht geschehen, starten Sie zuerst die direkte Programmierung des Audiocontrollers, indem Sie die **-** Taste drücken und so lange gedrückt halten, bis die LED **A** wieder ausgeht.

Die LED **A** blitzt jetzt im 2-Sekunden-Takt. Je nachdem welchen Equalizer Sie einstellen wollen, drücken Sie nun auf die **Taste 6** (Bässe), die **Taste 7** (Mitten) oder die **Taste 8** (Höhen) odersenden Sie die entsprechenden Digitalkommandos.

Die LED **B** blinkt nun, je nachdem welchen Programmierpunkt Sie ausgewählt haben, 6 - 8 mal auf, die LED **A** blitzt jetzt im Sekunden-Takt. Der Audiocontroller erwartet nun die Eingabe des Equalizer-Wertes der zwischen 0 und 127 liegen kann. Das entspricht einem Einstellbereich von +/- 12 dB.

Die Eingabe einer 64 stellt den Mittelwert von 0 dB dar und entspricht der Werkseinstellung. Die Eingabe von 127 hebt den Bereich um12 dB an, die Eingabe einer 0 senkt den betreffenden Bereich um 12 dB ab.

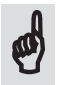

Wenn Sie versuchen, einen Wert > 127 einzugeben, quittiert das der Audiocontrollermit einer Fehlermeldung durch Flackern der LED **A**, gefolgt von einmaligem Blinken. Wiederholen Sie in diesem Fall die Eingabe und geben Sie einen gültigen Wert ein.

#### **Sie haben auch hierzwei Möglichkeiten, den Equalizer einzustellen:**

**1.** Geben Sie über die Tastatur odermit der Digitalsteuerung einen Wertzwischen 0 und 127 ein. Mit Eingabe der letzten Ziffer werden, je nach ausgewähltem Programmierpunkt, die Bässe, Mitten oder Höhen beeinflusst und derzuletzt vom Audiocontroller abgespielte Sound mit der neuen Equalizer-Einstellung wiedergegeben. Ist das Ergebnis nicht so, wie Sie es sich vorgestellt haben, geben Sie einfach einen anderen Wert zwischen 0 und 127 ein. Diesen Vorgang können Sie solange wiederholen, bis die Einstellung Ihren Vorstellungen entspricht.

Ist das Ergebnis so wie Sie es sich vorgestellt haben, verlassen Sie die Einstellung des Equalizers durch Drücken der **Taste 15** oder durch Senden des entsprechenden Digitalkommandos.

Zum Verlassen des Programmierpunkts drücken Sie die **Taste 15.** Derzuvor eingestellte Wert wurde gespeichert.

2. Sie können an dieser Stelle aber auch, unabhängig davon, ob Sie zuvor einen neuen Wert eingegeben haben oder nicht, die optimale Einstellung mit Hilfe der **+** und **-** Tasten vornehmen.

Wenn Sie jetzt auf die **+** Taste drücken, wird der betreffende Frequenzbereich angehoben, ein Drücken der **-** Taste senkt den Frequenzbereich ab. Die beiden LEDs **A** und **B** zeigen dabei an, ob ein Equalizerwert den Wert 0 oder 127 erreicht hat. Eine weitere Veränderung des Klangs wäre in diesem Fall nicht möglich. Wenn Sie die Mittenstellung (keine Anhebung, keine Absenkung) erreicht haben, leuchten **beide** LEDs **A** und **B** für einen kleinen Moment.

Wenn Sie auf diese Weise den Klang richtig eingestellt haben, machen Sie einfach nichts mehr. Vier Sekunden nach dem letzten Tastendruck wird derzuvor eingestellte Wert automatisch gespeichert, und der Programmierpunkt verlassen. Wie auch beim Drücken der Taste 15 flackert die LED **A** und blinkt anschließend wieder im 2-Sekunden-Takt. Der nächste Programmierpunkt kann ausgewählt werden.

Die LED **A** blitzt wiederim 2-Sekunden-Takt, der nächste Programmierpunkt kann eingegeben, oder die direkte Programmierung durch Drücken der **Taste 16** beendet werden.

#### **4.8 Direkte Einstellung der Wiederholzeit**

Starten Sie, falls noch nicht geschehen, die direkte Programmierung des Audiocontrollers, indem Sie die **-** Taste drücken und so lange gedrückt halten, bis die LED **A** wieder ausgeht.

Die LED **A** blitzt im 2-Sekunden-Takt. Als Nächstes drücken Sie auf die **Taste 9** oder senden Sie das entsprechende Digitalkommando. Die LED **B** blinkt nun neunmal und zeigt dadurch den Programmierpunkt 9 an.

Im Anschluss blitzt die LED **A** im Sekunden-Takt und signalisiertso, dass der Audiocontroller als Nächstes die Nummer des Sounds erwartet, der nach der einzustellenden Zeit, zyklisch wiederholt werden soll.

Geben Sie jetzt die Soundnummer (01 - 16) ein, der betreffende Sound wird zur Kontrolle abgespielt.

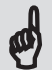

**4**

Wenn Sie versuchen, eine ungültige Soundnummer(< 1 oder > 16) einzugeben, quittiert das der Audiocontroller mit einer Fehlermeldung durch Flackern der LED **A**, gefolgt von zweimaligem Blinken. Wiederholen Sie in diesem Fall die Eingabe und geben Sie eine gültige Soundnummer ein.

Geben Sie anschließend über die Tastatur oder Ihre Digitalsteuerung einen Wert zwischen 0 (keine Wiederholung) und 250 für die maximal zulässige Wiederholzeit in 10-Sekunden-Schritten ein. Die Zeitspanne zwischen den Wiederholungen beträgt demnach 10 - 2.500 Sekunden. Ist die eingestellte Zeitspanne kleiner als die Wiedergabedauer eines Sounds, wird der Sound erst mit dem Erreichen einer der nächsten Einschaltpunkte erneut abgespielt.

Nach Eingabe der letzten Ziffer wird der eingegebene Wert zur Kontrolle nochmals durch die beiden LEDs **A** und **B** nach folgendem Schema angezeigt:

Durch Blinken der beiden LEDs **A** und **B** wird zuerst die Dezimalstelle angezeigt - 1 x Blinken - Einer-, 2 x Blinken Zehner- und 3 x Blinken Hunderter-Stelle. Danach wird der, zu der Dezimalstelle gehörende Wert, durch entsprechend häufiges Blinken der LED **B** angezeigt. Der Wert 0 wird nur durch Flackern von LED **B** dargestellt.

Ist der Wert korrekt eingegeben, verlassen Sie die Einstellung der Wiederholzeit durch Drücken der **Taste 15** oder durch Senden des entsprechenden Digitalkommandos.

**4**

Der Sound, dessen Wiederholzeit eingestellt wurde, wird ausgeblendet, derzuletzt eingestellte Wert gespeichert und der Programmierpunkt mit dem Flackern der LED **A** verlassen.

Die LED **A** blitzt wiederim 2-Sekunden-Takt, der nächste Programmierpunkt kann eingegeben, oder die direkte Programmierung durch Drücken der **Taste 16** beendet werden.

#### **4.9 Direkte Einstellung einerzufälligen Wiederholzeit**

Starten Sie, falls noch nicht geschehen, die direkte Programmierung des Audiocontrollers, indem Sie die **-** Taste drücken und so lange gedrückt halten, bis die LED **A** wieder ausgeht.

Die LED **A** blitzt im 2-Sekunden-Takt. Als Nächstes drücken Sie auf die **Taste 10** odersenden Sie das entsprechende Digitalkommando. Die LED **B** blinkt nun 10-mal.

Im Anschluss blitzt die LED **A** im Sekunden-Takt und zeigt dadurch an, dass der Audiocontroller als Nächstes die Nummer des Sounds erwartet, der in der einzustellenden Zeit zufällig wiedergegeben werden soll.

Geben Sie jetzt die Soundnummer (01 - 16) ein, der betreffende Sound wird zur Kontrolle abgespielt.

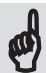

Wenn Sie versuchen, eine ungültige Soundnummer (< 1 oder > 16) einzugeben, quittiert das der Audiocontroller mit einer Fehlermeldung durch Flackern der LED **A**, gefolgt von zweimaligem Blinken. Wiederholen Sie in diesem Fall die Eingabe und geben Sie eine gültige Soundnummer ein.

Geben Sie anschließend über die Tastatur oder Ihre Digitalsteuerung einen Wert zwischen 0 (keine zufällige Wiederholung) und 250 für die maximal zulässige Zeitspanne in 10-Sekunden-Schritten ein. Die Zeitspanne für zufällige Wiederholungen kann demnach 10 - 2.500 Sekunden betragen.

Dabei gibt die so gewählte Zeitspanne die Zeit an, nach der der Sound **spätestens** wiederholt wird.

Eine Einstellung von 100 würde demnach bedeuten, dass der ausgewählte Sound frühestens nach 10 Sekunden, spätestens aber nach 1.000 Sekunden wiederholt wird. Wie Sie die Untergrenze der Zeit einstellen können, nach der ein Sound frühestens wiederholt wird, erfahren Sie im nächsten Abschnitt.

Ist die eingestellte Zeitspanne kleiner als die Wiedergabedauer eines Sounds, wird der Sound erst mit dem Erreichen einer der nächsten Einschaltpunkte erneut abgespielt.

Nach Eingabe der letzten Ziffer wird der eingegebene Wert zur Kontrolle nochmals durch die beiden LEDs **A** und **B** nach folgendem Schema angezeigt:

Durch Blinken der beiden LEDs **A** und **B** wird zuerst die Dezimalstelle angezeigt - 1 x Blinken - Einer-, 2 x Blinken Zehner- und 3 x Blinken Hunderter-Stelle. Danach wird der, zu der Dezimalstelle gehörende Wert, durch entsprechend Häufiges Blinken der LED **B** angezeigt. Der Wert 0 wird nur durch Flackern von LED **B** dargestellt.

Ist der Wert korrekt eingegeben, verlassen Sie die Einstellung der Wiederholzeit durch Drücken der **Taste 15** oder durch Senden des entsprechenden Digitalkommandos.

Der Sound, dessen Wiederholzeit eingestellt wurde, wird ausgeblendet, derzuletzt eingestellte Wert gespeichert, und der Programmierpunkt mit dem Flackern der LED **A** verlassen.

Die LED **A** blitzt wiederim 2-Sekunden-Takt, der nächste Programmierpunkt kann eingegeben, oder die direkte Programmierung durch Drücken der **Taste 16** beendet werden.

#### **4.10 Direkte Einstellung der Mindest-Wartezeit vor einerzufälligen Wiederholung**

Starten Sie, falls noch nicht geschehen, die direkte Programmierung des Audiocontrollers, indem Sie die **-** Taste drücken und so lange gedrückt halten, bis die LED **A** wieder ausgeht.

Die LED **A** blitzt im 2-Sekunden-Takt. Als Nächstes drücken Sie auf die **Taste 11** odersenden Sie das entsprechende Digitalkommando. Die LED **B** quittiert nun durch 11-maliges Blinken den Programmierpunkt 11.

Im Anschluss blitzt die LED **A** im Sekunden-Takt und zeigt dadurch an, dass der Audiocontroller als Nächstes die Nummer des Sounds erwartet, der in der einzustellenden Zeit zufällig wiedergegeben werden soll.

Geben Sie jetzt die Soundnummer (01 - 16) ein, der betreffende Sound wird zur Kontrolle abgespielt.

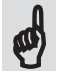

**4**

Wenn Sie versuchen, eine ungültige Soundnummer(< 1 oder > 16) einzugeben, quittiert das der Audiocontroller mit einer Fehlermeldung durch Flackern der LED **A**, gefolgt von zweimaligem Blinken. Wiederholen Sie in diesem Fall die Eingabe und geben Sie eine gültige Soundnummer ein.

Geben Sie anschließend über die Tastatur oder Ihre Digitalsteuerung einen Wert zwischen 0 (keine Wartezeit) und 250 für die maximalzulässige Wartezeit in 10-Sekunden-Schritten ein.

Die so gewählte Zeitspanne gibt die Zeit an, nach der sich ein zufällig wiederholender Sound **frühestens** wiederholt .

Eine Einstellung von 10 würde in diesemFall bedeuten, dass der ausgewählte Sound frühestens nach 100 Sekunden, spätestens aber nach der zufälligen Wiederholzeit erneut abgespielt wird. Ist die eingestellte Zeitspanne größer als die zu diesem Sound eingestellte Wiederholzeit, wird dieser Fehler durch Flackern der LED **A**, gefolgt von fünfmaligem Blinken angezeigt.

Geben Sie in diesem Fall einen Wert ein, der kleiner ist, als die dem Sound zugewiesene Wiederholzeit.

Nach Eingabe der letzten Ziffer wird der eingegebene Wert zur Kontrolle nochmals durch die beiden LEDs **A** und **B** nach folgendem Schema angezeigt:

Durch Blinken der beiden LEDs **A** und **B** wird zuerst die Dezimalstelle angezeigt - 1 x Blinken - Einer-, 2 x Blinken Zehner- und 3 x Blinken Hunderter-Stelle. Danach wird der, zu der Dezimalstelle gehörende Wert, durch entsprechend häufiges Blinken der LED **B** angezeigt. Der Wert 0 wird nur durch Flackern von LED **B** dargestellt.

Ist der Wert korrekt eingegeben, verlassen Sie die Einstellung der Wiederholzeit durch Drücken der **Taste 15** oder durch Senden des entsprechenden Digitalkommandos.

Der Sound, dessen Mindest-Wartezeit eingestellt wurde, wird ausgeblendet, derzuletzt eingestellte Wert gespeichert, und der Programmierpunkt mit dem Flackern der LED **A** verlassen.

Die LED **A** blitzt wiederim 2-Sekunden-Takt, der nächste Programmierpunkt kann eingegeben, oder die direkte Programmierung durch Drücken der **Taste 16** beendet werden.

#### **4.11 Direkte Einstellung der Entprellzeit der Schalteingänge**

Starten Sie, falls noch nicht geschehen, die direkte Programmierung des Audiocontrollers, indem Sie die **-** Taste drücken und so lange gedrückt halten, bis die LED **A** wieder ausgeht.

Die LED **A** blitzt im 2-Sekunden-Takt. Als Nächstes drücken Sie auf die **Taste 12** odersenden Sie das entsprechende Digitalkommando. Die LED **B** blinkt nun 12-mal.

Im Anschluss blitzt die LED **A** im Sekunden-Takt und zeigt dadurch an, dass der Audiocontroller als Nächstes die Nummer des Schalters erwartet, dessen Eingang für die einzustellende Zeit deaktiviert werden soll.

Geben Sie jetzt die Schalternummer (01 - 16) ein, der zugehörige Sound wird zur Kontrolle abgespielt.

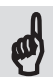

Wenn Sie versuchen, eine ungültige Schalternummer (< 1 oder > 16) einzugeben, quittiert das der Audiocontroller mit einer Fehlermeldung durch Flackern der LED **A**, gefolgt von zweimaligemBlinken. Wiederholen Sie in diesemFall die Eingabe und geben Sie eine

gültige Schalternummer ein.

Geben Sie anschließend über die Tastatur oder Ihre Digitalsteuerung einen Wert zwischen 0 (keine Wartezeit zwischen den Schaltvorgängen) und 250 für die maximal zulässige Wartezeit ein.

Der eingestellte Wert gibt die Zeit in Sekunden an, nach der der nächste Schaltimpuls an dem betreffenden Schalteingang ausgewertet wird.

Eine Einstellung von 10 würde in diesem Fall bedeuten, dass der ausgewählte Schalteingang erst nach 10 Sekunden wieder aktiviert wird.

Nach Eingabe der letzten Ziffer wird der eingegebene Wert zur Kontrolle nochmals durch die beiden LEDs **A** und **B** nach folgendem Schema angezeigt:

Durch Blinken der beiden LEDs **A** und **B** wird zuerst die Dezimalstelle angezeigt - 1 x Blinken - Einer-, 2 x Blinken Zehner- und 3 x Blinken Hunderter-Stelle. Danach wird der, zu der Dezimalstelle gehörende Wert, durch entsprechend Häufiges Blinken der LED **B** angezeigt. Der Wert 0 wird nur durch Flackern von LED **B** dargestellt.

Ist der Wert korrekt eingegeben, verlassen Sie die Einstellung der Entprellzeit durch Drücken der **Taste 15** oder durch Senden des entsprechenden Digitalkommandos. Der zuvor abgespielte Sound wird ausgeblendet, der zuletzt eingestellte Wert gespeichert, und

der Programmierpunkt mit dem Flackern der LED **A** verlassen.

Die LED **A** blitzt wiederim 2-Sekunden-Takt, der nächste Programmierpunkt kann eingegeben, oder die direkte Programmierung durch Drücken der **Taste 16** beendet werden.

## **4.12 Direkte Einstellung derzufälligen Lautstärke**

Durch die Auswahl einer zufälligen Lautstärke können Sie festlegen, ob der betreffende Sound mit zufällig berechneten Lautstärke-Werten abgespielt werden soll.

Diese, zufällig berechneten Lautstärken, erreichen dabei Werte von 5 - 100 % der zuvor eingestellten Lautstärke des betreffenden Sounds. Gedacht ist diese Einstellung für Hintergrundeffekte. Daher wird die Wiedergabe eines Sounds mit zufälliger Lautstärke in der Regel immer leiser sein als die 'normale' Wiedergabe.

Starten Sie, falls noch nicht geschehen, die direkte Programmierung des Audiocontrollers, indem Sie die **-** Taste drücken und so lange gedrückt halten, bis die LED **A** wieder ausgeht.

Die LED **A** blitzt im 2-Sekunden-Takt. Als Nächstes drücken Sie auf die **Taste 13** odersenden Sie das entsprechende Digitalkommando. Die LED **B** blinkt jetzt 13-mal.

Im Anschluss blitzt die LED **A** im Sekunden-Takt und zeigt dadurch an, dass der Audiocontroller als Nächstes die Nummer des Sounds erwartet, dessen Lautstärke zufällig berechnet werden soll.

Nach der Eingabe einer gültigen Soundnummer, wird der Sound zur Kontrolle abgespielt, die LED **B** zeigt die derzeitige Einstellung an:

LED **B** ausgeschaltet --> Zufällige Berechnung der Lautstärke ausgeschaltet LED **B** eingeschaltet --> Zufällige Berechnung der Lautstärke eingeschaltet

Sie haben nun die Möglichkeit, durch Eingabe einer 1 die zufällige Berechnung der Lautstärke ein-, oder durch Eingabe einer 0, auszuschalten.

Andere Werte sind nicht zulässig und werden vom Audiocontroller mit einer Fehlermeldung durch Flackern der LED **A**, gefolgt von einmaligem Blinken, quittiert. Wiederholen Sie in diesem Fall die Eingabe und geben Sie einen gültigen Wert ein.

Wenn Sie die korrekte Auswahl getroffen haben, drücken Sie auf die **Taste 15** odersenden Sie das entsprechende Digitalkommando. Die Einstellung wird gespeichert und der Programmierpunkt mit dem Flackern der LED **A** verlassen.

Die LED **A** blitzt wiederim 2-Sekunden-Takt, der nächste Programmierpunkt kann eingegeben, oder die direkte Programmierung durch Drücken der **Taste 16** beendet werden.

#### **4.13 Verkettung von Schaltbefehlen**

Durch die Eingabe einer Verkettung können Sie mit einem einzigen Schaltbefehl, beliebig viele andere Sounds ebenfalls ein- bzw. auszuschalten.

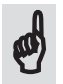

Wird zu einem Taster(oderzu einem digital gesendetem Schaltkommando) eine Verkettung programmiert, werden jedes Mal wenn dieser Taster gedrückt wird, die in der Verkettung gespeicherten Sounds gleichzeitig mit ein- bzw. ausgeschaltet.

Würde ein zu einer Verkettung gehörender Sound schon vorher wiedergegeben, hätte das Einschalten der Verkettung keinerlei Auswirkung auf diesen Sound. Er würde weiterhin abgespielt. Anders, wenn der Sound, der die Verkettung steuert, ausgeschaltet wird. Jetzt würde auch der schon zuvor wiedergegebene Sound ausgeblendet.

#### **4.13.1 Eingabe von Verkettungen**

Starten Sie jetzt, falls noch nicht geschehen, die direkte Programmierung, indem Sie die **-** Taste drücken und so lange gedrückt halten, bis die LED **A** wieder ausgeht.

Die LED **A** blitzt jetzt im 2-Sekunden-Takt. Drücken Sie nun auf den Taster 14 oder senden Sie das entsprechende Digitalkommando, die LED **A** leuchtet permanent.

Als Nächstes geben Sie die Nummer des Sounds (01 – 16) ein, von dem die Verkettung ausgehen soll. Der betreffende Sound wird zur Kontrolle abgespielt.

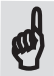

Wenn Sie versuchen, eine ungültige Soundnummer (< 1 oder > 16) einzugeben, quittiert<br>das der Audiocontroller mit einer Fehlermeldung durch Flackern der LED **A**, gefolgt von das der Audiocontroller mit einer Fehlermeldung durch Flackern der LED **A**, gefolgt von zweimaligem Blinken. Wiederholen Sie in diesem Fall die Eingabe und geben Sie eine gültige Soundnummer ein.

Sie können an dieser Stelle den Sound, von dem die Verkettung ausgehen soll, noch beliebig oft wechseln, indem Sie einfach eine andere Soundnummer auswählen.

Wenn Sie den richtigen Sound ausgewählt haben, drücken Sie auf die **-** Taste. Die LED **A** geht wieder an, alle mit diesem Sound bereits verketteten Sounds werden abgespielt .

Jedes Drücken der Taster 1 - 16 (oder Senden der entsprechenden Digitalkommandos) ändert nun die gespeicherten Verkettungen und speichert oder löscht den betreffenden Sound aus der Verkettung. Nach jeder Änderung werden nun erneut alle verketteten Sounds zur Kontrolle ausgegeben

Wenn auf diese Weise alle Sounds, die gemeinsam mit dem eingangs ausgewählten Sound geschaltet werden sollen, eingestellt sind, drücken Sie gleichzeitig so lange die **+** und **-** Tasten, bis die LED **A** wieder angeht. Die zuvor eingestellte Verkettung ist nun gespeichert. Der nächste Sound, von dem eine Verkettung ausgehen soll, kann nun so wie zuvor beschrieben, ausgewählt werden.

Beendet wird die direkte Eingabe von Verkettungen, indem die **+** und **-** Tasten **gleichzeitig** so lange gedrückt werden, bis die LED **A** wieder ausgeht. Die LED **A** flackert und blitzt anschließend wiederimZwei-Sekunden-Takt. Ein neuer Programmierpunkt kann ausgewählt oder die direkte Programmierung durch Drücken der **Taste 16** (oder Senden des entsprechenden Digitalkommandos) beendet werden.

# **4.14 Beenden der direkten Programmierung**

Die direkte Programmierung kann auf verschiedene Arten beendet werden:

- 1. Statt der Eingabe eines Programmierpunkts (die LED **A** blitzt im Zwei-Sekunden-Takt) drücken Sie an dieser Stelle auf den Taster 16, der Audiocontroller kehrt in den normalen Betrieb zurück.
- 2. Halten Sie gleichzeitig die **+** und **-** Taste so lange gedrückt, bis die LED **A** wieder ausgeht. Der Audiocontroller befindet sich jetzt wieder im normalen Betrieb.
- 3. Unterbrechen Sie die Stromversorgung des Audiocontrollers. Nach dem Einschalten der Versorgungsspannung befindet sich der Controller wieder im normalen Betrieb.

# **5 Programmierung des Audiocontrollers mit Hilfe der CV-Register**

Der Audiocontroller kann im DCC-Modus mit einem CV-Programmiergerät sowohl am Programmiergleis als auch am Hauptgleis interaktiv programmiert werden.

Der Controller prüft dabei vor dem Schreiben einer CV den Wert auf Zulässigkeit und gibt, je nachdem welches CV-Register beschrieben wurde, die betreffenden Sounds an den Lautsprecherausgängen wieder oderzeigt die Werte über die beiden LEDs **A** und **B** an.

Auch fehlerhafte Eingaben werden mit Hilfe der beiden LEDs angezeigt, das betreffende CV-Register wird in diesem Fall nicht verändert. Auf die Möglichkeit, einen CV-Wert lesen zu können, wurde daher verzichtet.

Damit der Audiocontroller das Protokoll des Programmiergeräts erkennt, schalten Sie das Programmiergerät am besten immer vor dem Controller ein.

Ist der geschriebene Wert gültig, wird das Schreiben der CVs mit einmaligem Blinken der LED **A** quittiert, so dass auch ohne angeschlossene Lautsprecher das Schreiben der CV-Register kontrolliert werden kann.

Fehlerhafte Eingaben werden durch eine Fehlermeldung (Flackern der LED **A**) gefolgt von einem Fehlercode angezeigt. Blinkt die LED **A** nach dem Flackern einmal, war der eingegebene Wert ungültig. Zweimaliges Blinken zeigt eine ungültige Soundnummer, viermaliges Blinken eine ungültige CV an.

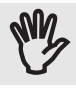

**Beachten Sie aber unbedingt**, dass bei dieser Art des direkten Schreibens in die Register des Audiocontrollers keinerlei Überprüfung des Werts auf irgendeine Kausalität hin erfolgt. Sie können daher durch einen unbedachten CV-Eintrag auch eine fehlerhafte Funktion des Controllers herbeiführen.

Alleine deshalb sei an dieser Stelle zur korrekten und optimalen Einstellung des Audiocontrollers nochmals auf die vorangegangenen Kapitel hingewiesen.

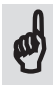

Wenn Sie trotz aller Vorsicht irgendwann einmal den Überblick verloren haben, schreiben Sie einfach den Wert 8 in die CV #8. Hierdurch wird der Controller auf die Werkseinstellungen zurückgesetzt, der Audiocontroller befindetsich wiederimAuslieferungszustand.

Die CV #34 wird benötigt, um dem Audiocontroller das Ende der CV-Programmierung anzuzeigen. Erst nach dem Schreiben eines beliebigen Wertes in die CV #34 liest der Audiocontroller alle relevanten Daten erneut ein, synchronisiert Decoder und Audioprozessor und kehrt automatisch wieder in den Normalbetrieb zurück.

Alternativ können Sie hierzu auch am Ende der CV-Programmierung die Stromversorgung unterbrechen. Alle bereits gespeicherten Daten bleiben erhalten.

Die Programmierung durch Schreiben der CVs steht allerdings nur im DCC-Modus zur Verfügung, Anwender die das MM-Protokoll verwenden, seien an dieser Stelle an die in *Kapitel 4* beschriebene, direkte Programmierung verwiesen.

Welche Funktionen durch die einzelnen CVs verändert werden, kann und sollte in den *Kapiteln 3 und 4* nachgelesen werden. Die **gleichzeitige** direkte **und** CV-Programmierung ist nicht möglich.

#### **5.1 Programmierung des Audiocontrollers auf dem Programmiergleis**

Zur CV-Programmierung auf dem Programmiergleis müssen Sie nichts weiter tun. Schreiben Sie einfach den zu programmierenden Wert gemäß der unten aufgeführten Tabelle 5.1 in die entsprechende CV.

Bei korrekter Eingabe (was die CV-Nummer und den Wert angeht) blinkt die LED **A** einmal auf.

Wenn Sie einen Programmieradapter haben, der für die Programmierung auf dem Programmiergleiszuerst den Decoder auslesen muss, können Sie diese Art der Programmierung leider nicht nutzen. In diesem Fall bleibt Ihnen nur die im nachfolgenden Abschnitt beschriebene Programmierung auf dem Hauptgleis unter der erweiterten Lok-Adresse #**1846**.

Falls Sie auf der Suche nach einer einfach zu bedienenden Software zur Programmierung der CVs auf dem Programmiergleis sind, können Sie unter

#### **http://www.henningvoosen.de/Site/Downloads/DecoderProgrammer.htm**

kostenlos den Decoder-Programmer vom Henning Voosen herunterladen.

#### **An dieser Stelle ganz herzlichen Dank an Henning Voosen für dieses Programm.**

# **5.2 PoM-Programmierung des Audiocontrollers**

Bei der PoM-Programmierung findet das Schreiben der CVs auf dem ganz normalen DCC-Signalausgang der Digitalzentrale statt. Voraussetzung hierfür ist allerdings, dass der Decoder über eine eindeutige, erweiterte (oder auch lange) Lok-Adresse angesprochen werden kann.

Der höherwertige Teil dieser Adresse wird in der CV #17, der niederwertige Teil der Adresse in der CV #18 gespeichert.

Zulässige Werte erweiterter Adressen für die PoM-Programmierung sind Adressen von 100 -10.239, weil einige Programmiergeräte keine PoM-Programmierung unterhalb der Adresse 100 (das sind die normalen, kurzen DCC-Lok-Adressen) zulassen.

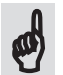

Werksseitig voreingestelltist die Adresse #**1846**. Wollen Sie den Audiocontroller per PoM einstellen, vergewissern Sie sich, dass diese Adresse in Ihrer DCC-Umgebung einmalig ist und nicht bereits von anderen Decodern verwendet wird.

Wurde die Adresse #**1846** zufälliger Weise bereits einemanderen Decoderzugewiesen,machen Sie diesen Decoder stromlos, oder trennen Sie den betreffenden Decoder vom DCC-Signal.

Anschließend können Sie den Audiocontroller unter der erweiterten Lok-Adresse #**1846** programmieren und ihn anhand der nachfolgenden CV-Liste, Ihren Wünschen entsprechend, konfigurieren.

**5**

Geben Sie zum Schluss dem Audiocontroller in jedem Fall noch eine neue (eindeutige) erweiterte Lok-Adresse, und tragen Sie diese in den CVs #17 und #18 ein, damit weitere Controller, die mit der gleichen Adresse ausgeliefert werden,später ebenfalls problemlos auf dem Hauptgleis programmiert werden können.

Entweder verwenden Sie die Software des Programmieradapters zur Berechnung der erweiterten Lok-Adresse oder Sie berechnen die Adresse nach folgender Formel:

**CV #17** = Gewünschte Adresse / 256 (ohne Rest, die Nachkommastellen fallen weg) **CV #18** = Gewünschte Adresse - (256 \* Wert in CV #17)

Soll beispielsweise die Adresse 1846 eingestellt werden, ergeben sich folgende Werte für die beiden CVs:

**CV #17** = 1846 / 256 = 7,2109375 = **7** (die Nachkommastellen entfallen) **CV #18** = 1846 – (256 \* **7**) = 1846 – 1792 = **54**

Dabei ist es dem Audiocontroller völlig egal, ob Sie in die CV #17 den Wert 7 oder den (bei der CV-Programmierung sonst üblichen, um 192 erhöhten) Wert 199 schreiben. Der Controller erkennt dies automatisch und speichert den korrekten Wert.

Ermitteln Sie nun nach dem obenstehenden Beispiel, die CV-Werte für die von Ihnen gewünschte Adresse und beachten Sie, dass nur erweiterte Adressen von **100 - 10239** zulässig sind. Notieren Sie sich die Werte für die CVs und überprüfen Sie diese Werte nochmals mit folgender Formel:

```
Adresse = (Wert CV #17*256) + Wert CV #18 Am Beispiel: (7*256) + 54 = 1846
```
**Anmerkung:** Wird bei der CV #17 der um 192 erhöhte Wert verwendet, müssen zur Berechnung der wirklichen Adresse zuerst wieder 192 abgezogen werden.

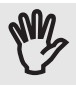

Wichtig ist diese Kontrolle aus einem einzigen Grund: Wenn Sie bei der Berechnung oder beim Schreiben der CVs #17 und #18 eine falsche Adresse eingeben, können Sie nicht mehr per PoM auf den Audiocontroller zugreifen, da Sie die erweiterte Adresse (wahrscheinlich) nicht kennen werden. Dann hilft nur noch ein manuelles Zurücksetzen des Audiocontrollers auf die Werkseinstellungen oder alternativ die Programmierung des Controllers auf dem Programmiergleis.

Die neuen Werte für die erweiterte (Programmier-) Adresse werden erst durch das Beenden der Programmierung wirksam. Andernfalls wäre schon mit dem Verändern von CV #17 oder CV #18 kein Zugriff auf den Controller mehr möglich.

Um die Programmierung zu einem späteren Zeitpunkt zu erleichtern, empfehlen wir, die neue PoM-Adresse mit einen Aufkleber auf dem Audiocontroller anzubringen.

Wenn Sie die Basisadressen zur digitalen Steuerung des Audiocontrollers ebenfalls mittels CV-Programmierung eingeben möchten, schreiben Sie die erste Basisadresse in gewohnter Weise in die CVs #1 und #9, die zweite Basisadresse in die CVs #35 und #36, die dritte in die CVs #37 und #38, die vierte in die CVs #39 und #40, und als Letztes eine 0 bei verwendetem Märklin/Motorola- bzw. eine 1 bei verwendetem DCC-Protokoll in die CV #71.

Alternativ können Sie aber auch, so wie im *Kapitel 2* beschrieben, die beiden Basisadressen und das Protokoll automatisch erkennen und im Audiocontroller speichern lassen.

#### **5.3 Besonderheiten bei der CV-Programmierung**

Wenn in der unten stehenden Liste eine Reihe von CVs angegeben ist (z.B. die CVs #513 - #528 für die Einstellung der Lautstärke rechts vorne) bezieht sich die erste CV immer auf den Sound 01, die letzte CV dieses Blocks bezieht sich auf den Sound 16.

Will man beispielsweise die Lautstärke rechts vorne von Sound 07 verändern, wäre der neue Lautstärkewert in die CV #519 zuschreiben.

In der gleichen Weise beschreibt die CV #112 die Entprellzeit des Schalteingangs S1, in CV #127 wird die Entprellzeit des Schalteingangs S16 gespeichert.

Die zulässigen Werte sind zu jeder CV angegeben, die Werte der Werkseinstellungen finden Sie in der rechten Spalte.

Wenn die CVs #176 - #223 programmiert werden, wird der Sound auf den sich die Eingabe bezieht, zur Kontrolle für 3 Sekunden abgespielt. Erst nach Ablauf dieser 3 Sekunden kann die nächste CV geändert werden.

Eine Besonderheit in der CV-Programmierung haben wir mit den CVs #57, #58 und #61 - #63 eingeführt. Anders als sonst in der CV-Programmierung üblich, wird hier kein Wert direkt in ein CV-Register geschrieben, sondern nur die Nummer des einzustellenden Sound übergeben. Sie gelangen dadurch zur**manuellen**Einstellungder Lautstärke- und Equalizerwertemittelsder **+**und **-** Tasten.

Anders, als bei vielen anderen Controllern, deren Funktionen linear oder leicht abschätzbar beschrieben werden können, ist dies in der Akustik völlig anders. Daher würde auch ein 'Akustik-Rechner' keine Sinn ergeben. Jeder Audiocontroller verhält sich schon wegen der individuell anschlossenen Lautsprecher anders. Jeder Raum ist anders und nicht zuletzt ist auch das (subjektive) Empfinden in jedem Fall ein anderes.

Es kann daher ungemein hilfreich sein, so wie im Abschnitt 4.5 ff. beschrieben, zuerst die Lage des Sounds im Stereo-Spektrum und anschließend die Gesamtlautstärke des betreffenden Sounds einzustellen. Sie hören direkt das Ergebnis, ohne verschiedene Werte solange ausprobieren zu müssen, bis es endlich Ihren Vorstellungen entspricht.

Durch Schreiben des Werts 6 in die CV #57 könnten Sie beispielsweise die Lage des Sounds 06 im Stereo-Spektrum mit den **+** und **-** Tasten solange nach links bzw. rechts schieben, bis der Sound genau an der richtigen Stelle ist. Anschließend schreiben Sie den Wert 6 in die CV #58 und stellen auf die gleiche Weise dieGesamtlautstärke dieses Sounds ein. Einfacher geht's nicht.

**Wichtig:** Wenn Sie auf diese Weise eine manuelle Einstellung vornehmen, leuchten nach dem Schreiben der CV die beiden LEDs **A** und **B** solange auf, bis Sie auf die **+** oder**-** Taste gedrückt haben. Auch das Schreiben eines anderen CV-Registers ist nicht möglich. Erst mit dem Drücken einer Taste erlöschen die LEDs. Vier Sekunden nach dem letzten Tastendruck werden die zuvor eingestellten Werte gespeichert und der Controller kehrt in den normalen CV-Programmiermodus zurück.  $\boldsymbol{\phi}$ 

Wenn Sie ohne irgendeine Änderung die manuelle Einstellung verlassen wollen, drücken Sie daher einfach ganz kurz auf irgendeine Taste (ein kurzer Tastendruck führt zu keiner Veränderung), und nach 4 Sekunden verlässt der Controller von selbst die manuelle Eingabe.

Oder Sie schalten die Versorgungsspannung für einen kleinen Moment aus und setzten danach die CV-Programmierung fort.

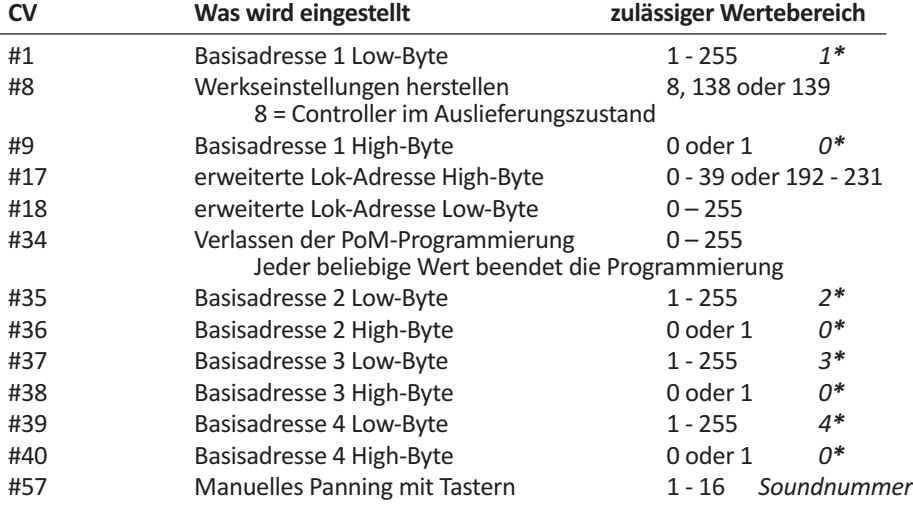

#### **5.4 Liste der verwendeten CVs**

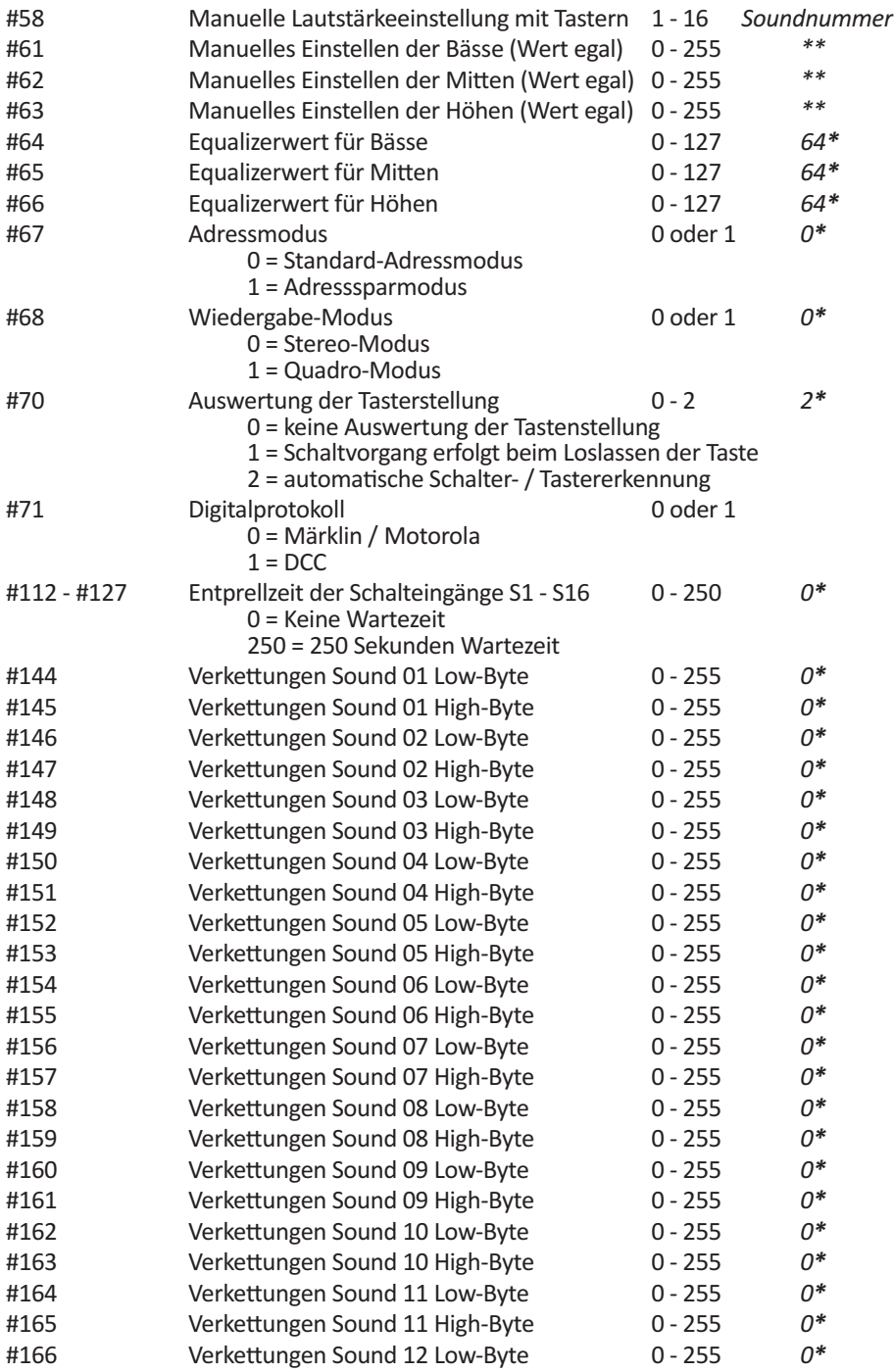

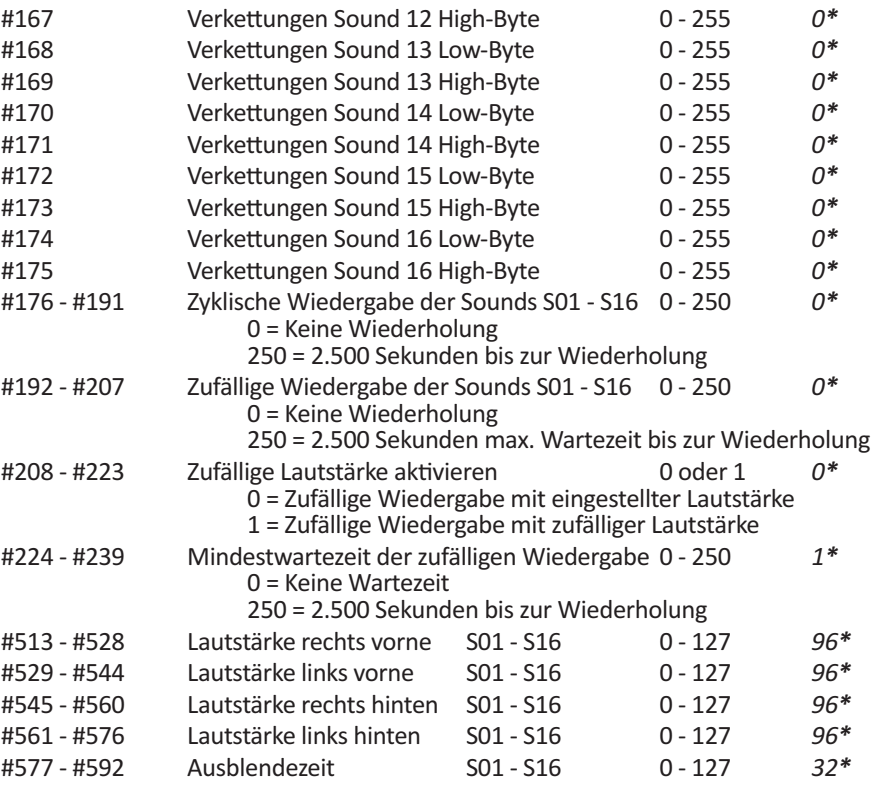

*\* Werkseinstellung*

*\*\* Jeder beliebige Wert führtzur manuellen Einstellung des Equalizers*

*Tabelle 5.1* - Liste der vorhandenen CV-Register

Die Funktionen bzw. die Wirkungsweise der CVssollten Sie vor dem Schreiben eines CV-Registers in den *Kapiteln 3 und 4* nachlesen.

#### **5.5 Eingabe der Verkettungen per CV-Programmierung**

Bei der Eingabe der Verkettungen **(lesen Sie vorher unbedingt den** *Abschnitt 4.13 !!!* **)** werden die zu verkettenden Sounds **1 - 8** in das jeweilige **Low-Byte** und die zu verkettenden Sounds *9 - 16* in das *High-Byte* der Verkettungsbasis nach folgendem Schema eingetragen:

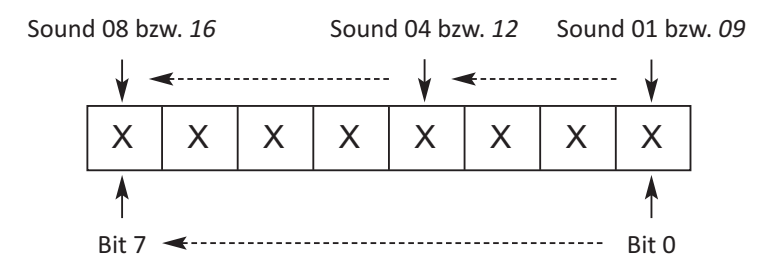

Tragen Sie nun für jeden Sound, der zusammen mit der Verkettungsbasis geschaltet werden soll, eine 1 an die entsprechende Stelle des CV-Bytes ein. Für Sounds, die nicht verkettet werden sollen, tragen Sie eine 0 ein.

#### **Ein Beispiel hierzu:**

Wenn Siemit demSound 03 (als Verkettungsbasis) auch die Sounds 05, 06, 07 und 12 einschalten wollen, müssen Sie im **Low-Byte** von CV #148 folgende Einträge vornehmen:

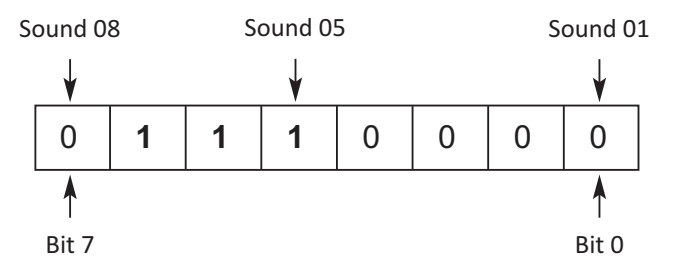

Daszum Sound 03 gehörende *High-Byte* in der CV #149 muss so beschrieben werden:

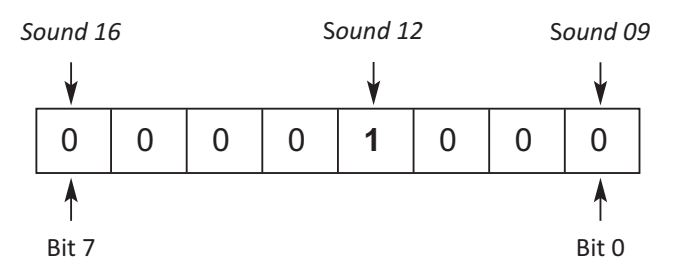

Berechnen Sie nun die zu übertragenden CV-Werte mit Hilfe der Software Ihres Programmieradapters oder über die folgende Formel:

**CV-Wert** = Bit 7\*128 + Bit 6\*64 + Bit 5\*32 + Bit 4\*16 + Bit 3\*8 + Bit 2\*4 + Bit 1\*2 + Bit 0\*1

Mit dieser Formel ergeben sich für die CVszum Sound 03 die folgenden Werte:

CV-Wert **Low-Byte** (CV #148) = **0**\*128 + **1**\*64 + **1**\*32 + **1**\*16 + **0**\*8 + **0**\*4 + **0**\*2 + **0**\*1 = **112** CV-Wert High-Byte (CV #149) =  $0*128 + 0*64 + 0*32 + 0*16 + 1*8 + 0*4 + 0*2 + 0*1 = 8$ 

Wenn Sie nun diese beiden Werte in die CV's #148 und #149 schreiben, werden mit jedem Einschalten von Sound 03 auch die Sounds 05, 06, 07 und 12 eingeschaltet. Gleiches gilt für das Ausschalten.

# **6 Die Anzeigen der LEDs und deren Bedeutung**

Die beiden LEDs **A** und **B** geben Hinweise während des Betriebs und der Programmierung des Controllers, und lassen so Rückschlüsse auf den Status, aufgetretene Probleme oder Fehler während der Programmierung zu.

Je nachdem, ob sich der Controller im Normalbetrieb, der manuellen Programmierung, der Einrichtung der Decodersektion, der direkten Programmierung oder der CV-Programmierung befindet, haben die beiden LEDs unterschiedliche Bedeutung.

#### **6.1 Die LED-Anzeigen während des normalen Betriebs**

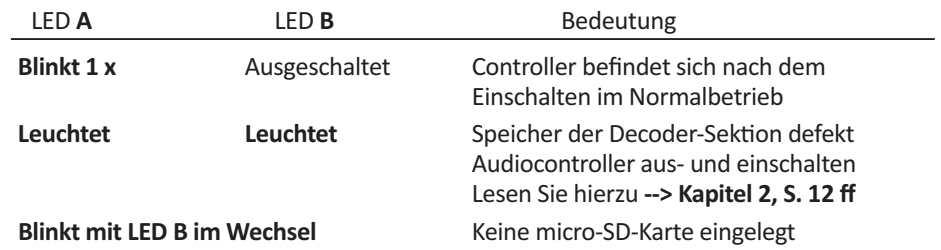

#### **6.2 Die LED-Anzeigen beim Einrichten der Decoder-Sektion**

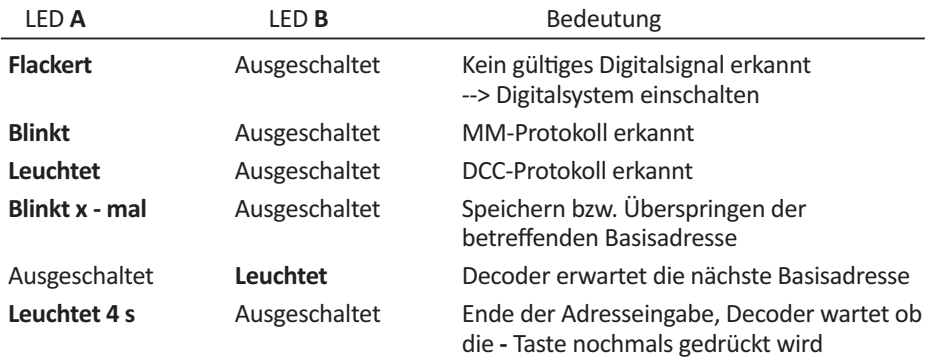

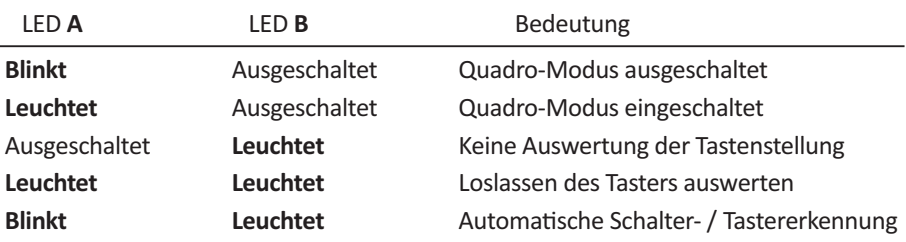

## **6.3 Die LED-Anzeigen während der direkten Programmierung**

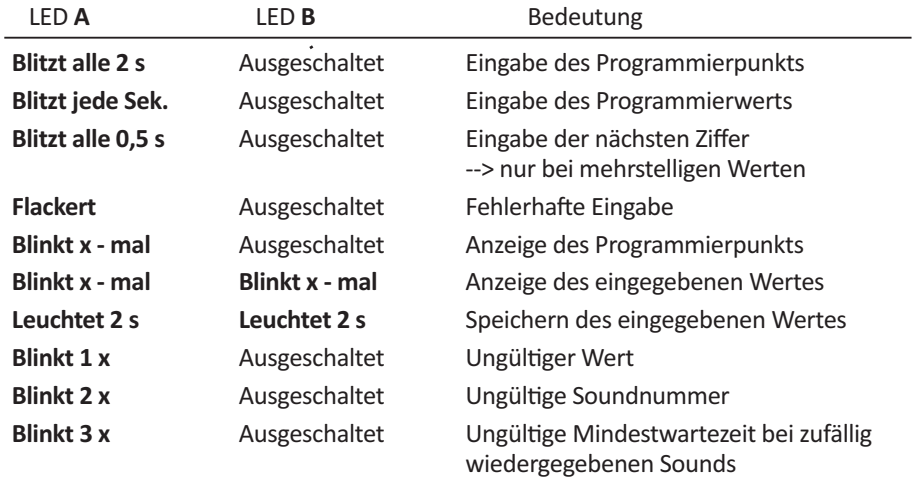

## **6.4 Die LED-Anzeigen bei der CV-Programmierung**

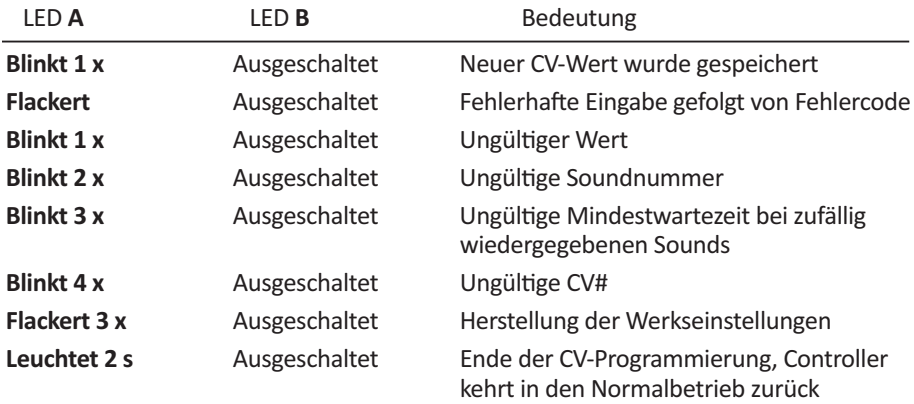

#### **6.5 Die LED-Anzeigen bei der räumlichen Einstellung der Sounds**

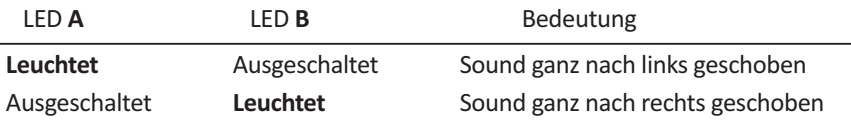

#### **6.6 Die LED-Anzeigen bei der manuellen Einstellung der Lautstärke**

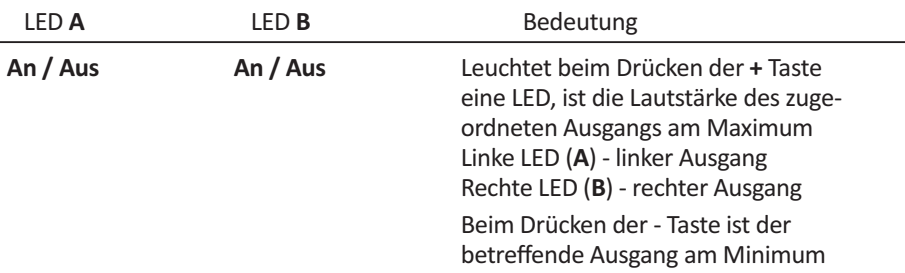

#### **6.7 Die LED-Anzeigen bei der manuelle Einstellung des Equalizers**

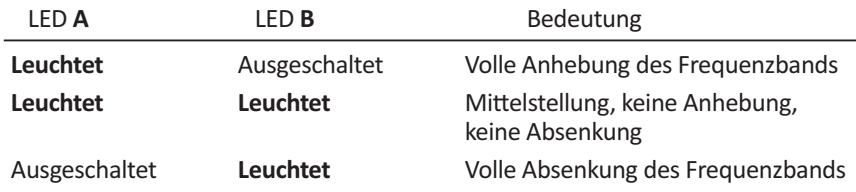

# **7 Anschluss der Fernbedienung RC-1**

Mit Hilfe des beiliegenden Adapters, kann man die manuelle Lautstärke- und Equalizereinstellung auch mit unserer Fernbedienung RC-1 vornehmen.

Zum einen kann die richtige Einstellung der räumlichen Position auch im eingebauten Zustand des Controllers relativ bequem durchgeführt werden. Zum anderen wird die optimale Positionierung der einzelnen Klänge durch das drei Meter lange Anschlusskabel deutlich erleichtert, weil man bei den Einstellungen sich selbst schon an die Stelle des Raums bewegen kann, an der die Einstellungen optimal zur Geltung kommen sollen.

Stecken Sie zunächst den Adapter,so wie auf dem nachfolgenden Foto zu sehen, mit der **Nase nach oben**, auf den **EXP**-Anschluss des Audiocontrollers.

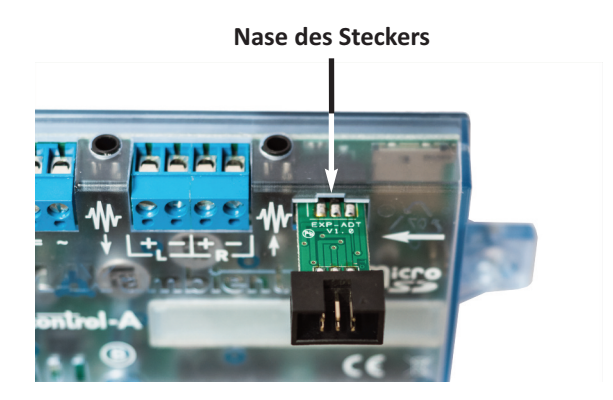

Stecken Sie nun das Kabel der Fernbedienung in den Adapter.

Wenn der Audiocontroller im normalen Stereobetrieb verwendet wird, leuchtet jetzt die **linke LED (A-C)**. Falls die LED nicht leuchtet, überprüfen Sie den korrekten Anschluss des Adapters. Wenn Sie den Audiocontroller auf Quadro-Betrieb eingestellt haben, sind beide LEDs ausgeschaltet.

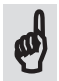

Die Tasten der Fernbedienung können anschließend, sowohl bei der direkten als auch bei der CV-Programmierung **ausschließlich** für die Einstellung der Lautstärke oder des Equalizers(so wie in den *Abschnitten 4.5 ff.* und *5.3 ff.* beschrieben) verwendet werden. Andere Funktionen werden von den Tasten der Fernbedienung **nicht** unterstützt.

Allerdings können die beiden LEDs der Fernbedienung während der Programmierung zur Kontrolle der empfangenen Kommandos benutzt werden, da alle LED-Statusanzeigen des Audiocontrollers auch an die Fernbedienung übertragen werden.

Wenn Sie die Programmierung beendet haben, ziehen Sie den Adapter einfach wieder ab.

## **8 Firmware-Update**

Um ein Update der Systemsoftware (Firmware) des Audioprozessors durchzuführen, schalten Sie zunächst den Audiocontroller aus. Entfernen Sie die micro-SD-Karte vorsichtig aus dem *MAX* control-A und kopieren Sie die von uns bereitgestellte Update-Datei mit dem Namen MCAUPDxx.MAX auf diemicro-SD-Karte.Das xx gibt dabei die Versionsnummer der Firmware an.

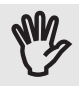

*Wichtig:* Achten Sie darauf, dass sich immer nur **die aktuelle** Update-Datei auf der SD-Karte befindet, und trennen Sie während desUpdates den Audiocontroller **niemals** von der Spannungsversorgung! Stellen Sie darüber hinaus sicher, dass während des gesamten Update-Vorgangs eine einwandfreie Spannungsversorgung gewährleistet ist!

Stecken Sie nun diemicro-SD-Karte wiederin den Audiocontroller, und schalten Sie anschließend die Spannungsversorgung ein. Solange das Update durchgeführt wird, blinken für ca. 5 Sekunden die beiden LEDs **A** und **B** im schnellen Wechsel.

Danach schalten Sie den Audiocontroller aus und wieder an. Weitere Schritte sind nicht erforderlich, die Update-Datei kann auf der micro-SD-Karte verbleiben, muss aberspätestens dann gelöscht werden, wenn ein neues Update durchgeführt werden soll.

# **9 Tippszum Quadro - Betrieb**

Beide Controller benötigen,so wie im *Abschnitt 3.9* beschrieben, jeweils eine eigene SD-Karte mit den abzuspielenden Sound-Dateien. Beide Audiocontroller besitzen ihren eigenen DSP und geben über den jeweiligen Verstärker die einzelnen Klänge wieder.

Um nun eine sinnvolle Quadro-Wiedergabe zu erreichen, müssen die beiden Audiocontroller miteinander kommunizieren oder anderweitig synchronisiert werden. Die Synchronisation ist wichtig, damit beide Controller den gleichen Klang zur gleichen Zeit abspielen.

Außerdem müssen die Lautstärke-Einstellungen der vier Kanäle sehr exakt vorgenommen werden, um ein überzeugendes Ergebnis zu erzielen.

Idealer Weise geschieht diesschon beim Abmischen der Soundsin der Bearbeitungssoftware. So können auch sich räumlich verändernde Sounds oder Echos perfektin Szene gesetzt werden. In diesem Fall sind die Klangdateien der beiden SD-Karten nicht identisch, sondern für die vorderen und hinteren Kanäle den Wünschen und Effekten entsprechend spezifisch optimiert.

Wir wollen Ihnen daher im folgenden ein paar Tipps geben, die die Konfiguration und den Betrieb im Quadro-Modus vereinfachen sollen.

#### **9.1 Audiocontrollersynchronisieren**

Grundsätzlich haben Sie drei Möglichkeiten, die Audiocontroller so zu synchronisieren, dass eine gleichzeitige Wiedergabe, bzw. ein gleichzeitiges Beenden der einzelnen Sounds gewährleistet ist:

- 1. Sie schließen die Taster parallel an den Schalteingängen der **beiden** Controller an.
- 2. Sie schließen das Digitalsystem an beide Controller an und stellen bei beiden Audiocontrollern die gleichen Basisadressen ein. Ein digitales Schaltkommando kann auf diese Weise **beide Controller gleichzeitig** steuern.
- 3. Sie verbinden den **EXP** Anschluss der beiden Controller mit einem speziellen, 5-poligen Flachbandkabel, dass Sie über unseren Online-Shop beziehen können. Wenn Sie ein herkömmliches 6-poliges Kabel verwenden, kann es u.U. zu Störgeräuschen bei der Wiedergabe kommen.

Wenn Sie von den Möglichkeiten derzeitlich konstanten oderzufälligen Wiedergabe einzelner Sounds durch den Audiocontroller Gebrauch machen wollen, **müssen** Sie die Controller in jedem Fall über den **EXP** - Anschluss verbinden.

Im Quadro-Betrieb arbeitet der normale Audiocontroller im 'Master'-, der Controller, an dem der Quadro-Modus eingeschaltet wurde, im 'Slave'-Betrieb. Will heißen, der Master steuert den Slave über entsprechende Kommandos auf digitaler Ebene.

Aus diesem Grund darf auch **nur am Master** eine automatische oder zufällige Wiederholung eingestellt werden, weil es sonst zu unkoordiniertem Abspielen der betreffenden Klänge kommt.

**9**

# **9.2 Programmierung im Quadro-Betrieb**

Während der Programmierung der Controller und besonders bei der Einstellung der Lautstärken, kann es durchaus sinnvoll sein, wenn beide Controller gleichzeitig programmiert werden. Durch die gleichzeitige Programmierung werden die Sounds an beiden Controllern ausgegeben, so dass die richtige Einstellung der Lautstärke und damit der Position der Klänge im Raum deutlich einfacher wird.

Bei direkter Programmierung mittels Taster oder Digitalzentrale starten Sie an beiden Controllern zuerst die direkte Programmierung und wählen danach den Programmierpunkt 1 aus. Geben Sie anschließend die Nummer des Sounds ein, den Sie einstellen wollen.

Danach können Sie an beiden Controllern mit Hilfe der **+** und **-** Tasten oder der Fernbedienung zuerst die Lage des Sounds (links oder rechts) und danach die Lautstärke des Sounds einstellen. Machen sie dies zuerst am Master, danach am Slave. Solange, bis die Lautstärken optimal zur Lage des Sounds passen.Danach verlassen Sie den Programmierpunkt oder beenden die direkte Programmierung.

Das Gleiche können Sie auch per CV-Programmierung tun, indem Sie beide Controller mit dem Programmiergerät verbinden und zuerst durch Schreiben der CV #59 die Lage im Raum und danach die Lautstärke des Sounds durch Schreiben der CV #60 mittels der Taster einstellen können.

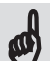

Auf eine Sache sollten Sie dabei jedoch achten: Wenn Sie beide Audiocontroller gleichzeitig programmieren bzw. mit einem CV-Programmiergerät verbunden haben, wirken sich neue Einstellungen immer auf **beide** Controller aus. Dahersollte sich die gleichzeitige Programmierung der beiden Controller wirklich nur auf die manuelle Lautstärke-Einstellung oder die manuelle Einstellung der Equalizer beschränken.  $\boldsymbol{\phi}$ 

# **10 Tippszum Einsatz des Audiocontrollers**

Um Ihnen den Umgang mit dem Audiocontroller ein klein wenig zu erleichtern, wollen wir Ihnen nachfolgend noch ein paar Tippszum Einsatz des Audiocontrollers, und einen Einblick in die faszinierende Welt des Sounddesigns, geben.

Sie werden sehen, dass sich durch den Einsatz dieses Audiocontrollers unzählige neue Möglichkeiten auftun, die die Attraktivität Ihrer Modelleisenbahn ganz massiv steigern.

#### **10.1 Grundlautstärke des Audiocontrollers**

Wenn die werksseitig eingestellte Lautstärke des Audiocontrollers nicht ausreicht, können Sie die maximale Lautstärke um 3 dB erhöhen. Mit dieser höheren Verstärkung werden allerdings auch alle Nebengeräusche und das Grundrauschen des Class-D Verstärkers um diese 3 dB verstärkt.

Sie sollten daher die maximale Lautstärke nur dann erhöhen, wenn dies unbedingt notwendig ist.

#### **Zur Veränderung der Grundlautstärke gehen Sie wie folgt vor:**

Drücken Sie während des normalen Betriebssolange auf die **+** Taste, bis die beiden LEDs **A** und **B** angehen. Der zuletzt abgespielte Sound (bzw. der Sound mit der Nummer 01) wird als Referenz zur Einstellung erneut wiedergegeben.

Nachdem Sie die **+** Taste losgelassen haben, leuchtet die linke LED **A**. Die LED **B** zeigt an, ob die zusätzliche Verstärkung aus- oder eingeschaltet ist.

Jedes Drücken der **+** Taste schaltet nun die zusätzliche Verstärkung zusammen mit der LED **B** an bzw. aus.

Wenn Sie die richtige Einstellung gefunden haben, brauchen Sie weiter nichts tun. Nach wenigen Sekunden wird der Sound ausgeblendet, die entsprechende Einstellung wird gespeichert.

## **10.2 Lautstärkepegel beim Abmischen der Sounds**

Die interne 'Auflösung' der Lautstärke erfolgt in 128 Schritten von 0 (aus) bis 127. Wenn Sie nun einen Sound bearbeiten, sollten Sie den Pegel dieses Sounds beim Abmischen nach Möglichkeit so wählen, dass der Sound, wenn er mit der maximalen Lautstärke (127) wiedergegeben wird, etwas lauter ist als es bei der Wiedergabe gewünscht wird.

Wenn Sie den Sound, so wie man es von anderen Audio-Aufnahmen her gewohnt ist, mit dem maximalen Pegel aussteuern, wird dieser Sound mit großer Wahrscheinlichkeit viel zu laut sein. Wenn Sie nun die Lautstärke des rechten und des linken Kanals um beispielsweise 90 % auf 10 % absenken, gehen Ihnen auf diese Weise auch 90% des möglichen Regelbereichs zur exakten Lautstärkeeinstellung (und daher auch zur exakten räumlichen Einstellung) verloren. Gerade bei leiseren Hintergrundgeräuschen wirkt sich daher ein zu großer Pegel äußerst negativ aus.

Außerdem hängt der Gesamteindruck natürlich auch in großem Maße von den verwendeten Lautsprechern und deren Position ab. Damit Sie nun in etwa abschätzen können, wie sich die Aufnahmepegel in Ihrem konkreten Umfeld auswirken, haben wir Ihnen 15 identische Sounds mit unterschiedlichen Aufnahmepegeln auf die beilegende micro-SD-Karte kopiert.

Diese Soundstragen die Soundnamen S01 ..... bis S15 ..... und können mit den Schalteingängen 1 - 15 oder den entsprechenden Digitalkommandos wiedergegeben werden.

# **10.3 Zufällig berechnete Lautstärken**

Im *Abschnitt 3.6* haben wir erklärt, dass der Audiocontroller auch die Lautstärken der verschiedenen Sounds zufällig berechnen kann. Wenn Sie diesen Effekt einsetzen, wird die Lautstärke der beiden Ausgänge (rechts und links) gleichermaßen reduziert. Je nach der räumlichen Einstellung eines Sounds kann es dadruch natürlich auch vorkommen, dass die Lautstärke auf einem Ausgang so weit reduziert wird, dass dieser Sound bei der Wiedergabe komplett auf die andere Seite des Stereo-Panoramas wandert. Bei der nächsten Wiedergabe ist dann wieder alles anders.

Auch bei der Wiedergabe mit zufälligen Lautstärken macht sich daher ein möglichst großer Regelbereich positiv bemerkbar, weil sich dadurch der zuvor beschriebene Effekt deutlich reduzieren lässt.

#### **10.4 Mono- oder Stereo-Dateien?**

Grundsätzlich ist der Audiocontroller für die gleichzeitige Wiedergabe von 16 Stereo-Dateien konzipiert. Dadurch können auch sich im Raum verändernde Klänge (wie z.B. beim Überflug eines Verkehrsflugzeugs) perfekt simuliert werden.

Bei Sound-Dateien, die im Stereo-Format wiedergegeben werden, wird die linke Tonspur immer nur am linken Lautsprecher und die rechte Tonspur immer nur am rechten Lautsprecher ausgegeben. Wenn nun z.B. die rechte Tonspur Stille enthält, kann auch durch das nach rechts Schieben des Sounds **keine** Erhöhung der rechten Lautstärke festgestellt werden.

Außerdem erfordert die Stereo-Wiedergabe eine korrekte Positionierung des Klangsim Raum, und somit auch einiges Geschick. In vielen Fällen ist die klassische Stereo-Wiedergabe über einen linken und rechten Lautsprecher überhaupt nicht erforderlich.

Oftmals kann es deutlich einfachersein, den Audiocontroller mit Mono-Dateien zur Simulation von zwei unabhängigen Punktschallquellen mitzwei Lautsprechern einzusetzen. So kann man beispielsweise einen Lautsprecher unter einem Bahnhof, und den anderen Lautsprecher unter einer Stadt montieren. Die unterschiedlichen (Mono-) Sounds des Bahnhofs werden dann nur auf dem linken, die Stadtgeräusche auf dem rechten Lautsprecher wiedergegeben. Dadurch entfällt die räumliche Anordnung der einzelnen Sounds, und der akustische Eindruck ändert sich nicht mit dem Standort des Zuhörers, weil die beiden Schallquellen stationär wahrgenommen werden.

Für welche Form des Betriebs Sie sich nun entscheiden, hängt einzig und allein von Ihrem persönlichen Geschmack und der Idee hinter den einzelnen Sounds ab.

#### **10.5 Das Netzteil**

Besonderes Augenmerk sollten Sie auf die Auswahl des Netzteilslegen.Obwohl der Audiocontroller sogar mit Wechselspannung betrieben werden kann, ist dies alles andere als ratsam. Ein unüberhörbarer 50 Hz- Brumm wird in diesem Fall die Wiedergabe begleiten, da die Baugröße des Controllers leider keine entsprechend dimensionierten Netzteil-Kondensatoren zur Glättung zulässt.

Viel besser geeignet, undmeistens auch noch irgendwo vorhanden, ist das Steckernetzteil eines alten Routers oder Modems. Diese Schaltnetzteile liefern in der Regel einen sehr gut geglätteten Ausgangsstrom von bis zu 2 Ampere, der zur Versorgung des Audiocontrollers allemal ausreicht.

#### **10.6 Auswahl der Lautsprecher**

Der Verstärker des Audiocontrollers wurde für den Einsatz von Lautsprechern mit einer Impedanz von 4 - 16 Ohm entwickelt.

Grundsätzlich gilt: Je geringer die Impedanz, desto größer die Lautstärke des Controllers.

Geeignet sind alle Arten von geschlossenen Lautsprechern, gleichgültig ob es sich dabei um Breitbandlautsprecher oder Lautsprecher mit getrenntem Hoch- und Tieftöner handelt.

# **10.7 Position der Lautsprecher**

Wenn Sie sich für die Wiedergabe der Klänge im Stereo-Spektrum (von links bis rechts) entschlossen haben, empfiehlt sich die gegenüberliegende Montage der Lautsprecher unterhalb der Modellbahnanlage.

Sollen die Klänge im Quadro-Betrieb räumlich wiedergegeben werden, empfiehlt sich die Montage der Lautsprecher an vier, sich gegenüberliegenden Ecken unterhalb der Modellbahnanlage.

#### **10.8 Software zur Soundbearbeitung**

Im Internet gibt es eine Menge kostenloser Programme, mit deren Hilfe man Sounds bearbeiten und in andere Sound-Formate konvertieren kann. Wichtig ist nur, dass Sie die Sounddateien im 16-Bit WAV-Format mit einer Sampling-Rate von 44.100 Hz speichern können.

Allen voran ist Audacity das wohl populärste dieser Programme. Die Verwendung dieser Software ist kostenlos, und der Funktionsumfang hervorragend. Das Programm kann unter der Internet-Adresse https://www.audacity.de/ heruntergeladen werden.

#### **10.9 Die mitgelieferten Sounds**

Zu Demo-Zwecken haben wir auf die beiliegende micro-SD-Karte bereits verschiedene Sounds kopiert. Alle diese Sounds sind frei von Rechten Dritter und können von Ihnen in beliebiger Art und Weise benutzt, bearbeitet, kopiert, modifiziert und weitergegeben werden.

Einzig die kommerzielle Nutzung oder kommerzielle Weitergabe, auch zuvor bearbeiteter Sounds in jedweder Form, ist ausdrücklich untersagt.

Die Dateien stellen keine umfängliche Sammlung bahnspezifischer Klänge dar und erheben auch keinen Anspruch hinsichtlich ihrer Qualität. Sie dienen lediglich dazu, den Einstieg in die Möglichkeiten des Audiocontrollers zu erleichtern und die vielfältigen Einsatzmöglichkeiten zu demonstrieren.

Außerdem bestehtja der besondere Reiz genau darin, eigene Sound aufzunehmen. Das Bellen des eigenen Hundes, die Bahnhofsdurchsagen des heimischen Bahnhofs, die Glocken derstädtischen Kirche, all das und noch viel mehr steht Ihnen jetzt zur Verfügung.

Für den Funktionstest befinden sich im Auslieferungszustand u.a. 16 von S01 - S16 benannte Sounddateien auf der SD-Karte. Bei der Wiedergabe dieser Sounddateien wird zuerst immer die Nummer des jeweiligen Sounds genannt. Danach ertönt immer wieder das gleiche Glockenläuten mit unterschiedlichen Lautstärken.

Dies dient einerseits zur Überprüfung, ob alle Adressen bzw. Schalteingänge in der gewünschten Art und Weise funktionieren, andererseits ergibt sich hierdurch ein relativ guter Eindruck, mit welcher Lautstärke die eigenen Sounds ausgesteuert (oder auch normalisiert) werden sollten, um später einen möglichst großen Regelbereich bei der Lautstärkeeinstellung zu erhalten.

Aufgenommen wurden die Sounds mit einem RØDE X-Y Stereo Mikrofon und, je nach Art des Sounds, als Mono- oder Stereo-Datei gespeichert.

Viele weitere kostenlose Sounds finden Sie im Internet unter https://geraeuschesammler.de oder https://www.audiyou.de/freesounds/.

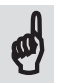

*ECKL electronic* übernimmt keine Haftung für die Verwendung fremder Klangdateien, weder für die Qualität oder Verwendbarkeit für einen bestimmten Zweck noch für die Einhaltung der Urheberrechte.

#### **10.10 Normalisieren eines Sounds**

Unter dem Normalisieren einer Audio-Aufnahme versteht man das Anheben bzw. Absenken der Klangdatei auf einen bestimmten Maximalpegel. Gemessen wird dieser Pegel in der logarithmischen Maßeinheit dB (Dezibel).

Die Angaben bei der Normalisierung beziehen sich immer auf die (Voll-) Aussteuerung einer Klangdatei, d.h. auf den Pegel, ab dem die Übersteuerung einsetzt. Dieser Pegel wird mit 0 dB bezeichnet.

Wenn Sie sich die Namen der 16 Sounddateien ansehen, finden Sie im Namen der einzelnen Klänge auch immer eine Angabe, auf welchen Pegel die jeweilige Aufnahme normalisiert wurde. Bei der Datei 'S04 Vier - Glockenläuten -9 dB' reicht die größte Amplitude (Auslenkung) der Wellenform an genau -9 dB unter den Pegel der Vollaussteuerung heran.

Die Maßeinheit dB ist eine logarithmische, dem Menschlichen Gehör angepasste Einheit, bei der sich alle 6 dB eine Verdoppelung der Lautstärke ergibt. Wird ein Sound jetzt auf -12 dB normalisiert, entspricht dies einem Viertel der maximal möglichen Lautstärke. Ein Wert von -18 dB würde die Lautstärke auf ein Achtel der maximal möglichen Lautstärke reduzieren.

Sie können nun auf relativ einfach Weise herausfinden, welcher Pegel für Ihre Anwendungen derrichtige ist. Wenn Sie sich einen Eindruck der verschiedenen Lautstärken verschafft haben, können Sie danach Ihre eigenen Klänge mit den für Sie optimalen Werten aussteuern.

Werksseitig werden im Auslieferungszustand alle Klänge mit einer Einstellung von 75 % der maximal möglichen Lautstärke an den beiden Lautsprecherausgängen wiedergegeben,so dass sich immer noch ein gewisser Spielraum nach oben ergibt, falls ein Klang wirklich mal etwas zu leise aufgenommen wurde.

#### **10.11 Die Wahl des Mikrofons**

Grundsätzlich gilt, dass die Qualität einer Aufnahme auch immer von dem verwendeten Mikrofon abhängig ist. Je besser das Mikrofon, desto besser die Aufnahme.

Allerdings nützt auch ein hochwertiges Mikrofon nichts, wenn Wind- oder Nebengeräusche so groß sind, dasssie Teile des eigentlich aufzunehmenden Klangs überdecken. Ein Fell-Windschutz kann hier sehr gute Dienste leisten.

#### **10.12 Warum keine MP3-Dateien?**

MP3 ist zwar vielleicht das populärste Musikformat unserer Zeit, aber durch die zugrundeliegende Kompression auch ziemlich Verlust behaftet. Gerade im Bereich der höheren Töne gibt es hierz.T. sehr unangenehme Artefakte, die den Klang deutlich verschlechtern.

Außerdem müsste eine MP3-Datei, anders als eine Datei im WAV-Format, zuerst in ein Format konvertiert werden, mit dem man auch in Echtzeit rechnen kann. Dies wird erforderlich in der Mixer-Sektion des DSP (wo alle gleichzeitig wiedergegebenen Sounds zusammengemischt werden) und beim Anwenden von digitalen Filtern z.B. bei dem nachgelagerten Equalizer. Und da wird es dann bei 32 Audiospuren (16 Stereo-Kanäle) schon ziemlich eng, wenn die auch noch gleichzeitig von der SD-Karte gestreamt werden sollen. Daher kein MP3 sondern das ohnehin qualitativ viel bessere 16-Bit WAV-Format, das übrigens auch die herkömmlichen Audio-CDs verwenden.

# **10.13 Die richtige Micro-SD-Karte**

Wenn Sie eigenemicro-SD-Karten verwenden, beachten Sie bitte, dass diese SD-Karten für den Einsatz im Audiocontroller geeignet sein müssen. Die Datenrate der SD-Karte muss in jedem Fall größer als 50 MBit/Sekunde sein, damit die Karte aufgrund der maximal möglichen Datenmenge bei 32 Audiospuren noch fehlerfrei gelesen werden kann.

Erprobte SD-Karten mit einer Größe von 4 GB finden Sie in unserem Online-Shop unter der Rubrik 'Audiocontroller'.

#### **10.14 Zulässige Dateinamen**

Verwenden Sie bei der Bezeichnung der, auf der SD-Karte gespeicherten, Sounds am besten aussagekräftige Namen. Diese Namen dürfen auch Sonderzeichen enthalten und maximal 64 Zeichen lang sein.

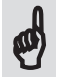

Nur wenn die Namen der Sounddateien mit S01 - S16 oder L01 - L16 beginnen, werden sie vom Audiocontroller als gültige, und damit abspielbare, Sounds erkannt. Ein Überprüfung, ob mehrere Dateien mit der gleichen Soundzuordnung vorhanden sind, findet **nicht** statt.

Wenn der Audiocontroller nun zwei (oder mehrere) Dateien auf der SD-Karte findet, die mit S01 beginnen, wird die Sound-Datei abgespielt, deren Position im Dateisystem zuerst gefunden wird. Das gleiche passiert auch, wenn zwei unterschiedliche Dateien die mit S01 ... und L01 .... beginnen, auf der SD-Karte vorhanden sind.

Achten Sie daher bei der Namensgebung immer darauf, eine **eindeutige** Soundzuordnung anhand der Dateinamen sicherzustellen.

## **10.15 Das Dateisystem**

Der Audiocontroller liest nur micro-SD-Karten, die mit dem herkömmlichen FAT32-Dateisystem formatiert wurden. Dieses Dateisystem lässt Dateien mit einer maximalen Größe von 4 GB zu, was bei Mono-Wiedergabe eine maximale Wiedergabedauer von mehr als 12 Stunden entspricht.

Bei der Wiedergabe von Stereo-Dateien halbiert sich die maximale Länge auf die Hälfte.

#### **10.16 Wiedergabe von 32 unterschiedlichen Sounds**

Natürlich können Sie bei der Aufnahme von Stereo-Dateien die linke und rechte Tonspur auch mit völlig unterschiedlichen Klängen belegen, die rein gar nichts miteinanderzu tun haben. Mit diesem Trick können Sie sogar maximal 32 unterschiedliche Sounds abspielen.

Allerdings geht die Wiedergabe einer solchen Datei mit zwei wesentlichen Einschränkungen einher:

- 1. Eine getrennte Wiedergabe der beiden Sounds ist nicht möglich.
- 2. Der Sound, der der linken Spurzugeordnet ist, kann auch nur auf dem linken Lautsprecher wiedergegeben werden. Das Gleiche gilt sinngemäß für den Sound, der der rechten Tonspur zugeordnet ist.

Einen Zeitversatz zwischen den Sounds der linken und rechten Tonspur beim Starten der Wiedergabe (und somit auch eine akustische Trennung), kann man durch Einfügen einer entsprechend langen Stille am Anfang einer der beiden Tonspuren, erzeugen. Gerade bei Echos wäre dies das Mittel der Wahl.

Die feste Zuordnung zu den beiden Ausgangskanälen lässt sich system- und designbedingt allerdings nicht umgehen.